# ZDUE-LTE-PLUS-VII

# Anwenderhandbuch

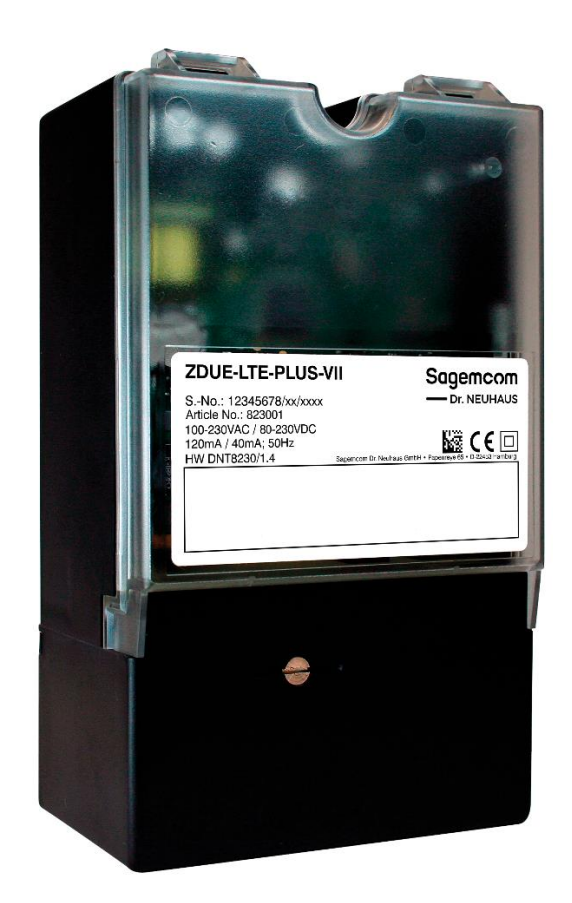

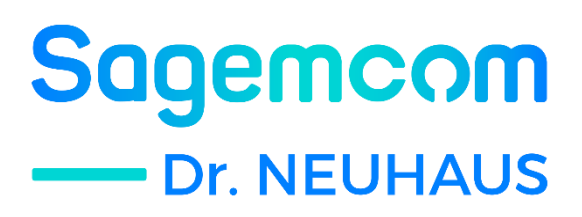

Copyright Statement

Die in dieser Publikation veröffentlichen Beiträge sind urheberrechtlich geschützt. Übersetzungen, Nachdruck, Vervielfältigung sowie Speicherung in Datenverarbeitungsanlagen bedürfen der ausdrücklichen Genehmigung der Sagemcom Dr. Neuhaus GmbH.

© 2024 by Sagemcom Dr. Neuhaus GmbH Alle Rechte vorbehalten Sagemcom Dr. Neuhaus GmbH Papenreye 65, D-22453 Hamburg Telefon: +49 (40) 55304-0 Fax.: +49 (40) 55304-180 Internet: www.sagemcom.com/neuhaus

Technische Änderungen vorbehalten.

Alle Warenzeichen und Produktbezeichnungen sind Warenzeichen, eingetragene Warenzeichen oder Produktbezeichnungen der jeweiligen Inhaber.

Alle Lieferungen und Leistungen erbringt die Sagemcom Dr. Neuhaus GmbH auf der Grundlage der Allgemeinen Geschäftsbedingungen der Sagemcom Dr. Neuhaus GmbH in der jeweils aktuellen Fassung. Alle Angaben basieren auf Herstellerangaben. Keine Gewähr oder Haftung bei fehlerhaften und unterbliebenen Eintragungen. Der Inhalt dieses Handbuchs und die technischen Spezifikationen können ohne vorherige Ankündigung geändert werden. Die Beschreibungen der Spezifikationen in diesem Handbuch stellen keinen Vertrag dar.

Produkt-Nr. DNT8230 Dok.-Nr. 8230AD011, Version 1.5 / März 2024 Ab Firmware-Version 8.016 (ZDUE-LTE-PLUS-VII)

### **Klassifizierung der Sicherheitshinweise**

Dieses Handbuch enthält Hinweise, die Sie zu Ihrer persönlichen Sicherheit sowie zur Vermeidung von Sachschäden beachten müssen. Die Hinweise zu Ihrer persönlichen Sicherheit sind durch ein Warndreieck hervorgehoben, Hinweise zu alleinigen Sachschäden stehen ohne Warndreieck. Je nach Gefährdungsstufe werden die Warnhinweise in abnehmender Reihenfolge wie folgt dargestellt.

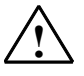

#### **Gefahr**

bedeutet, dass Tod oder schwere Körperverletzung eintreten **wird**, wenn die entsprechenden Vorsichtsmaßnahmen nicht getroffen werden.

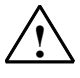

#### **Warnung**

bedeutet, dass Tod oder schwere Körperverletzung eintreten **kann**, wenn die entsprechenden Vorsichtsmaßnahmen nicht getroffen werden.

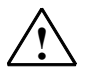

#### **Vorsicht**

mit Warndreieck bedeutet, dass eine leichte Körperverletzung eintreten kann, wenn die entsprechenden Vorsichtsmaßnahmen nicht getroffen werden.

#### **Vorsicht**

ohne Warndreieck bedeutet, dass Sachschaden eintreten kann, wenn die entsprechenden Vorsichtsmaßnahmen nicht getroffen werden.

#### **Achtung**

bedeutet, dass ein unerwünschtes Ergebnis oder Zustand eintreten kann, wenn der entsprechende Hinweis nicht beachtet wird.

Beim Auftreten mehrerer Gefährdungsstufen wird immer der Warnhinweis zur jeweils höchsten Stufe verwendet. Wenn in einem Warnhinweis mit dem Warndreieck vor Personenschäden gewarnt wird, dann kann im selben Warnhinweis zusätzlich eine Warnung vor Sachschäden angefügt sein.

## **Allgemein**

Die ZDUE-LTE-PLUS-VII entsprechen der europäischen Norm EN 62368-1, Einrichtungen für Audio/Video-, Informations- und Kommunikationstechnik - Teil 1: Sicherheitsanforderungen.

Der ZDUE-LTE-PLUS-VII ist nicht für den Anschluss an IT-Systeme der elektrischen Energieversorgung geeignet.

Lesen Sie vor Gebrauch des Gerätes nachfolgende Sicherheitshinweise, die Hinweise zur Inbetriebnahme in diesem Handbuch und die Installationsanleitung sorgfältig durch.

### **Qualifiziertes Personal**

Das zugehörige Gerät/System darf nur in Verbindung mit dieser Dokumentation eingerichtet und betrieben werden. Inbetriebsetzung und Betrieb eines Gerätes/Systems dürfen nur von **qualifiziertem Personal** vorgenommen werden. Qualifiziertes Personal im Sinne der sicherheitstechnischen Hinweise dieser Dokumentation sind Personen, die die Berechtigung haben, Geräte, Systeme und Stromkreise gemäß den Standards der Sicherheitstechnik in Betrieb zu nehmen, zu erden und zu kennzeichnen.

#### **Bestimmungsgemäßer Gebrauch**

Beachten Sie Folgendes:

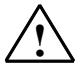

#### **Warnung**

Das Gerät darf nur für die in Datenblättern und in diesem Dokument vorgesehenen Einsatzfälle verwendet werden. Der einwandfreie und sichere Betrieb des Produktes setzt sachgemäßen Transport, sachgemäße Lagerung, Aufstellung und Montage sowie sorgfältige Bedienung und Instandhaltung voraus.

#### **Trennung vom Versorgungsstromkreis**

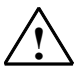

#### **Warnung**

In der Hausinstallation ist eine leicht zugängliche, allpolige Trennvorrichtung im Versorgungsstromkreis erforderlich. Alternativ kann eine 1-polige Trennvorrichtung im Außenleiter des Versorgungsstromkreises benutzt werden, falls in der Versorgungsleitung ein unverwechselbarer Neutralleiter eingeführt ist. Länderspezifische Vorschriften sind zu beachten. Die Trennvorrichtung muss in Deutschland zumindest die Anforderungen der Norm DIN VDE der Reihe 0100 (vgl. CENELEC HD384; IEC 60364) erfüllen.

### **Installationssicherung**

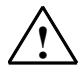

#### **Warnung**

In der Hausinstallation ist eine Installationssicherung nach DIN VDE der Reihe 0100 (vgl. CENELEC HD384; IEC 60364) vorzusehen, die dem Leitungsquerschnitt der Spannungsversorgungsleitung angepasst ist. Der zusätzliche Kurzschluss-Schutz muss ein Trennvermögen von I > 1500A haben.

## **Transiente Überspannungen**

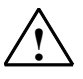

#### **Warnung**

Das ZDUE-LTE-PLUS-VII ist eine Einrichtung der Überspannungskategorie III. Werden die ZDUE-LTE-PLUS-VII im angeschlossenen Zustand voraussichtlich höheren transienten Überspannungen ausgesetzt als denen der Überspannungskategorie III, sind zusätzliche Schutz-Maßnahmen in der Installation erforderlich.

### **Funkgerät**

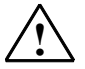

#### **Warnung**

Verwenden Sie das Gerät niemals in Bereichen, in denen der Betrieb von Funkeinrichtungen untersagt ist. Das Gerät enthält einen Funksender, der gegebenenfalls medizinische elektronische Geräte wie Hörgeräte oder Herzschrittmacher in ihrer Funktion beeinträchtigen kann. Ihr Arzt oder der Hersteller solcher Geräte können Sie beraten.

Damit keine Datenträger entmagnetisiert werden, lagern Sie keine Disketten, Kreditkarten oder andere magnetische Datenträger in der Nähe des Gerätes.

#### **Antennen-Montage**

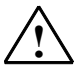

#### **Warnung**

Die Antenne des ZDUE-LTE-PLUS-VII darf nur mit einem Mindestabstand von 20 cm von Menschen entfernt installiert und betrieben werden.

Die Antenne muss so installiert und betrieben werden, dass sie nicht mit anderen Antennen oder Geräten interagiert.

Bei Verwendung einer Richtantenne, beachten Sie die gesetzliche Begrenzung für elektromagnetische Felder (0 Hz bis 300 GHz) in öffentlichen Räumen. Details siehe Empfehlungen des EU-Rates 1999/519/EG vom 12. Juli 1999.

#### **Achtung**

Beachten Sie bei der Verlegung des Antennenkabels auf die Biegeradien. Die Nichteinhaltung der Biegeradien des Antennenkabels führt zu Verschlechterung der Sende- und Empfangseigenschaften des Gerätes. Der minimale Biegeradius darf statisch den 5-fachen Kabeldurchmesser und dynamisch den 15-fachen Kabeldurchmesser nicht unterschreiten.

#### **Montage einer Außenantenne**

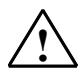

#### **Vorsicht**

Die Installation im Freien ist zwingend durch eine Fachkraft durchzuführen. Den Normen DIN EN 60728-11 VDE 0855-1 und DIN VDE 0855-300 sowie ggf. weiteren nationalen Installations-Richtlinien zum Blitzschutz ist Folge zu leisten.

#### **Verbindungskosten**

#### **Vorsicht**

Beachten Sie, dass auch beim (Wieder-) Aufbau einer Verbindung, bei Verbindungsversuchen zur Gegenstelle (z.B. Server ausgeschaltet, falsche Zieladresse, etc.) sowie zum Erhalt einer Verbindung Datenpakete ausgetauscht werden, die je nach Mobilfunkvertrag kostenpflichtig sein können.

## **Inhaltsverzeichnis**

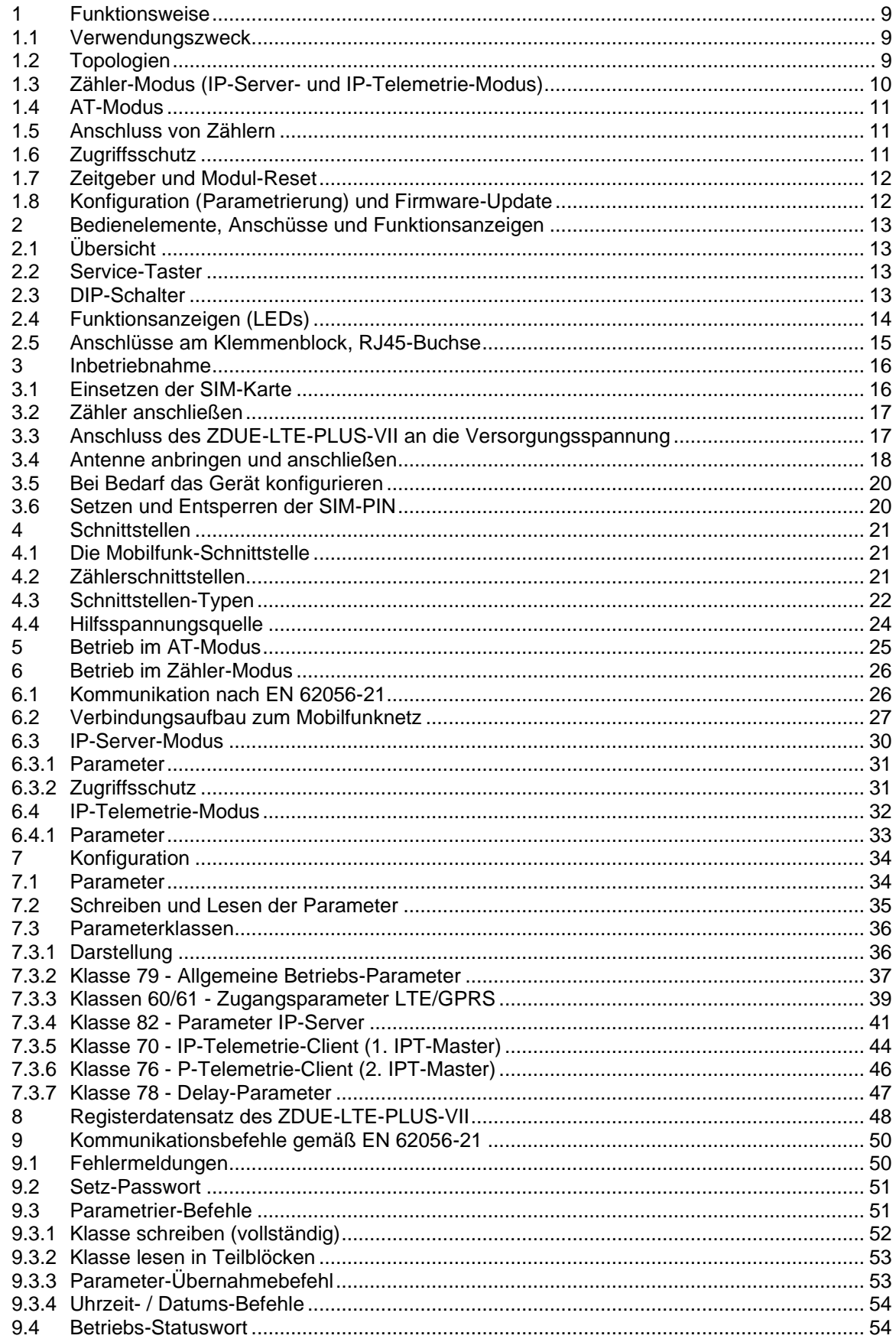

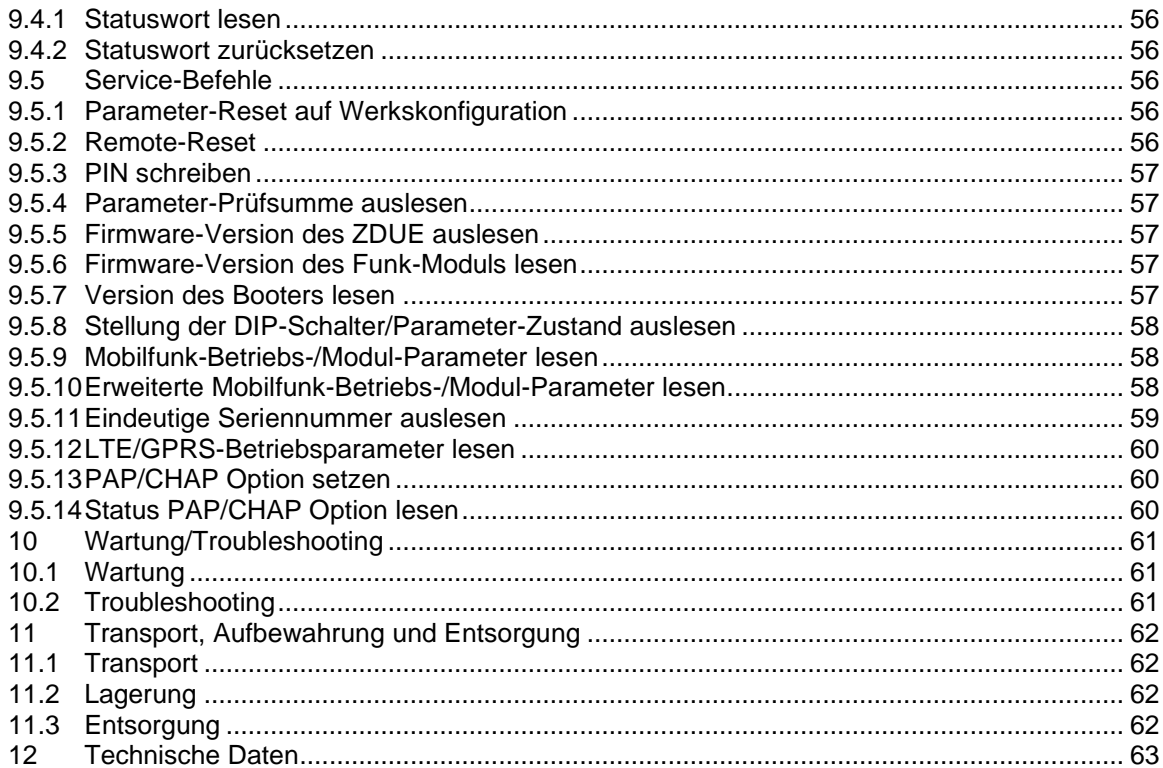

## <span id="page-8-0"></span>**1 Funktionsweise**

## <span id="page-8-1"></span>**1.1 Verwendungszweck**

Das ZDUE-LTE-PLUS-VII ist eine **Z**ähler-**D**aten-**U**ebertragungs-**E**inrichtungen. Es dient zur Fernabfrage und Fernüberwachung von Elektrizitätszählern sowie Zählern für andere Medien.

Die Datenübertragung zur Fernabfrage und Fernüberwachung erfolgt über eine IP-Verbindung eines Mobilfunknetzes (LTE, GSM/GPRS oder UMTS).

#### **Achtung**

Das ZDUE-LTE-PLUS-VII ist nicht für die Kommunikation über GSM-Wählverbindungen (CSD = Circuit Switched Data) geeignet.

## <span id="page-8-2"></span>**1.2 Topologien**

Die Datenübertragung zur Fernabfrage und Fernüberwachung erfolgt beim ZDUE-LTE-PLUS-VII mittels IP-Datendienst eines Mobilfunknetzes (LTE, GSM/GPRS, UMTS).

Das ZDUE-LTE-PLUS-VII bietet dazu wahlweise zwei Kommunikationsmodi an …

#### **… IP-Server-Modus**

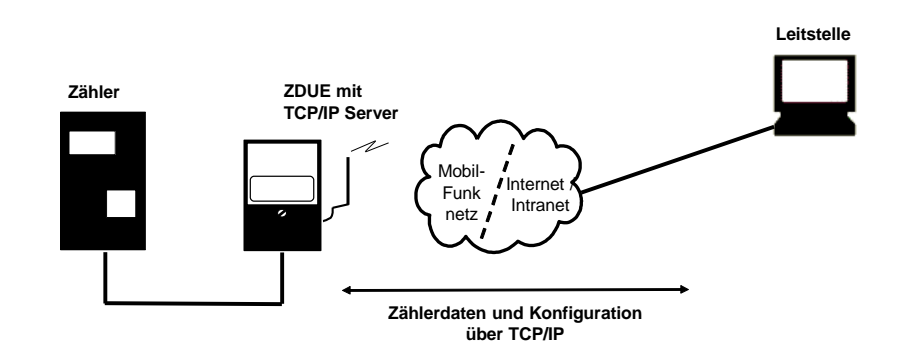

**… IP-Telemetrie-Modus (IPT)**

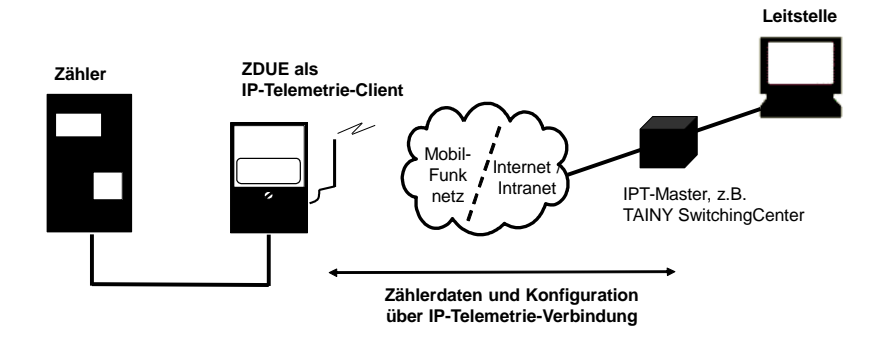

## <span id="page-9-0"></span>**1.3 Zähler-Modus (IP-Server- und IP-Telemetrie-Modus)**

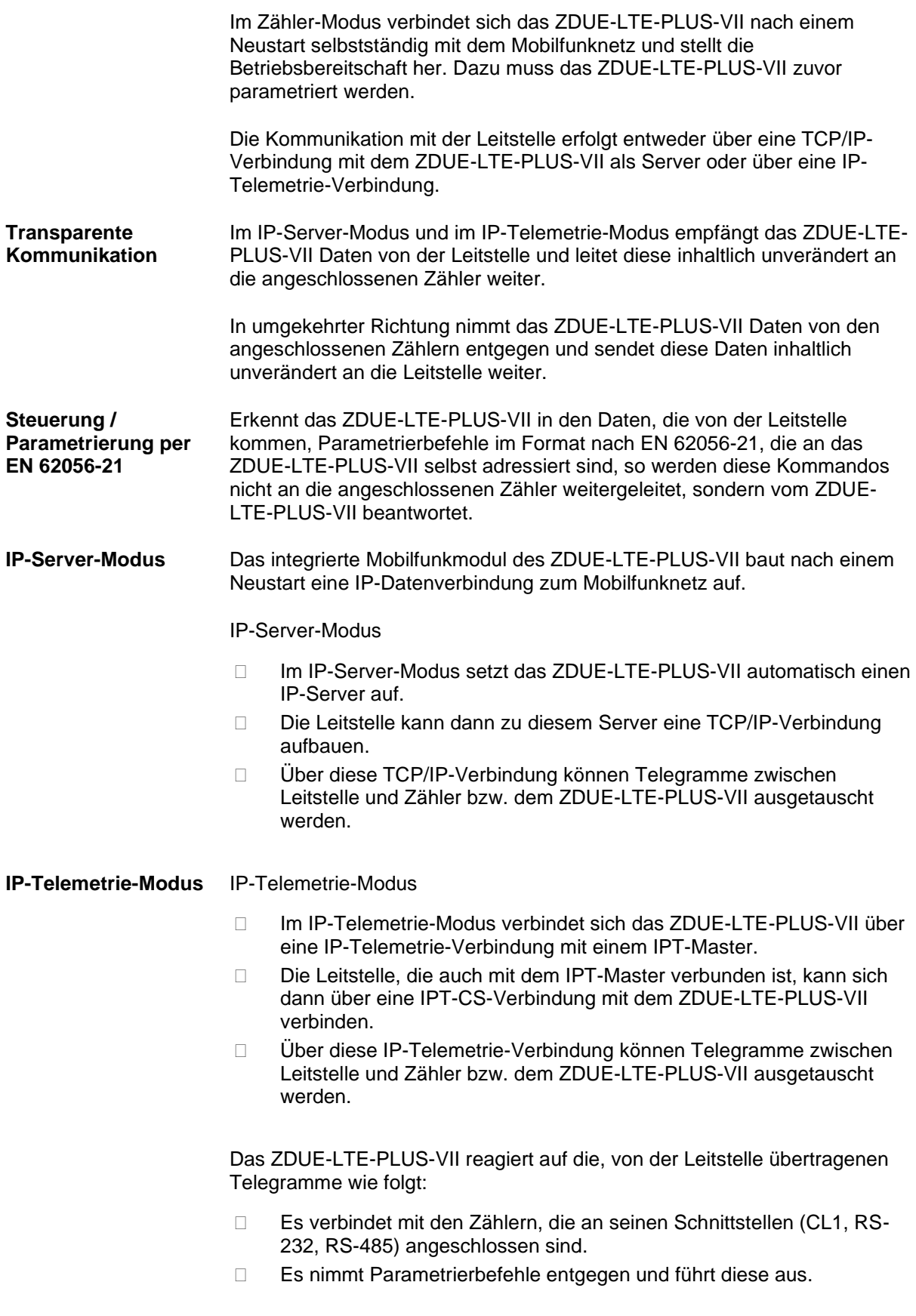

#### <span id="page-10-0"></span>**1.4 AT-Modus**

Der AT-Modus erlaubt und erfordert die direkte Steuerung des im ZDUE-LTE-PLUS-VII integrierten Mobilfunkmoduls mittels AT-Befehlen. Die AT-Befehle können über eine Zählerschnittstelle eingegeben werden.

Alle weiteren Funktionen (z.B. IP-Server-Modus, IP-Telemetrie-Modus, Steuerung / Parametrierung per EN 62056-21 usw.) stehen im AT-Modus nicht zur Verfügung.

#### <span id="page-10-1"></span>**1.5 Anschluss von Zählern**

Für den Anschluss von Zählern verfügt das ZDUE-LTE-PLUS-VII über folgende Schnittstellen: CL1, RS232 und RS485. An jeder Schnittstelle können gleichzeitig die maximal zulässige Anzahl von Zählern angeschlossen sein.

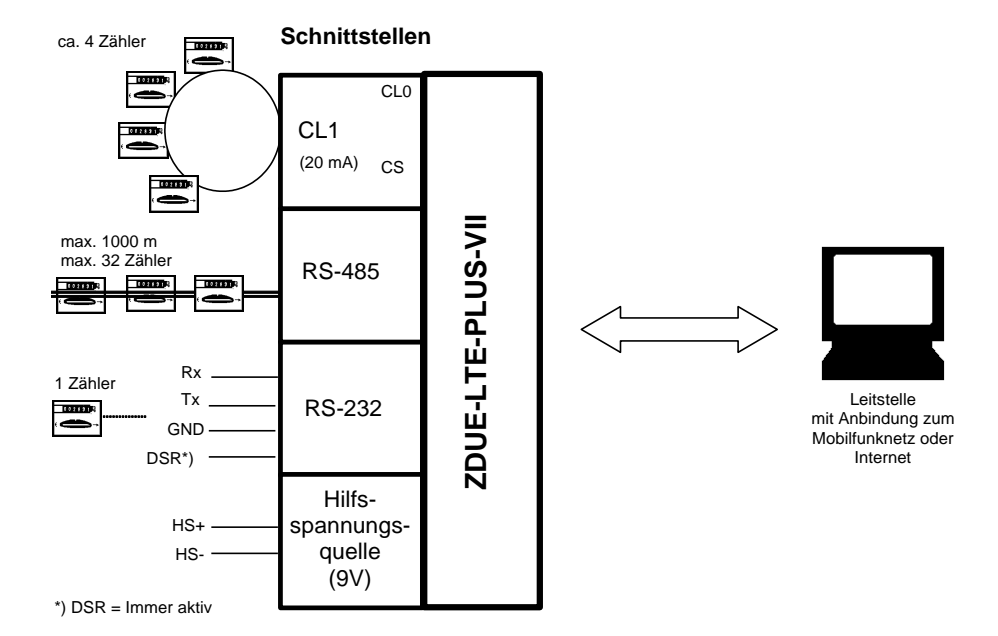

Zusätzlich besitzt das Gerät eine Hilfsspannungsquelle (9V) zur Versorgung von Zählern.

Alle am ZDUE-LTE-PLUS angeschlossenen Zähler sind gleichzeitig über eine Verbindung mit der Leitstelle verbunden. Die Leitstelle adressiert direkt die angeschlossenen Zähler und kommuniziert mir diesen. Das ZDUE-LTE-PLUS-VII reicht die Daten in beide Richtungen nur durch und führt ggf. eine Anpassung von Bitrate und Zeichenformat durch.

#### <span id="page-10-2"></span>**1.6 Zugriffsschutz**

**... durch Passwort** Zum Schutz vor unerlaubtem Zugriff kann eine Passwortabfrage konfiguriert werden. In diesem Fall fragt das ZDUE-LTE-PLUS-VII von der Gegenstelle das vereinbarte Passwort ab, das ihm in der dafür konfigurierten Zeitspanne (Passwort-Timeout) übergeben werden muss. Bei falschem Passwort oder Überschreiten des Timeouts trennt das ZDUE-LTE-PLUS-VII die Verbindung mit der Gegenstelle. Das Passwort ist parametrierbar.

## <span id="page-11-0"></span>**1.7 Zeitgeber und Modul-Reset**

Das ZDUE-LTE-PLUS-VII besitzt keine Echtzeituhr, jedoch wird ein Zeitgeber auf Basis und mit der Genauigkeit des Prozessor-Quarzes geführt.

Dieser Zeitgeber steuert die automatische Modul-Reset-Funktion, die sich in Parameterklasse 79 aktivieren und konfigurieren lässt.

Der automatische Reset-Zyklus startet mit dem Einschalten des Gerätes, d.h. der erste Modul-Reset findet nach Ablauf der parametrierten Periode ab Gerätestart statt. Weitere Modul-Resets folgen dann in durch die parametrierte Periode festgelegten Zeitabständen.

Die ebenfalls in der Parameterklasse 79 zu konfigurierende Uhrzeit für den täglichen Watchdog wird vom ZDUE-LTE-PLUS-VII nicht verwendet.

### <span id="page-11-1"></span>**1.8 Konfiguration (Parametrierung) und Firmware-Update**

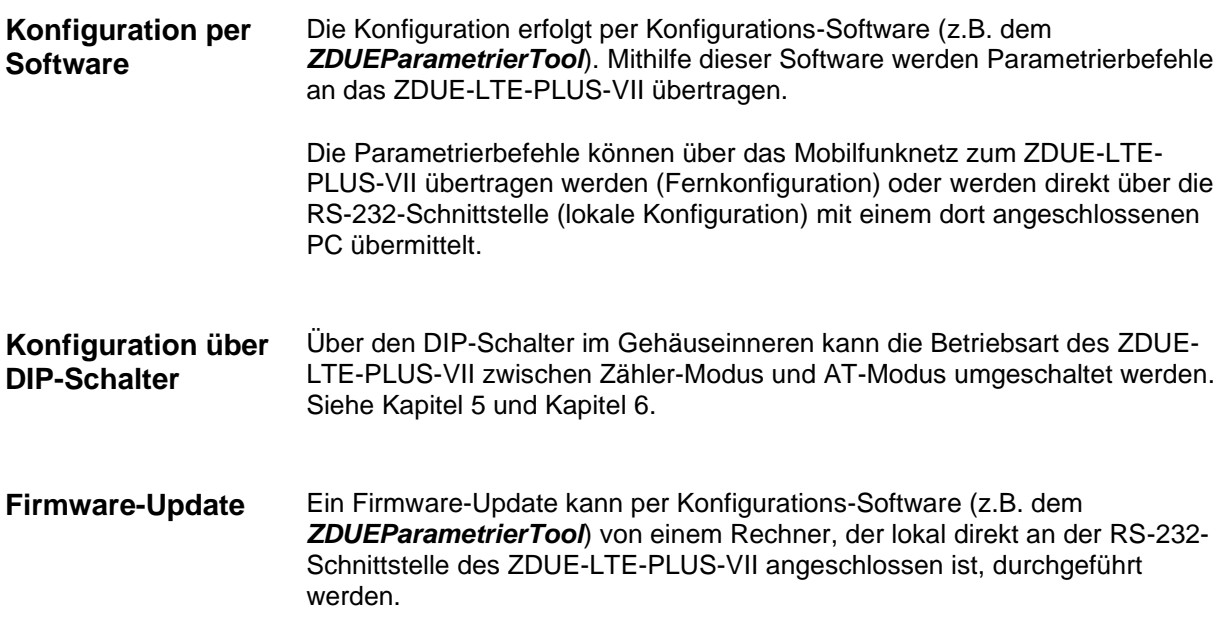

## <span id="page-12-0"></span>**2 Bedienelemente, Anschüsse und Funktionsanzeigen**

## <span id="page-12-1"></span>**2.1 Übersicht**

Zum Einlegen der SIM-Karte und zum Ändern der Betriebsart per DIP-Schalter muss das Gerät geöffnet werden. Die folgende Grafik bietet einen Überblick über die für den Nutzer wichtigen geräteinternen Komponenten:

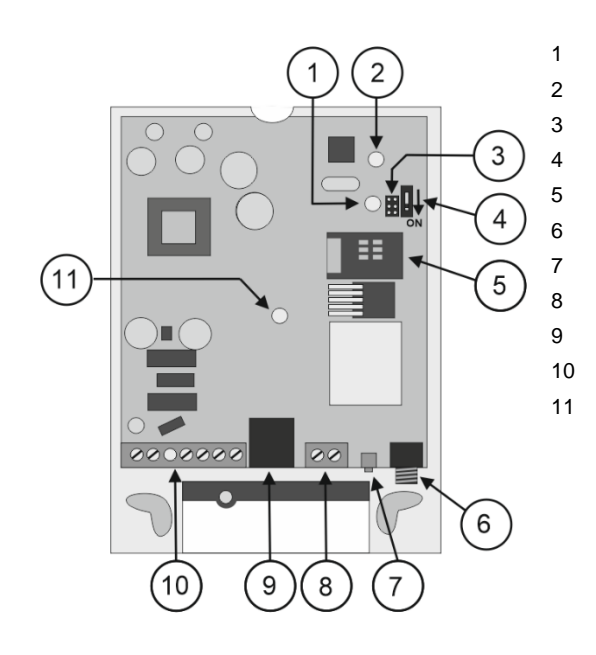

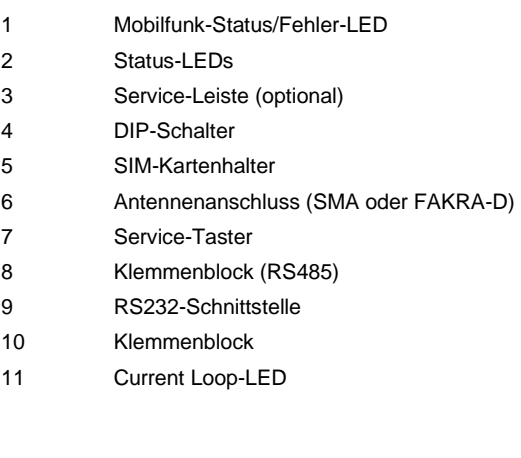

## <span id="page-12-2"></span>**2.2 Service-Taster**

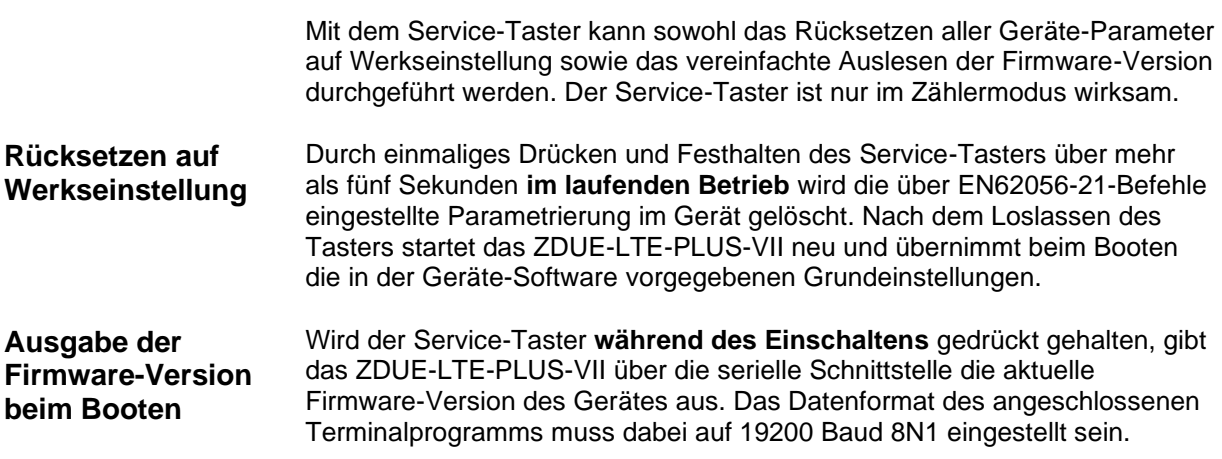

## <span id="page-12-3"></span>**2.3 DIP-Schalter**

Mit dem DIP-Schalter ist es möglich, zwischen den Betriebsarten Zähler-Modus und AT-Modus umzuschalten. Siehe Kapitel [5](#page-24-0) und Kapitel [6.](#page-25-0)

## <span id="page-13-0"></span>**2.4 Funktionsanzeigen (LEDs)**

Zur Überprüfung des Betriebsstatus ist das Gerät mit 3 Leuchtdioden ausgestattet. Sie dienen zur Anzeige der gerade ausgeführten Funktionen und des jeweiligen Status.

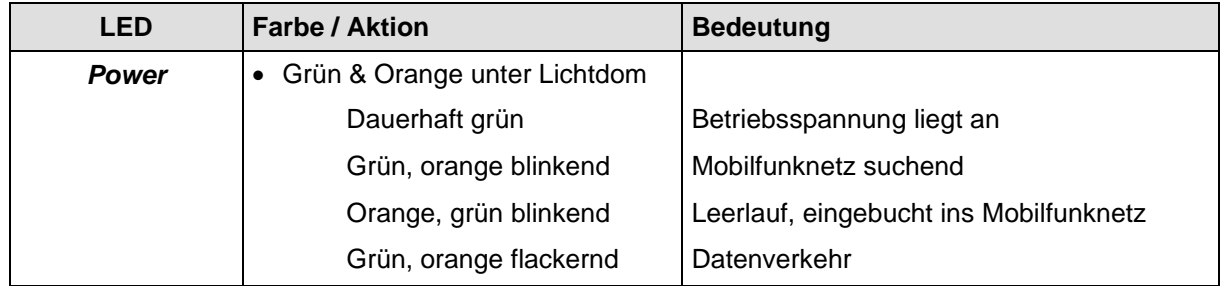

**Bei fehlender oder defekter SIM-Karte erlöschen die beiden LEDs nach kurzer Zeit.**

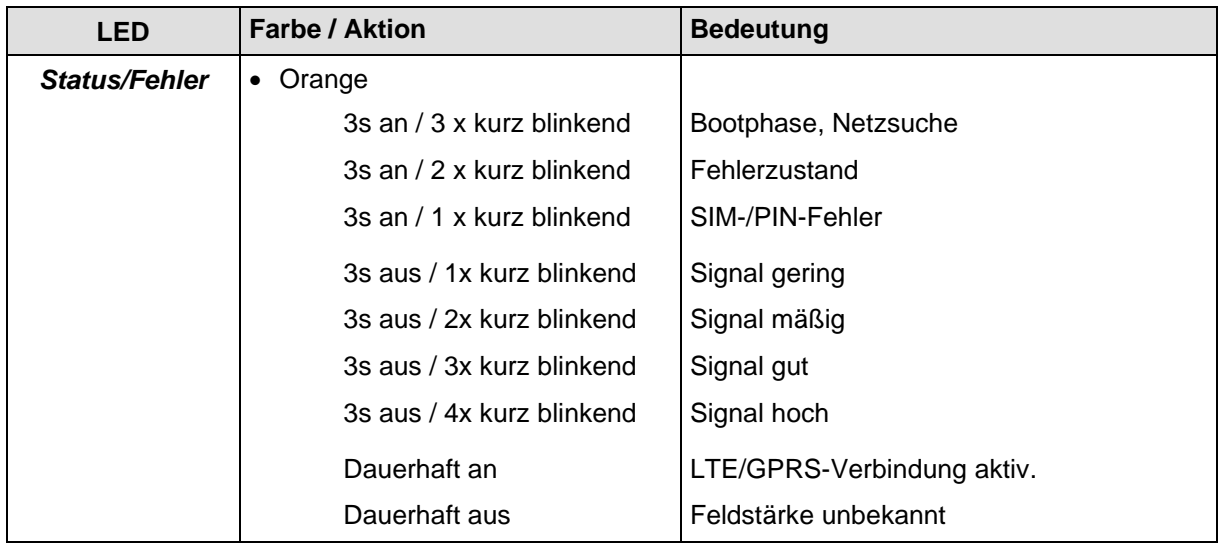

**IP-Server-Modus: Eine bestehende TCP/IP-Verbindung wird nicht angezeigt.**

**IP-Telemetrie-Modus: Eine bestehende IP-Telemetrie-Verbindung wird nicht angezeigt.**

**AT-Modus: Diese LED ist im AT-Modus nicht wirksam (aus).**

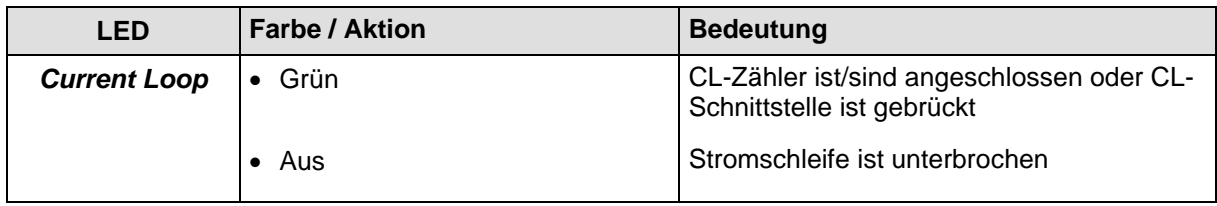

## <span id="page-14-0"></span>**2.5 Anschlüsse am Klemmenblock, RJ45-Buchse**

Der Anschluss des ZDUE-LTE-PLUS-VII an die Versorgungsspannung sowie der Anschluss der Zähler an das ZDUE-LTE-PLUS-VII erfolgen über den 9-poligen Klemmenblock (Versorgung, Hilfsspannung, CL, RS-485) sowie eine RJ45-Buchse (RS-232).

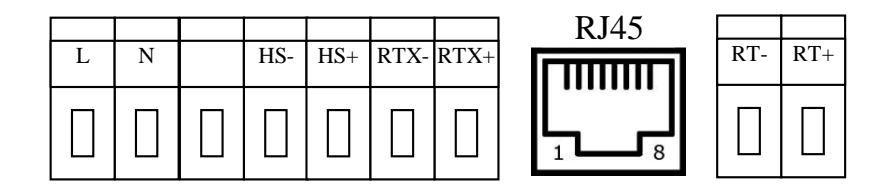

### **Klemmenblock:**

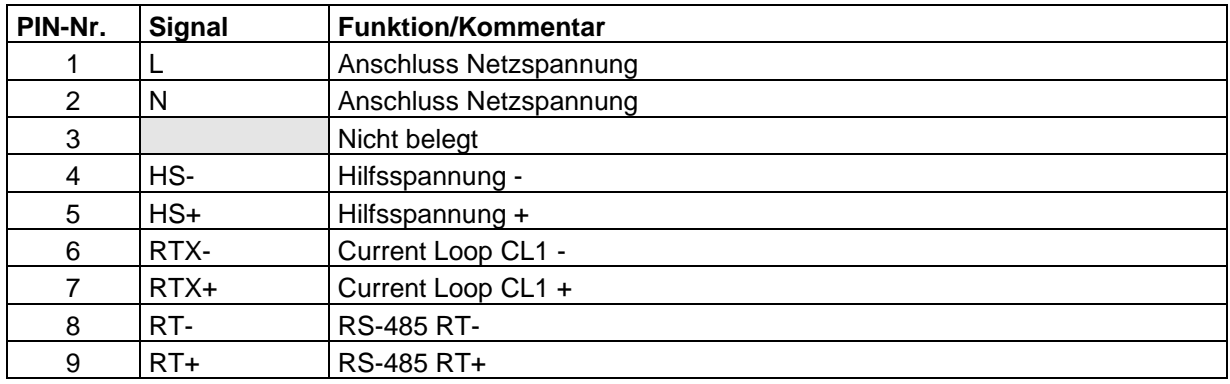

### **RJ45:**

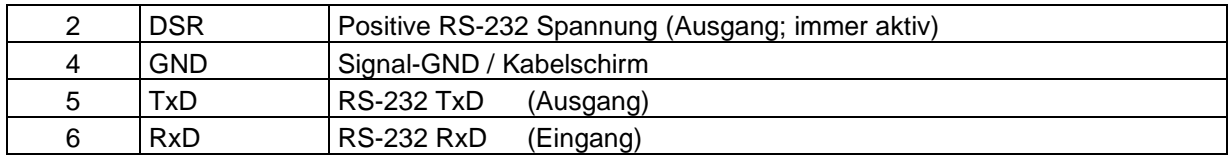

## <span id="page-15-0"></span>**3 Inbetriebnahme**

Um das ZDUE-LTE-PLUS-VII in Betrieb zu nehmen, gehen Sie wie folgt vor:

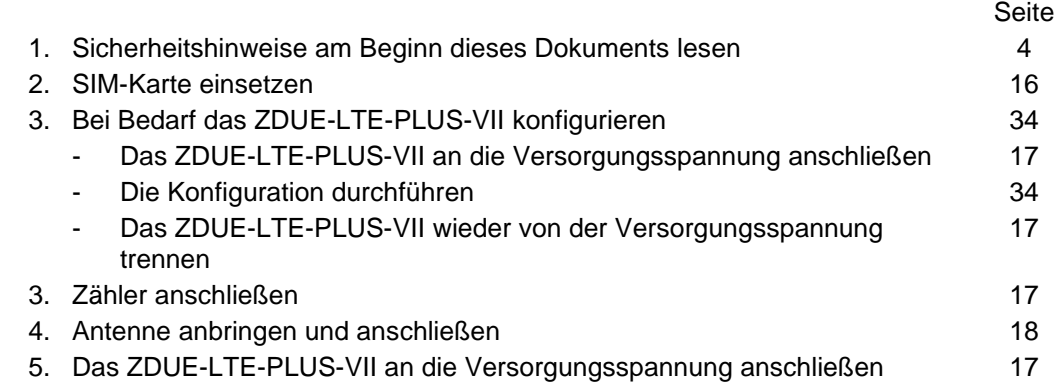

## <span id="page-15-1"></span>**3.1 Einsetzen der SIM-Karte**

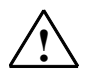

## **Warnung**

Auf keinen Fall die SIM-Karte während des Betriebs einsetzen oder entfernen!

**PIN** Die Werkseinstellung des ZDUE-LTE-PLUS-VII ist so, dass SIM-Karten mit der PIN **0000** akzeptiert werden.

> Falls die SIM-Karte eine andere PIN hat, können Sie die Einstellung des ZDUE-LTE-PLUS-VII in der Parameterklasse 79 auf die PIN der SIM-Karte anpassen (siehe Kapitel [7.3.2\)](#page-36-0). Alternativ können Sie die PIN der SIM-Karte mit einem Mobiltelefon ändern.

> Bei einigen Netzbetreibern ist es auch möglich, die PIN-Abfrage der SIM-Karte auszuschalten. In diesem Fall kann die PIN beliebig sein, da sie nicht berücksichtigt wird.

Um die SIM-Karte einzusetzen, gehen Sie wie folgt vor:

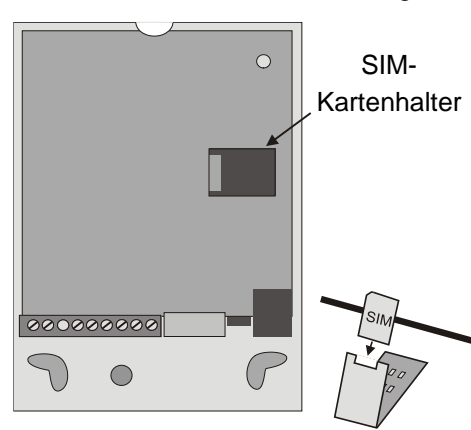

- 1. Trennen Sie das Gerät allpolig von der Versorgungsspannung, falls es dort angeschlossen ist.
- 2. Lösen Sie die Schraube des Klemmendeckels und nehmen Sie den Klemmendeckel ab.
- 3. Entfernen Sie dann den Gerätedeckel.
- 4. Öffnen Sie den SIM-Kartenhalter und schieben Sie die SIM-Karte in die Klappe des Halters. Die vergoldeten Kontakte der SIM-Karte müssen bei geschlossenem SIM-Kartenhalter auf den vergoldeten Kontakten des Halters liegen.
- 5. Schließen Sie die Klappe des SIM-Kartenhalters wieder und verriegeln Sie die Klappe, indem Sie sie vorsichtig nach links schieben. Sie spüren ein Einrasten.
- 6. Bringen Sie den Gerätedeckel und den Klemmendeckel wieder an.

## <span id="page-16-0"></span>**3.2 Zähler anschließen**

Das ZDUE-LTE-PLUS-VII hat die nachfolgend aufgeführten Zählerschnittstellen. Schließen Sie die Zähler an den Klemmenblock gemäß den folgenden Abbildungen an. Alle Schnittstellen können gleichzeitig benutzt werden.

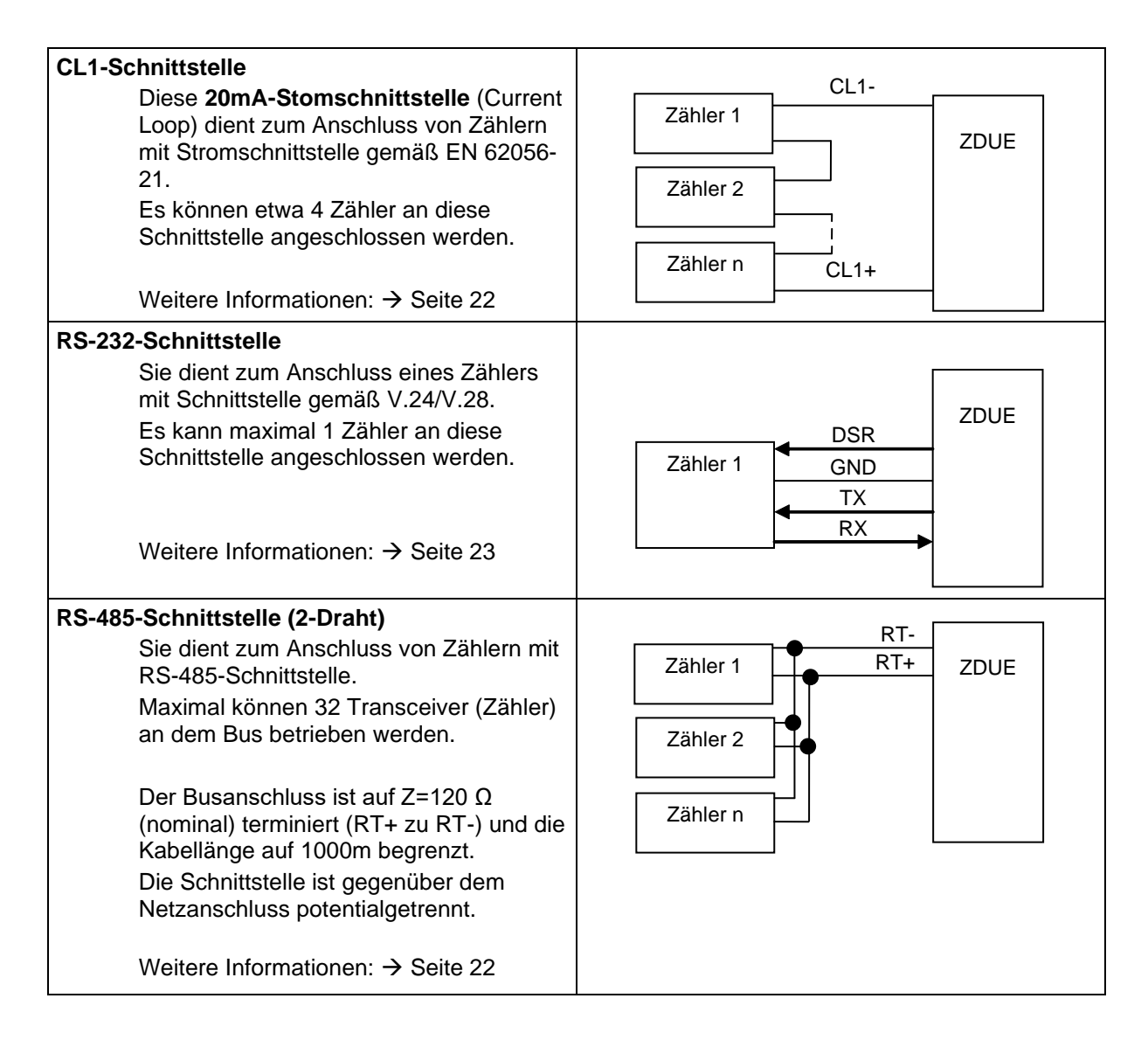

## <span id="page-16-1"></span>**3.3 Anschluss des ZDUE-LTE-PLUS-VII an die Versorgungsspannung**

Der Anschluss an die Versorgungsspannung erfolgt über die Klemmen L und N des Klemmenblocks. Diese Klemmen sind für Leitungen mit einem Querschnitt von bis zu 1,5 mm² ausgelegt.

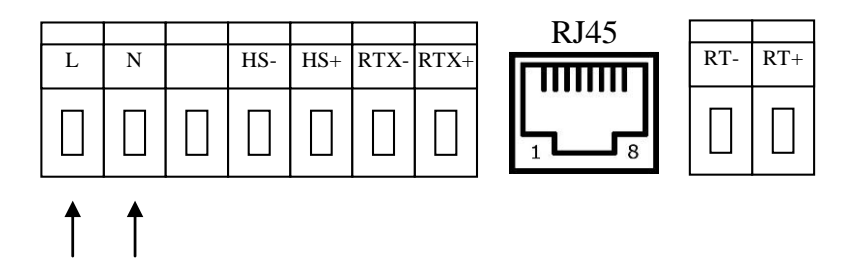

#### Das ZDUE-LTE-PLUS-VII kann sowohl mit Wechselspannungen als auch mit Gleichspannungen betrieben werden.

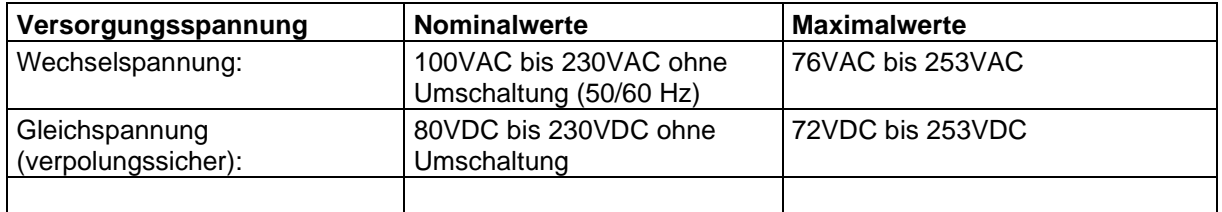

Das Gerät entspricht der Schutzklasse 2. Die Versorgung der Schnittstellen ist galvanisch von der Elektronik getrennt.

Angabe auf dem Gerät Bei älteren ZDUE-LTE-PLUS-VII ist ein nominaler Gleichspannungsbereich von 60-100VDC angegeben. Nachträgliche Prüfungen haben ergeben, dass auch sie für einen nominalen Gleichspannungsbereich von 80VDC bis 230VDC geeignet sind.

## <span id="page-17-0"></span>**3.4 Antenne anbringen und anschließen**

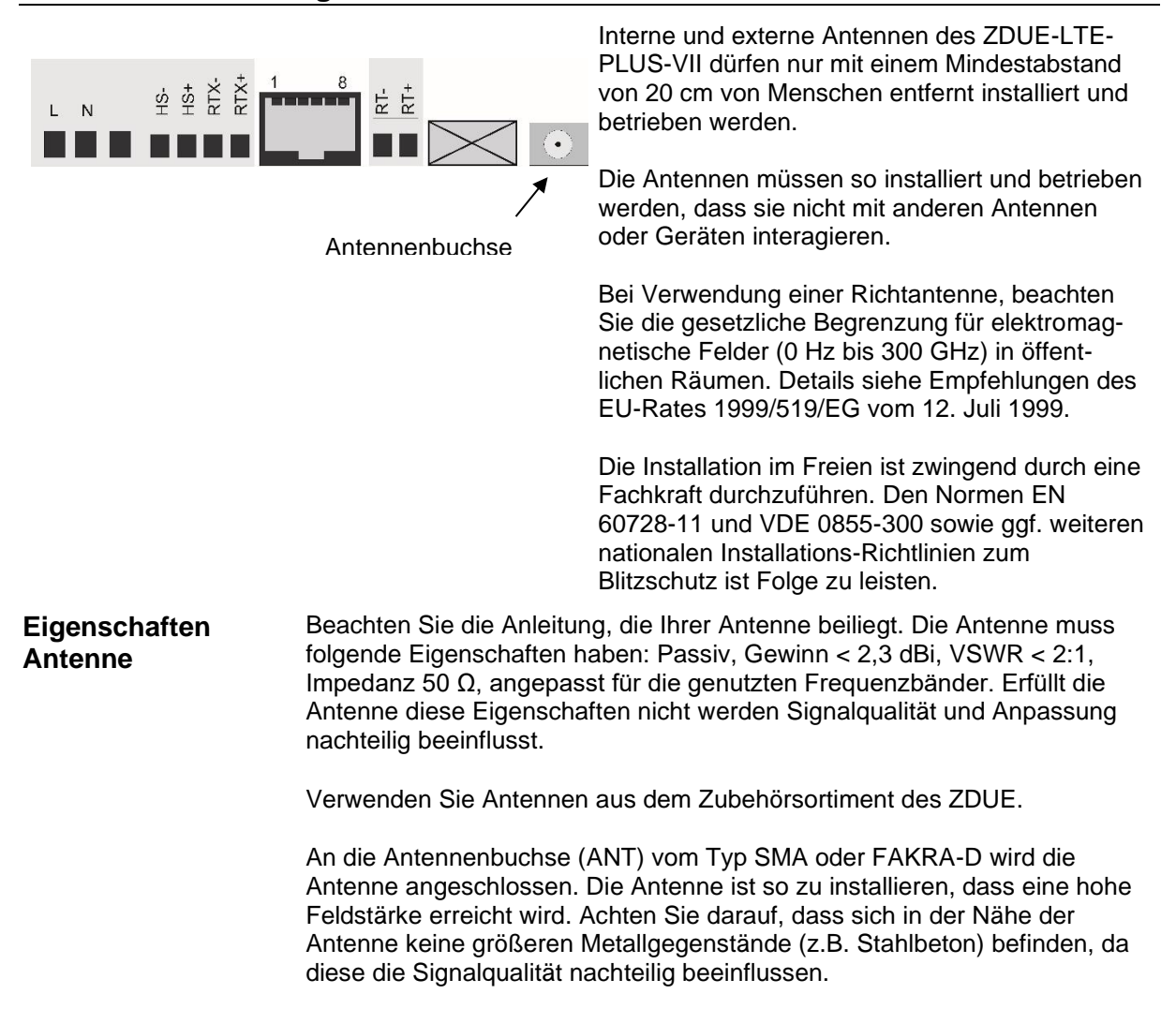

## <span id="page-19-0"></span>**3.5 Bei Bedarf das Gerät konfigurieren**

<span id="page-19-1"></span>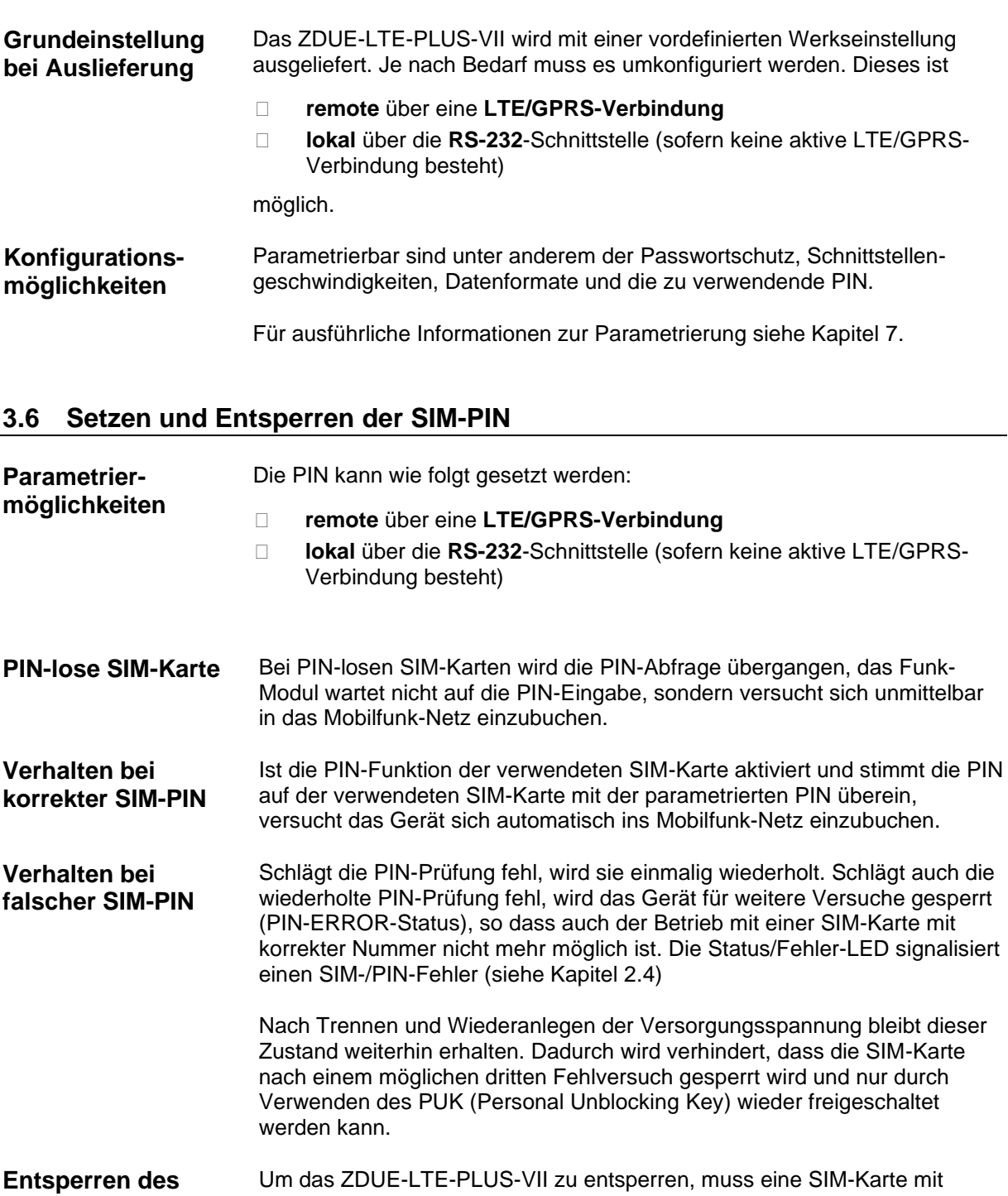

**Gerätes** deaktivierter PIN-Funktion in das Gerät eingelegt werden. Nach dem Start versucht das Gerät sich in das Mobilfunk-Netz einzubuchen, zusätzlich wird der PIN-ERROR-Status wieder zurückgesetzt.

> Alternativ kann mit dem Service-Befehl zum Setzen einer neuen PIN der ERROR-Status zurückgesetzt werden (siehe Kapitel [9.5\)](#page-55-2). Dabei wird gleichzeitig die im Gerät parametrierte PIN gesetzt.

## <span id="page-20-0"></span>**4 Schnittstellen**

### <span id="page-20-1"></span>**4.1 Die Mobilfunk-Schnittstelle**

**Eigenschaften** Die Kommunikation zum Mobilfunk-Netz erfolgt über ein integriertes Funk-Modul. Das Funk-Modul unterstützt die folgenden Mobilfunk-Technologien: LTE (4G), UMTS (3G), GSM/GPRS (2G).

Die Übertragung der Daten erfolgt mittels TCP/IP-Protokoll.

### <span id="page-20-2"></span>**4.2 Zählerschnittstellen**

**Parametrierung** Die Parametrierung der Zählerschnittstellen des ZDUE-LTE-PLUS-VII erfolgt für alle gemeinsam, d.h. dass alle eingestellten Schnittstellenparameter gleichermaßen für alle Zählerschnittstellen gelten.

Folgende Werte werden von den Zählerschnittstellen unterstützt:

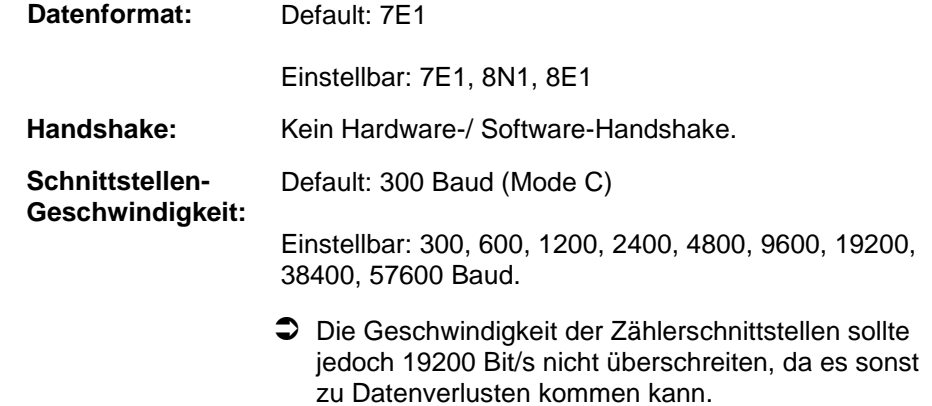

### **Anzahl der Zähler** Es können gleichzeitig an allen Schnittstellen Zähler angeschlossen und betrieben werden, jedoch jeweils nur bis zu der vorgegebenen Maximalanzahl.

Bei der Kommunikation mit den angeschlossenen Zählern werden alle Schnittstellen gleichzeitig angesprochen, d.h. dass die Applikation (z.B. Leitstelle) keine Schnittstelle gezielt ansprechen kann. Damit ist eine eindeutige Adressierung der Zähler unerlässlich, um eine gleichzeitige Übermittlung von Daten durch mehrere Zähler zu verhindern.

### **Verfahren bei der Kommunikation zwischen Leitstelle und Zähler**

#### **Feste Baudrate:**

Die Geschwindigkeit ist per Parametersetzung fest auf einen Wert eingestellt. Der jeweils kommunizierende Zähler und die über das Modem verbundene Leitstelle tauschen die Daten mit der gewählten Geschwindigkeit direkt aus, d.h. das ZDUE-LTE-PLUS-VII arbeitet transparent. Die Geschwindigkeit sollte bei maximal 19200 Bit/s oder darunter liegen.

#### **Variable Baudrate:**

Entspricht der Baudraten-Umschaltung gemäß Mode C nach der EN 62056- 21. Die Startgeschwindigkeit ist z.B. 300 Baud. Die Geschwindigkeit wird erhöht, sofern der kommunizierende Zähler das bei der entsprechenden Schnittstelle anfordert und diese die gewünschte Baudrate bestätigt. Erfolgt keine Bestätigung, wird die Kommunikation mit der aktuellen Geschwindigkeit fortgesetzt.

## <span id="page-21-0"></span>**4.3 Schnittstellen-Typen**

<span id="page-21-1"></span>**CL1 (Optional)** Die Schnittstelle CL1 entspricht der Stromschnittstelle gemäß EN 62056-21.

Es handelt sich um eine aktive 20mA-Schnittstelle mit einer 2- Drahtverbindung über die Klemmen RTX- und RTX+ (Klemme 6 und 7) des Klemmenblocks.

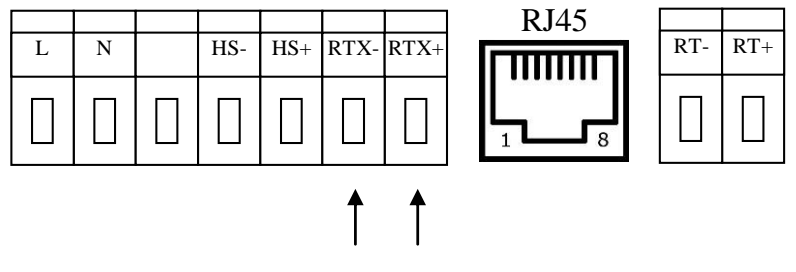

**Maximal anschließbar:** 4 Zähler

#### **Achtung**

Wird die CL-Schnittstelle nicht verwendet, muss sie mit einer Drahtbrücke kurzgeschlossen werden, da andernfalls die anderen Schnittstellen des ZDUE-LTE-PLUS-VII nicht funktionieren.

Die Schnittstelle ist über einen Optokoppler vom Modemteil getrennt.

Bei der Auslesung eines Zählers werden alle zum Zähler gesendeten Zeichen als Echo über die CL1-Schnittstelle zurückgesendet. Diese Zeichen werden normalerweise zum übergeordneten System übertragen. Das Echo wird durch das Modem unterdrückt.

<span id="page-21-2"></span>**RS-485** Die Zähler werden über eine 2-Draht Busverbindung an die Klemmen RTund RT+ (Klemme 8, 9) des Klemmenblocks angeschlossen.

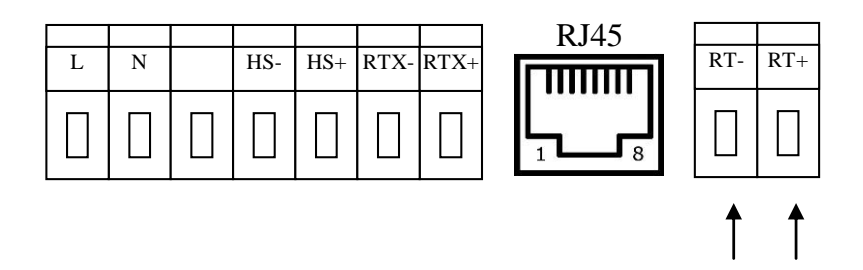

#### **Maximal anschließbar:** 32 Zähler

Der Busanschluss ist auf 120 Ohm (nominal) terminiert und die Kabellänge auf 1000m begrenzt.

Die Schnittstelle ist gegenüber dem Netzanschluss potentialgetrennt.

<span id="page-22-0"></span>**RS-232** Die Schnittstelle entspricht der V.24 / V.28 Spezifikation.

Der Anschluss eines Zählers an die Schnittstelle RS-232 erfolgt über die RJ45-Buchse neben dem Klemmenblock.

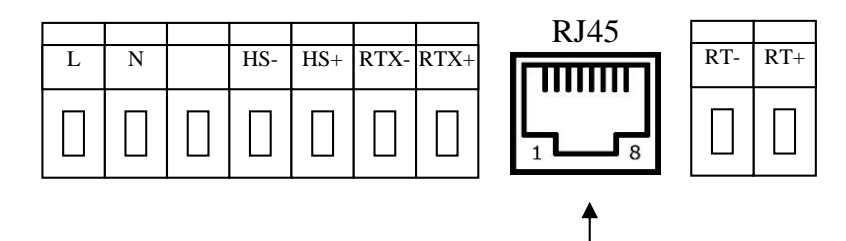

#### RJ45

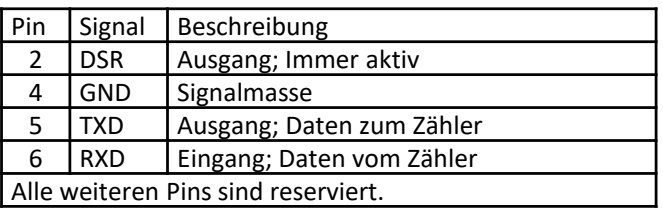

#### **Maximal anschließbar:** 1 Zähler

Zum Anschließen muss unter Umständen ein Adapterkabel (bspw. D-Sub9 DE-9 auf RJ-45) verwendet werden.

Die Schnittstelle ist gegenüber dem Netzanschluss potentialgetrennt.

#### **Lokale Konfiguration:**

Mit einem an diese Schnittstelle angeschlossenen Rechner kann das ZDUE-LTE-PLUS-VII konfiguriert werden.

Die Einstellung dafür ist: 19200 Baud, 8N1.

Auf diese Werte wird die RS-232-Schnittstelle automatisch gesetzt, sobald keine LTE/GPRS-Verbindung besteht.

## <span id="page-23-0"></span>**4.4 Hilfsspannungsquelle**

## **Hilfsspannungsquelle (9V)**

Einige Varianten des ZDUE-LTE-PLUS-VII besitzen eine 9V-Hilfsspannungsquelle. Der Anschluss erfolgt über die Klemmen HS-, HS+ (Klemmen 4, 5).

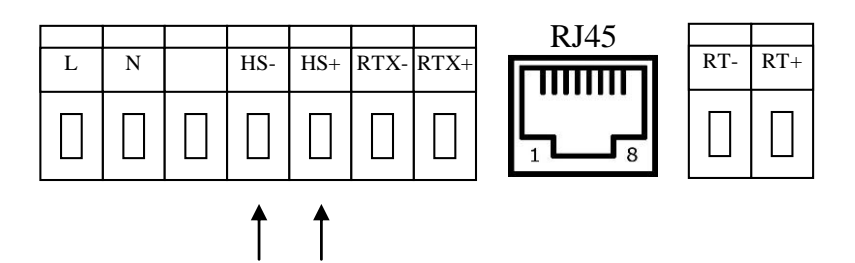

## <span id="page-24-0"></span>**5 Betrieb im AT-Modus**

Bei aktiviertem AT-Modus ist es möglich, das Funk-Modul des ZDUE-LTE-PLUS-VII per AT-Befehl direkt über die serielle Schnittstelle anzusprechen. Dadurch kann das ZDUE-LTE-PLUS-VII beispielsweise als GSM-Terminal zum Aufbau von Datenverbindungen über das Mobilfunk-Netz verwendet werden.

Um den AT-Modus einzuschalten, trennen Sie das ZDUE-LTE-PLUS-VII von der Spannungsversorgung. Stellen Sie dann den DIP-Schalter (siehe Kapitel [2.1\)](#page-12-1) auf "ON" damit das ZDUE-LTE-PLUS-VII im AT-Modus arbeitet.

Befindet sich das ZDUE-LTE-PLUS-VII im Werkszustand, ist die serielle Schnittstelle nach dem Umschalten in den AT-Modus wie folgt eingestellt:

19200 bit/s, 8N1

Um die Bitrate zu ändern (z.B. von 19200 bit/s auf 9600 bit/s), schalten Sie zurück in den Zähler-Modus und ändern Sie den Parameter **Start-Baudrate**  auf den gewünschten Wert. Aktivieren Sie danach wieder den AT-Modus.

Um die Bitrate ohne Parametriersoftware wieder auf den Defaultwert zu setzen, können Sie zurück in den Zähler-Modus wechseln und mit dem Service-Taster einen Werksreset durchführen (siehe [2.2\)](#page-12-2). Aktivieren Sie danach wieder den AT-Modus.

#### **Achtung**

Bitte beachten Sie, dass über den Service-Taster alle Einstellungen Ihres ZDUE in den Werkszustand zurückversetzt werden. Soll ausschließlich die Bitrate der seriellen Schnittstelle verändert werden, setzen Sie wie oben beschrieben die Start-Baudrate im Zählermodus auf 19200 bit/s.

Das Zeichenformat kann nicht geändert werden, im AT-Modus wird immer 8N1 verwendet.

Eine Fernkonfiguration ist nicht möglich.

Zur Aktivierung der automatische Rufannahme geben Sie das AT-Kommandos ATS0=1 ein.

#### **Achtung**

Bitte beachten Sie, dass das Hardware-Handshake (RTS/CTS) in der zur Konfiguration verwendeten Terminal Software (z.B. PuTTY) deaktiviert sein muss.

#### **Achtung**

Verwenden Sie niemals AT-Kommandos, die zur Umschaltung der Baudrate oder des Datenformats bei Funk-Modulen dienen.

## <span id="page-25-0"></span>**6 Betrieb im Zähler-Modus**

Um den Zähler-Modus einzuschalten, trennen Sie das ZDUE-LTE-PLUS-VII von der Spannungsversorgung. Stellen Sie dann den DIP-Schalter (siehe Kapitel [2.1\)](#page-12-1) auf "OFF" damit das ZDUE-LTE-PLUS-VII im Zähler-Modus arbeitet.

Im Zähler-Modus nimmt das ZDUE-LTE-PLUS-VII automatisch IP- bzw. IP-Telemetrie-Verbindungen über die LTE/GPRS-Schnittstelle von der Leitstelle an und verbindet die angeschlossenen Zähler direkt mit der Leitstelle. Im Transparentmodus (Mode A nach EN 62056-21) ist die Datengeschwindigkeit auf der Zählerschnittstelle per Parametersetzung fest auf einen Wert eingestellt. Der jeweils kommunizierende Zähler und die über das Modem verbundene Leitstelle tauschen die Daten mit der gewählten Geschwindigkeit direkt aus, d.h. das ZDUE-LTE-PLUS-VII reicht die Daten zwischen Leitstelle und Zähler durch. Bei aktiviertem Mode C nach EN 62056-21 passt das ZDUE-LTE-PLUS-VII die Bitrate an, verändert aber nicht die Dateninhalte.

Das ZDUE-LTE-PLUS-VII kann über die LTE/GPRS-Verbindung per Konfigurationskommandos nach EN 62056-21 aus der Ferne konfiguriert werden.

## <span id="page-25-1"></span>**6.1 Kommunikation nach EN 62056-21**

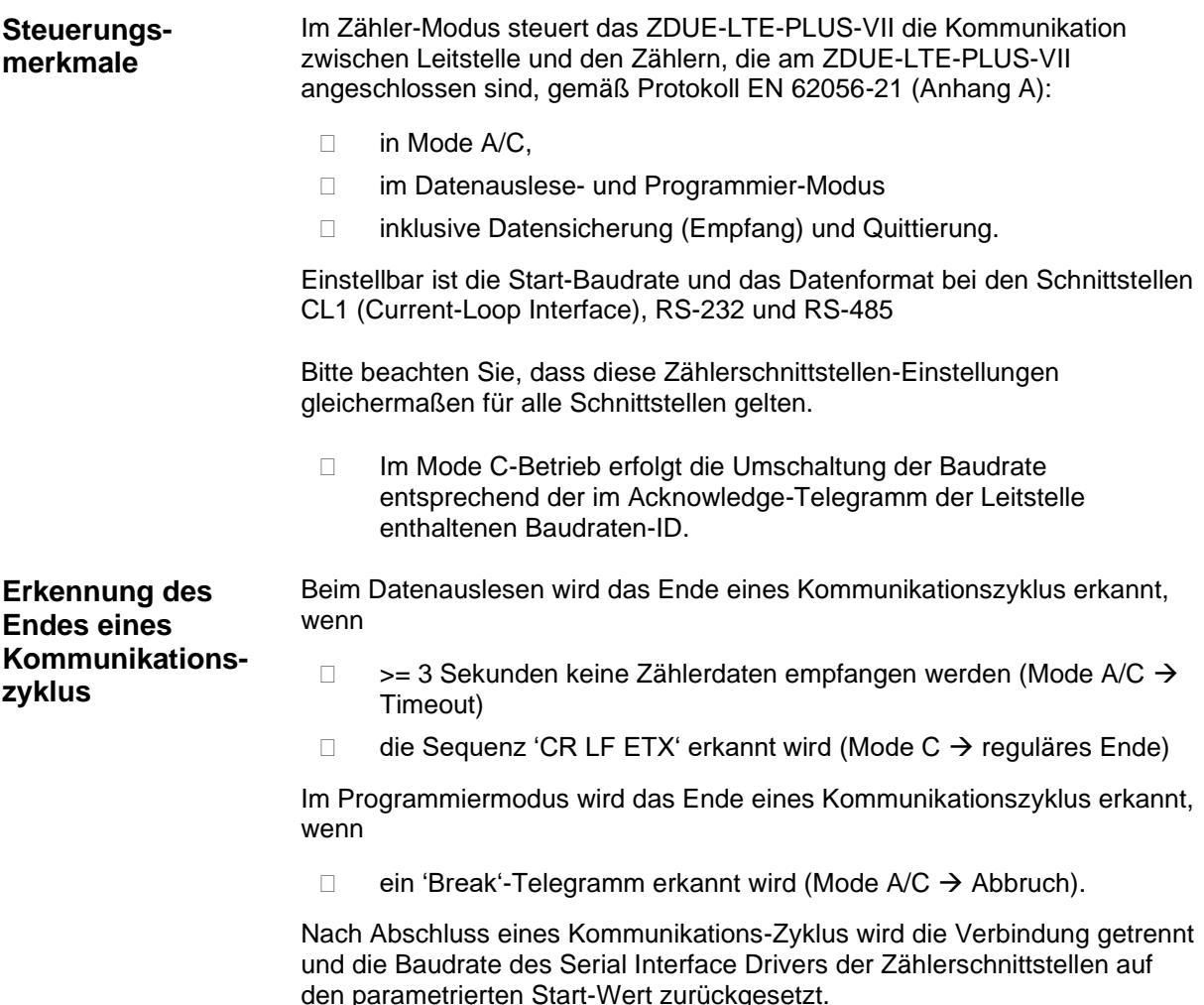

### **Regulärer Verbindungsabbau**

#### **Verbindungsabbau nach Transfer-Timeout:**

Das ZDUE-LTE-PLUS-VII beendet eine reguläre Datenverbindung nach Ablauf des Transfer-Timeouts. Das heißt: Wenn bei einer bestehenden Verbindung innerhalb des festgelegten Timeouts (Standard: 99 Sekunden) kein Datentransfer zwischen Leitstelle und ZDUE-LTE-PLUS-VII bzw. der am ZDUE-LTE-PLUS-VII angeschlossenen Zähler stattfindet, baut das ZDUE-LTE-PLUS-VII die Verbindung ab.

### **Verbindungsabbau durch die Leitstelle:**

Die Leitstelle kann ihrerseits jederzeit eine Verbindung beenden.

## <span id="page-26-0"></span>**6.2 Verbindungsaufbau zum Mobilfunknetz**

**Einwahl in das Mobilfunknetz** Der Verbindungsaufbau mit dem Mobilfunknetz erfolgt nach dem Neustart des Gerätes automatisch.

> Für einen erfolgreichen Verbindungsaufbau sind die LTE/GPRS-Zugangsdaten in den Parameter-Klassen 60 und 61 zu konfigurieren:

- □ Provider (Auswahl des LTE/GPRS-Netzbetreibers, z.B. T-D1, Vodafone)
- D PDP Context (Zugangsparameter des LTE/GPRS-Netzbetreibers)
- □ USER (Anmeldename beim LTE/GPRS-Netz)
- PASSWORD (Anmeldekennwort beim LTE/GPRS-Netz)
- □ Einwahl-String (Nicht verwendet)
- DNS1 (Primärer Domain Name Server im LTE/GPRS-Netz; optional)
- DNS2 (Sekundärer Domain Name Server im LTE/GPRS-Netz; optional)

Darüber hinaus kann über die Klasse 82 das Timing-Verhalten bei Problemen mit der LTE/GPRS-Einwahl eingestellt werden.

#### **Vorsicht**

Bitte beachten Sie, dass auch beim (Wieder-) Aufbau einer Verbindung, bei Verbindungsversuchen zur Gegenstelle (z.B. Server ausgeschaltet, falsche Zieladresse, etc.) sowie zum Erhalt einer Verbindung Datenpakete ausgetauscht werden. Bitte berücksichtigen Sie dies insbesondere bei der Nutzung kostenpflichtiger Netze.

#### **Achtung**

Um das ZDUE-LTE-PLUS-VII betreiben zu können, muss eine für LTE/GPRS freigeschaltete SIM-Karte verwendet werden. Wenden Sie sich gegebenenfalls an Ihren Mobilfunk-Provider.

Störungen im Mobilfunk-Netz oder beim Mobilfunk-Provider können beispielsweise dazu führen, dass die Anmelde- und Einwahlversuche das ZDUE-LTE-PLUS-VII scheitern. Um zu verhindern, dass das Gerät ununterbrochen versucht, eine Verbindung zum Mobilfunk-Netz herzustellen (und unter Umständen dabei Kosten verursacht), besitzt das ZDUE-LTE-PLUS-VII zwei Timer und einen Zähler, mit denen das Verhalten in solchen Störfällen gesteuert werden kann.

Für den IP-Server-Modus sind diese Parameter in der Parameterklasse 82 (s. [7.3.4\)](#page-39-0) enthalten. Für den IP-Telemetrie-Moduls finden sich diese Parameter in der Parameterklasse 70 und 78 (siehe Kapitel [7.3.5](#page-43-0) und [7.3.7\)](#page-45-1).

Das ZDUE-LTE-PLUS-VII geht dabei zweistufig vor. Schlägt ein Anmelde-Versuch fehl, wird eine durch *Zähler* festgelegte Anzahl Anmeldeversuche in einem bestimmten Abstand (*Timer 1*) wiederholt, bevor das Gerät nach dem Ablauf von *Timer 2* einen Modul-Reset durchführt und den Anmeldevorgang von neuem startet.

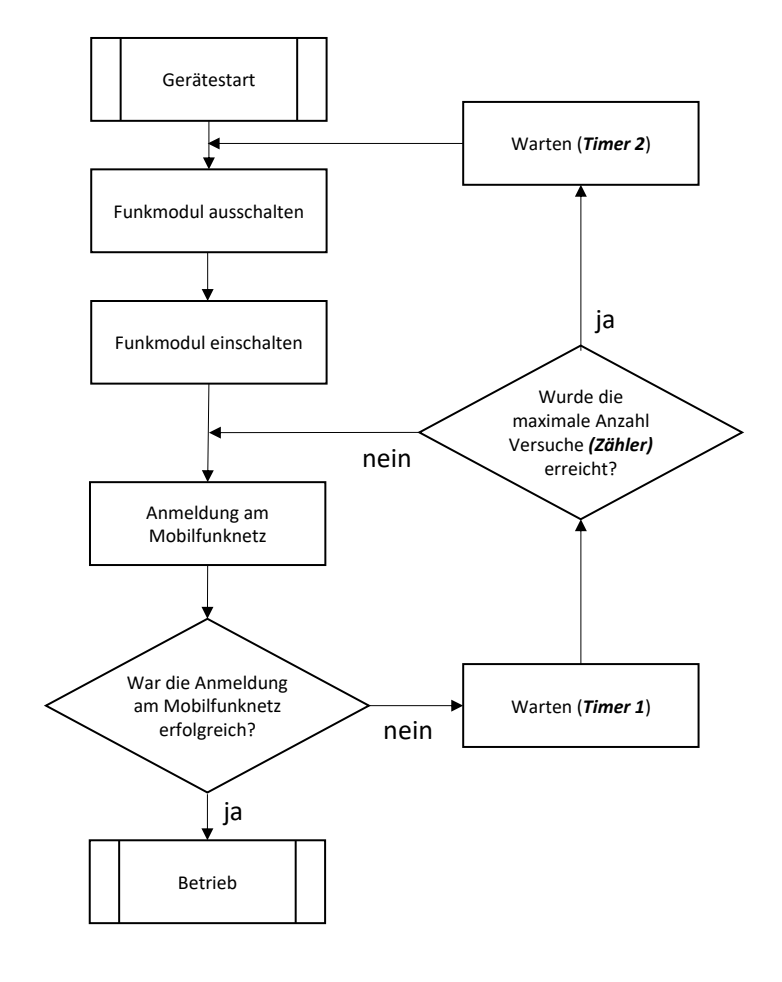

## Verbindungsaufbau IP-Server-Modus

*Zähler:* Klasse 82 – Anzahl der Anmeldeversuche

*Timer 1:* Klasse 82 – Connection Timeout bei Fehlversuch Mobilfunknetz-Anmeldung *Timer 2:* Klasse 82 – Wartezeit nach x Fehlversuchen Mobilfunknetz-Anmeldung

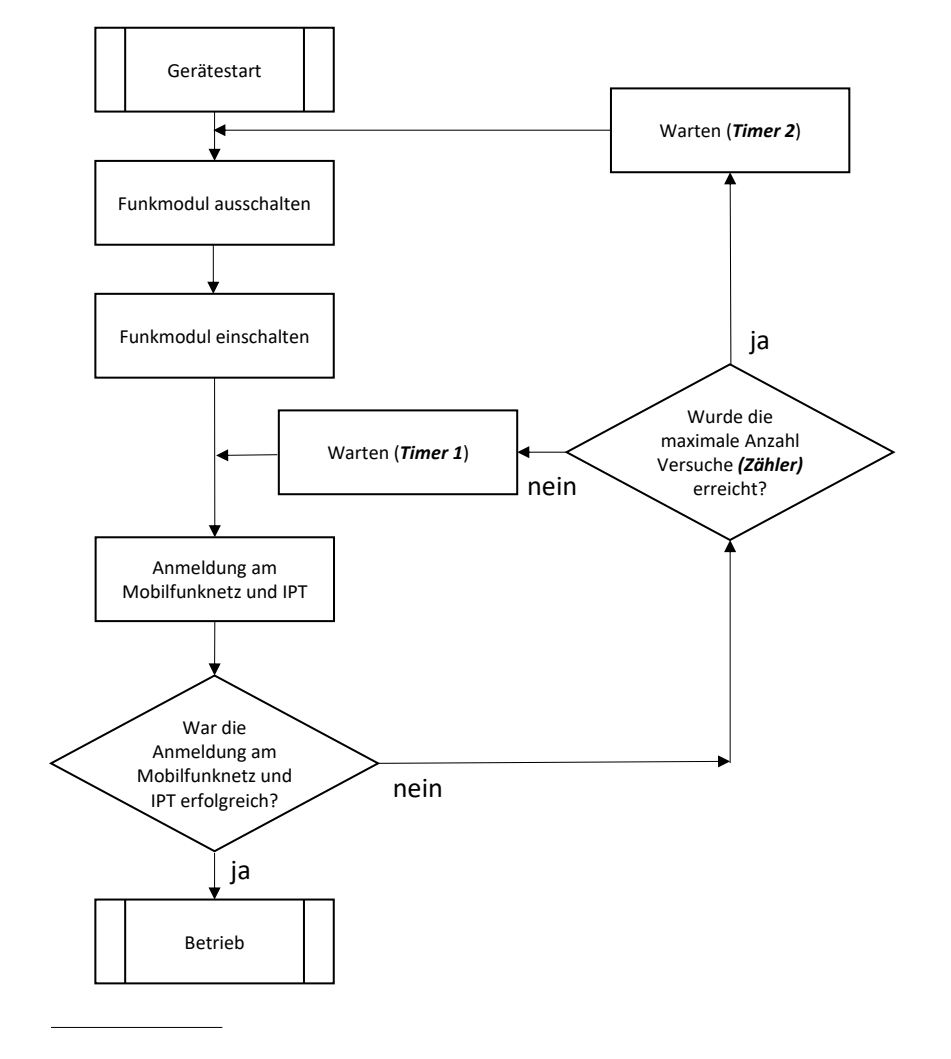

## Verbindungsaufbau IP-Telemetrie-Modus

*Zähler:* Klasse 70 – Anzahl der Anmeldeversuche *Timer 1:* 15s konstant

*Timer 2:* Klasse 78 – Delay-Zeiten zwischen Verbindungsversuchen

## <span id="page-29-0"></span>**6.3 IP-Server-Modus**

**ZDUE-LTE-PLUS-VII: GPRS-Datenkommunikation** Das ZDUE-LTE-PLUS-VII kann als IP-Server betrieben werden. In diesem Modus stellt ein Client (bspw. eine Leitstelle) eine bidirektionale Datenverbindungen über den GPRS (**G**eneral **P**acket **R**adio **S**ervice) eines Mobilfunk-Netzes (**G**lobal **S**ystem for **M**obile Communication = Mobilfunknetzes) her. **TCP/IP-Datenkommunikation für Maschinen, die selber nicht TCP/IP-fähig sind.** Die dafür notwendige Kommunikation mittels TCP/IP-Protokoll wird vom ZDUE-LTE-PLUS-VII bereitgestellt. Es überträgt Daten sowohl von Stromzählern als auch Zählern für andere Medien, die über die oben genannten Schnittstellen an das ZDUE-LTE-PLUS-VII angebunden werden können und selbst nicht TCP/IP-fähig sind.

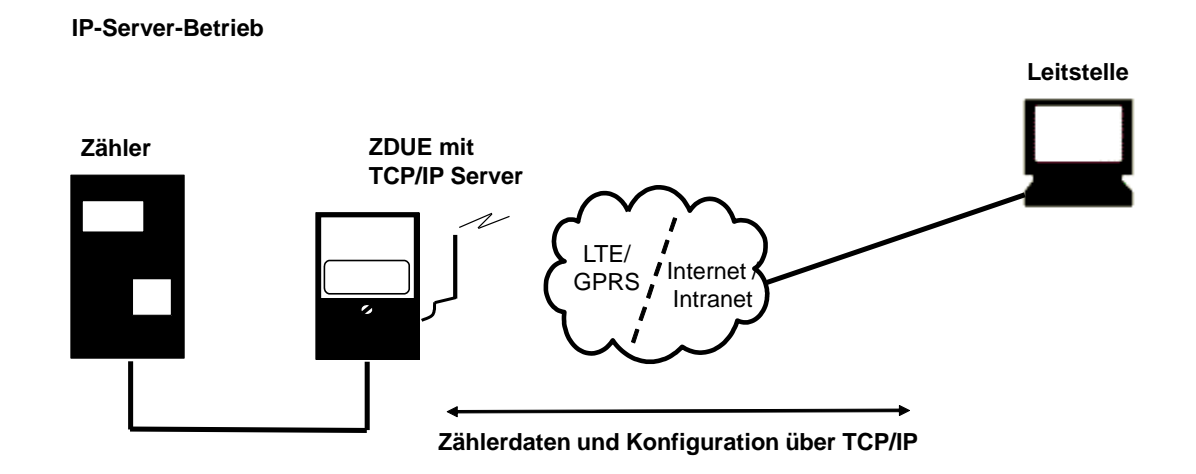

#### **Achtung**

Um von einem Client aus eine IP-Verbindung zum ZDUE-LTE-PLUS-VII aufbauen zu können, muss dem Client die IP-Adresse des ZDUE-LTE-PLUS-VII bekannt sein. Daher wird eine SIM-Karte benötigt, der vom Netzbetreiber eine feste IP-Adresse zugeordnet ist.

#### **Achtung**

Bei zeitkritischen Anwendungen kann es bei LTE/GPRS-Übertragungen Beschränkungen geben.

Zwar dauert die Übertragung im Mobilfunk-Netz in der Regel nur einige 100 Millisekunden, doch können auf Grund der paketvermittelnden Infrastruktur der LTE/GPRS-Netze einzelne Datenpakete durchaus länger, d.h. bis zu mehrere Sekunden unterwegs sein.

Auch bei Verwendung zeitkritischer Leitstellen-Software kann das zu Problemen führen, wenn diese nach ausgesandten Befehlen innerhalb einer bestimmten Zeit Antworten erwartet.

#### <span id="page-30-0"></span>**6.3.1 Parameter**

Die nachfolgende Tabelle gibt einen Überblick über die zusätzlich zu den im ZDUE-LTE-PLUS-VII enthaltenen Parameterklassen für den IP-Server-Betrieb. Diesen Klassen sind Nummern zugeordnet, die in Parametrierbefehlen mit anzugeben sind.

#### **Parameter**

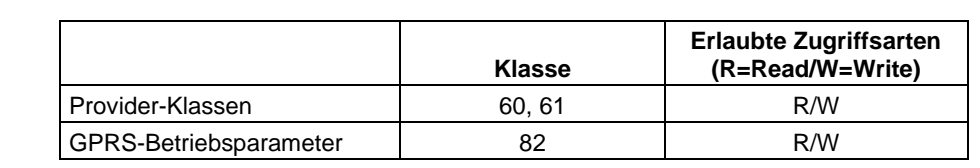

Das Schreiben von Parametern kann nur durch Schreiben einer vollständigen Klasse erfolgen (d.h. im Parametrierbefehl sind Offset und Länge mit '0000' anzugeben).

**Aktivierung** Damit das ZDUE-LTE-PLUS-VII im IP-Server-Modus arbeitet, muss der Parameter "Stringlänge IP-Zieladresse / Hostname" in der Parameterklasse 70 auf "00" gesetzt sein.

> Beim Parametrieren mit einer Parametriersoftware, die die Stringlänge automatisch setzt (wie z.B. das *ZDUEParametrierTool*), wird dies durch komplettes Löschen der IP-Adresse des Primären IPT-Masters erreicht.

**Aufsetzen des IP-Servers** Das Aufsetzen des IP-Servers erfolgt wie die Einwahl ins Mobilfunk-Netz bei aktiviertem LTE/GPRS-Modus automatisch. Folgende Eigenschaften des IP-Servers müssen in Klasse 82 festgelegt werden:

- □ LTE/GPRS-Funktion (muss gesetzt sein, damit das Gerät im LTE/GPRS-Modus arbeitet)
- □ Server-Port 1 (Port auf dem der Server auf eingehende IP-Verbindungsanfragen wartet, Server-Port 2 wird nicht berücksichtigt)
- □ Optional kann in Klasse 82 die Zugriffsberechtigung eingeschränkt werden:
- Quell-IP-Adresse des Clients prüfen (die Quell-IP-Adresse einer Verbindungsanfrage wird ausgewertet)
- □ Quell-IP-Adressen 1 bis 5 (gültige Quell-Adressen einer Verbindungsanfrage)
- □ Quell-Port des Clients prüfen (der Quell-Port einer Verbindungsanfrage wird ausgewertet)
- □ Quell-Port 1 bis 5 (gültige Quell-Ports einer Verbindungsanfrage)

#### <span id="page-30-1"></span>**6.3.2 Zugriffsschutz**

Das ZDUE-LTE-PLUS-VII akzeptiert im IP-Server-Modus genau eine aktive IP-Verbindung zurzeit. Besteht bereits eine aktive IP-Verbindung zum ZDUE-LTE-PLUS-VII werden weitere Verbindungsanfragen vom Gerät abgewiesen.

Darüber hinaus bietet das ZDUE-LTE-PLUS-VII im IP-Server-Modus die Möglichkeit, die Gruppe der autorisierten Clients zu reglementieren. Zu diesem Zweck können zwei unterschiedliche Mechanismen unabhängig voneinander aktiviert werden:

**Quell-IP-Kontrolle** In Parameterklasse 82 können bis zu fünf IP-Adressen für die Quell-IP-Kontrolle hinterlegt werden. Ausschließlich IP-Verbindungsanfragen die eine dieser IP-Adressen als Quell-Adresse besitzen werden akzeptiert. Wird keine Adressübereinstimmung festgestellt, weist das ZDUE-LTE-PLUS-VII die Verbindungsanfrage ab.

> Voraussetzung: Der Quell-IP-Check in Parameterklasse 82 muss aktiviert sein, per Default findet kein IP-Check statt.

**Quell-Port-Kontrolle** In Parameterklasse 82 können bis zu fünf Portnummern für die Quell-Port-Kontrolle hinterlegt werden. Ausschließlich IP-Verbindungsanfragen die als Quell-Portnummer einen dieser Ports besitzen werden akzeptiert. Wird keine Portübereinstimmung festgestellt, weist das ZDUE-LTE-PLUS-VII die Verbindungsanfrage ab.

> Voraussetzung: Der Quell-Port-Check in Parameterklasse 82 muss aktiviert sein, per Default findet kein Port-Check statt.

## <span id="page-31-0"></span>**6.4 IP-Telemetrie-Modus**

In der Betriebsart IP-Telemetrie stellt das ZDUE-LTE-PLUS-VII, sobald die Verbindung zum Internet oder Intranet über LTE/GPRS aufgebaut ist, eine IP-Telemetrie-Verbindung nach DIN 43863-4 zum parametrierten IP-Telemetrie Master her. Dazu muss am IP-Telemetrie Master (z.B. Dr. Neuhaus TAINY SwitchingCenter V3) ein Zugang für das Gerät eingerichtet sein. Die Anmeldung erfolgt anhand von Passwort und Gate-Namen.

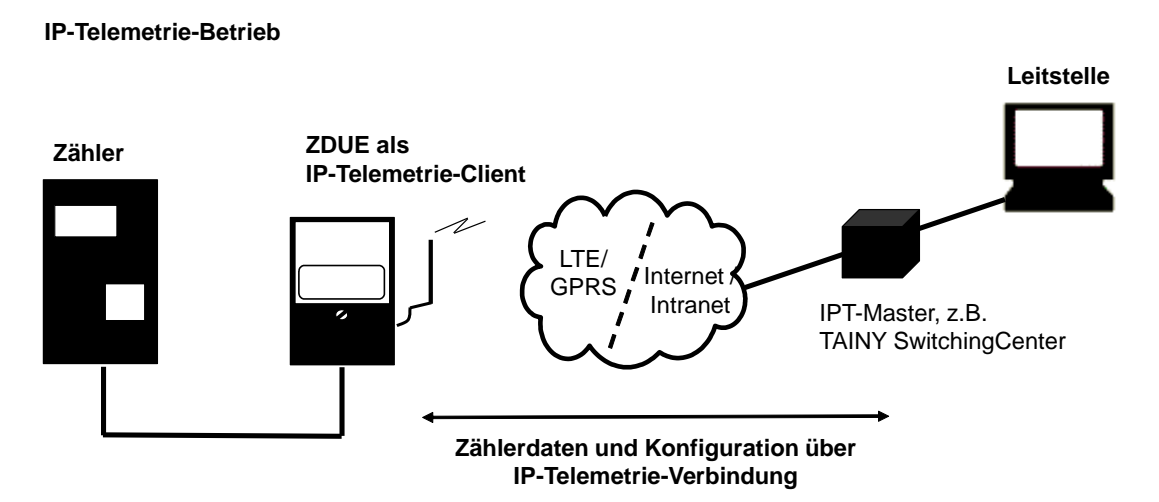

Für den Fall, dass die Verbindung zum IP-Telemetrie Master gestört ist oder dieser die Verbindung ablehnt (z.B. wegen Nichterreichbarkeit oder fehlerhafter Anmeldung), kann im ZDUE-LTE-PLUS-VII ein sekundärer Master parametriert werden, an dem sich das ZDUE-LTE-PLUS-VII alternativ versucht anzumelden.

Ist bei dem als primäres oder sekundäres TAINY SwitchingCenter die Funktion "Load Balancing" aktiviert, kann eine Anmeldung aus Gründen der Lastverteilung abgelehnt werden. In diesem Fall wird dem ZDUE-LTE-PLUS-VII vom IP-Telemetrie Master eine IP-Adresse übergeben, an die sich das Gerät stattdessen anmelden soll. Diese Adresse ist unabhängig von der Parametrierung im ZDUE-LTE-PLUS-VII.

#### <span id="page-32-0"></span>**6.4.1 Parameter**

Die nachfolgende Tabelle gibt einen Überblick über die zusätzlichen Parameterklassen für den IP-Telemetrie-Modus. Diesen Klassen sind Nummern zugeordnet, die in Parametrierbefehlen mit anzugeben sind.

### **Parameter**

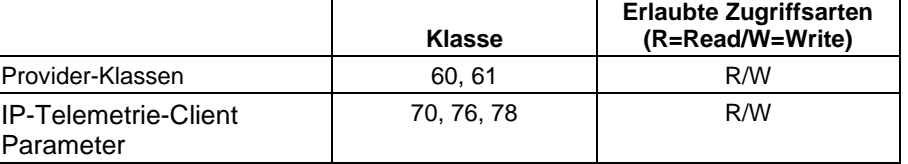

Das Schreiben von Parametern kann nur durch Schreiben einer vollständigen Klasse erfolgen.

**Aktivierung** Damit das ZDUE-LTE-PLUS-VII im IP-Telemetrie-Modus arbeitet, darf der Parameter "Stringlänge IP-Zieladresse / Hostname" in der Parameterklasse 70 nicht auf "00" gesetzt sein.

> Beim Parametrieren mit einer Parametriersoftware, die die Stringlänge automatisch setzt (wie z.B. das *ZDUEParametrierTool*), wird dies durch das Schreiben der IP-Adresse des Primären IPT-Masters ins ZDUE erreicht.

## <span id="page-33-0"></span>**7 Konfiguration**

## <span id="page-33-1"></span>**7.1 Parameter**

Im Zähler-Modus arbeitet das ZDUE-LTE-PLUS-VII autark von einer externen Steuerung, d.h. es stellt nach Anlegen der Versorgungsspannung selbstständig die Betriebs- und Kommunikationsbereitschaft her.

Dafür ist es notwendig, dass Funktionen und Kommunikations-Parameter zuvor konfiguriert werden.

Die Konfiguration erfolgt über konfigurierbare Parameter, die in mehreren Parameterklassen zusammengefasst sind.

*Übersicht Parameterklasse* Bevor das ZDUE-LTE-PLUS-VII genutzt werden kann, muss es parametriert werden. Dies geschieht über die folgende Parameterklasse:

#### **Klasse 79 - Allgemeine Betriebs-Parameter**

Parameter-Klasse zur Konfiguration von Kennungen (IDs) des ZDUE, Passwörtern für das EN 62056-21 Protokoll, Grund-Einstellungen für die Zähler- und Mobilfunk-Schnittstelle und des automatischen periodischen Reset (Watchdog).

#### **Klassen 60/61 – Netz-Parameter**

Parameter-Klasse zur Konfiguration der Zugangsdaten zum Mobilfunknetz, z.B. APN, Benutzername, Passwort etc.

#### **Klasse 82 – IP-Server-Parameter**

Parameter-Klasse zur Konfiguration des IP-Server-Modus, z.B. IP-Adresse, Port, Zugangsschutz.

#### **Achtung:**

Damit das ZDUE-LTE-PLUS-VII im IP-Server-Modus arbeitet, muss der Parameter "Stringlänge IP-Zieladresse / Hostname" in der Parameterklasse 70 auf "00" gesetzt sein.

Beim Parametrieren mit einer Parametriersoftware, die die Stringlänge automatisch setzt (wie z.B. das *ZDUEParametrierTool*), wird dies durch komplettes Löschen der IP-Adresse des Primären IPT-Masters erreicht.

#### **Klassen 70/76 – IPT-Parameter**

Parameter-Klassen zur Konfiguration des IP-Telemetrie-Modus zu konfigurieren, z.B. Adressen und Port des IPT-Masters, Anmeldenamen etc..

#### **Achtung:**

Damit das ZDUE-LTE-PLUS-VII im IP-Telemetrie-Modus arbeitet, darf der Parameter "Stringlänge IP-Zieladresse / Hostname" in der Parameterklasse 70 nicht auf "00" gesetzt sein.

Beim Parametrieren mit einer Parametriersoftware, die die Stringlänge automatisch setzt (wie z.B. das *ZDUEParametrierTool*), wird dies durch das Schreiben der IP-Adresse des Primären IPT-Masters ins ZDUE erreicht

#### **Klasse 78 - Delay-Parameter**

Parameter-Klasse mit Einstellungen für das Zeitverhalten beim Verbindungsaufbau zum Mobilfunknetz zu konfigurieren.

#### **Klasse 54 – Umschaltzeit-Parameter (Ohne Funktion)**

Diese Klasse ist lediglich aus Kompatibilitätsgründen implementiert. Grundsätzlich spezifiziert sie die Umschaltzeitpunkte einer Echtzeituhr von Sommerzeit nach Normalzeit bzw. von Normalzeit nach Sommerzeit. Da das ZDUE-LTE-PLUS-VII jedoch keine Echtzeituhr besitzt, hat die Parameterklasse 54 für den Betrieb des ZDUE-LTE-PLUS-VII keine Bedeutung. Die Parameter dieser Klasse können nicht verändert werden.

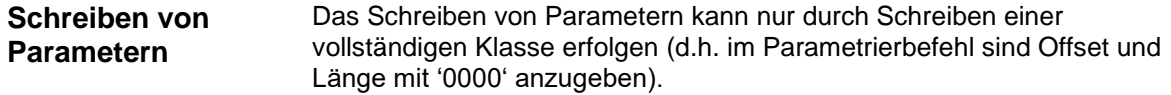

## <span id="page-34-0"></span>**7.2 Schreiben und Lesen der Parameter**

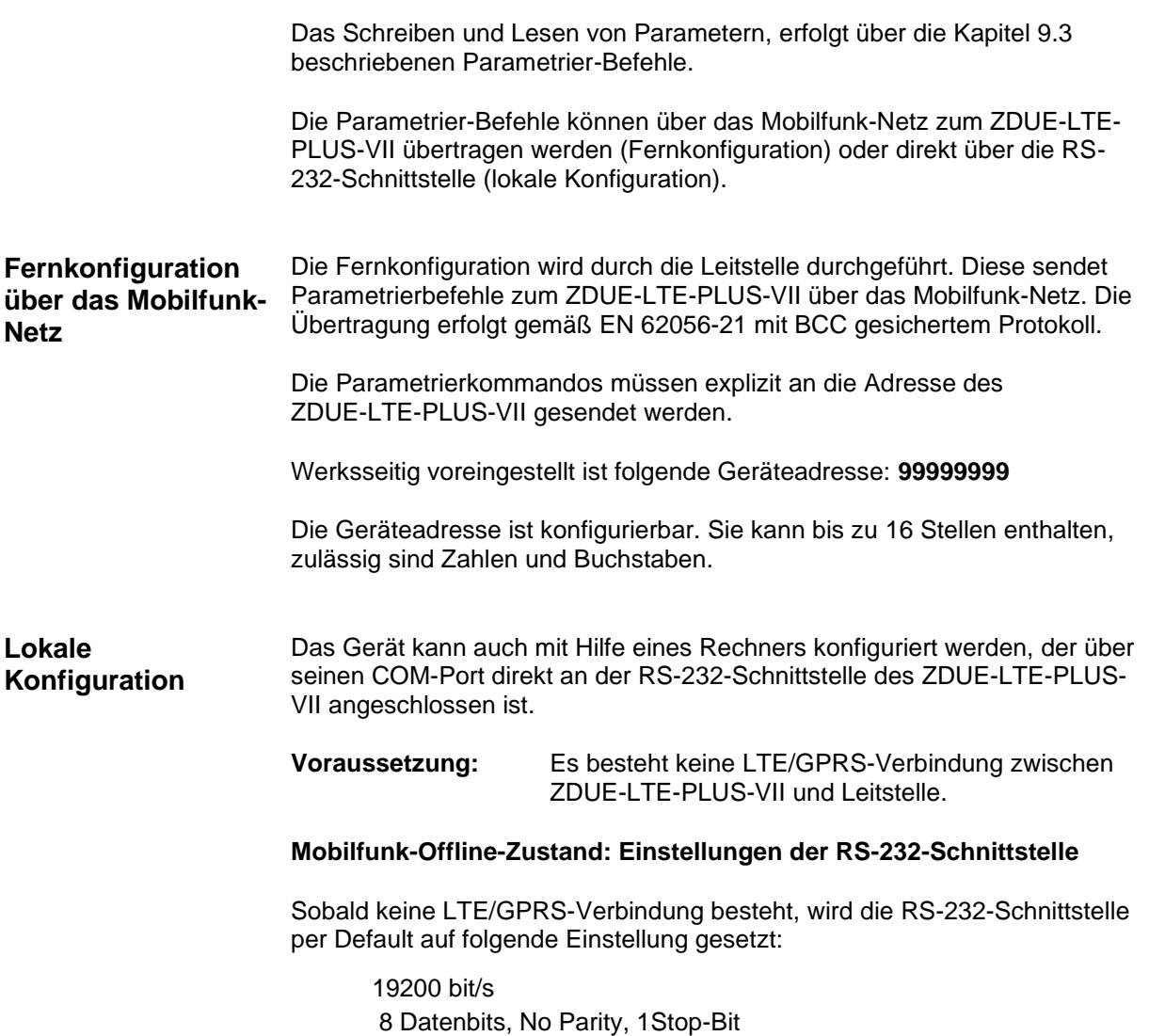

Achten Sie darauf, dass beim angeschlossenen Konfigurationsrechner die Einstellungen des benutzen COM-Ports damit übereinstimmen und schalten sie jegliche Flusssteuerung aus (Hardware (RTS/CTS), XON-XOFF).

Sendet der an der RS-232-Schnittstelle angeschlossene Rechner Aufforderungs-Telegramme mit der Geräteadresse des ZDUE-LTE-PLUS-VII (Default: **99999999**), reagiert das ZDUE-LTE-PLUS-VII genauso, als erhielte es die Aufforderungs-Telegramme über das Mobilfunk-Netz von der entfernten Leitstelle.

Während der lokalen Konfiguration über die RS-232-Schnittstelle nimmt das ZDUE-LTE-PLUS-VII keine Rufe aus dem Mobilfunk-Netz entgegen.

#### **Mobilfunk-Online-Zustand: Einstellungen der RS-232-Schnittstelle**

Sobald eine LTE/GPRS-Verbindung hergestellt wird, schaltet die RS-232- Schnittstelle im Zähler-Modus auf die eingestellte Bitrate und das eingestellte Datenformat um. Per Default ist eingestellt:

300 bit/s, 7E1, Mode C

 Die Einstellungen der RS-232-Schnittstelle für den Mobilfunk -Online-Zustand sind konfigurierbar.

#### **Achtung**

Bitte beachten Sie, dass die RS-232-Schnittstelle nur verwendet werden kann, wenn die Stromschleife geschlossen ist (durch mindestens einen angeschlossenen Zähler oder eine Drahtbrücke zwischen den beiden Stromschleifenklemmen RTX- und RTX+). In diesem Fall muss die Current Loop-LED leuchten (siehe Kapitel [2.4\)](#page-13-0).

## <span id="page-35-0"></span>**7.3 Parameterklassen**

#### <span id="page-35-1"></span>**7.3.1 Darstellung**

Nachfolgend sind die Parameter nach Klassen sortiert so dargestellt, wie es ihrer Notation in Parametrierbefehlen entspricht. Die **Werkskonfiguration** ist jeweils **fett** hervorgehoben. Die Angaben *Offset, Len* und *Werte (ASCII)* haben folgende Bedeutungen:

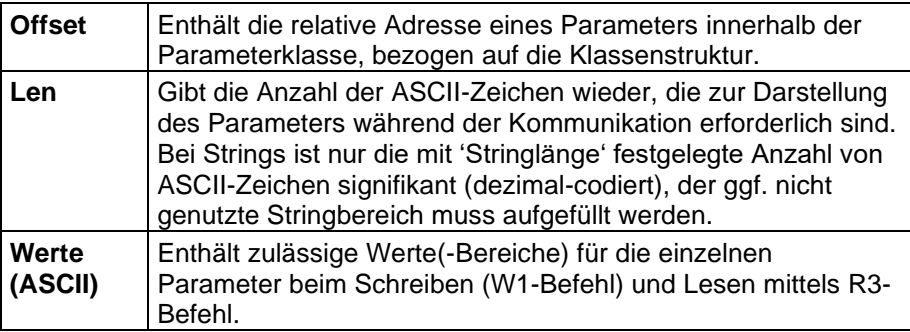

#### <span id="page-36-0"></span>**7.3.2 Klasse 79 - Allgemeine Betriebs-Parameter**

Diese Klasse umschreibt die allgemeinen Betriebsparameter des ZDUE-LTE-PLUS-VII. Sie ist als offene Klasse definiert, d.h. längere Datensätze als hier definiert werden akzeptiert. Die nicht spezifizierten Werte werden in der Auswertung durch das Gerät ignoriert. Beim Auslesen der Parameter werden nur die spezifizierten Werte ausgegeben.

Länge des Klasse-79-Datensatzes: 124 Bytes

#### **Werkskonfiguration:**

Die Werkskonfiguration **(Def.)** von **Klasse 79** ist **fett** dargestellt.

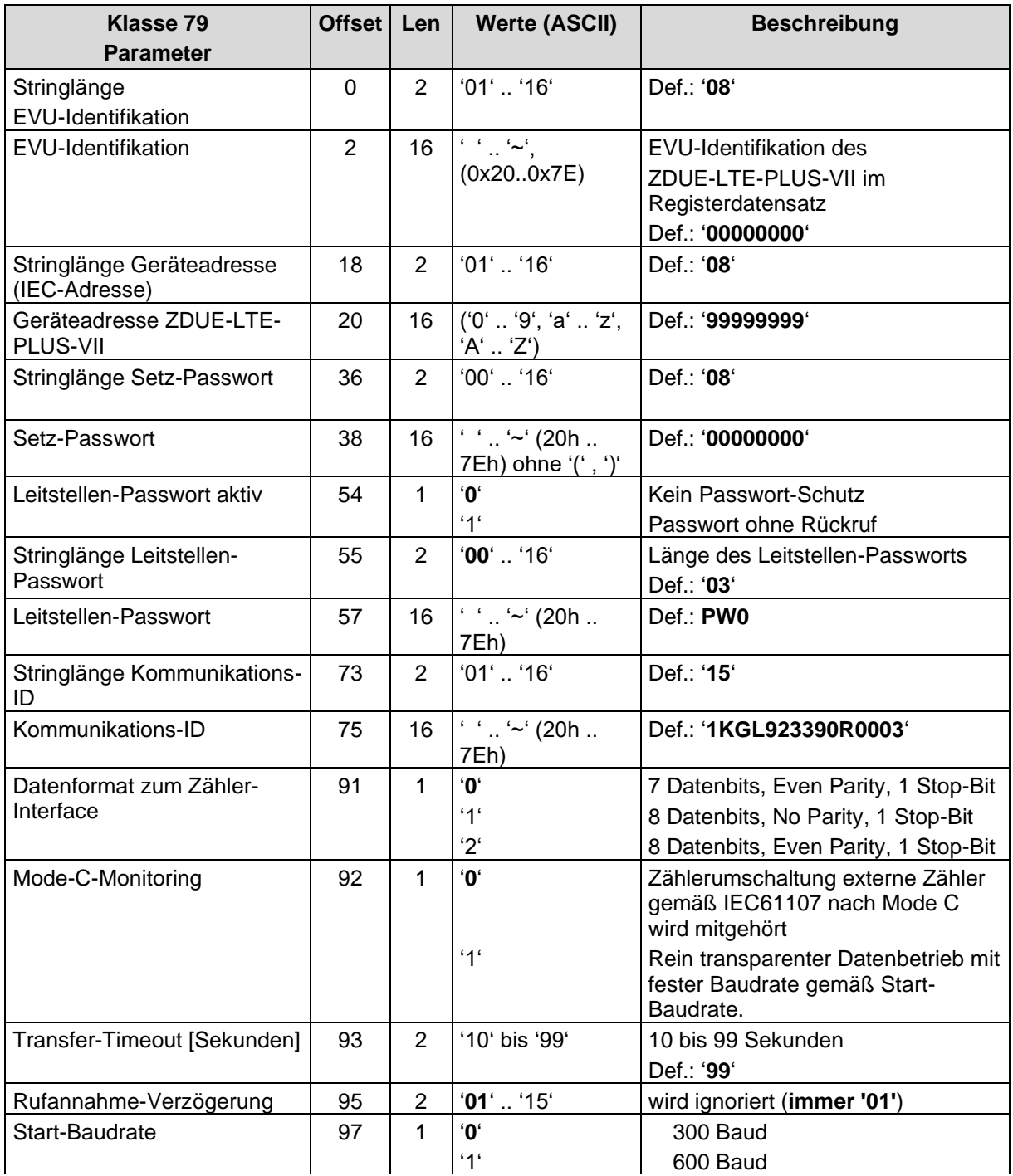

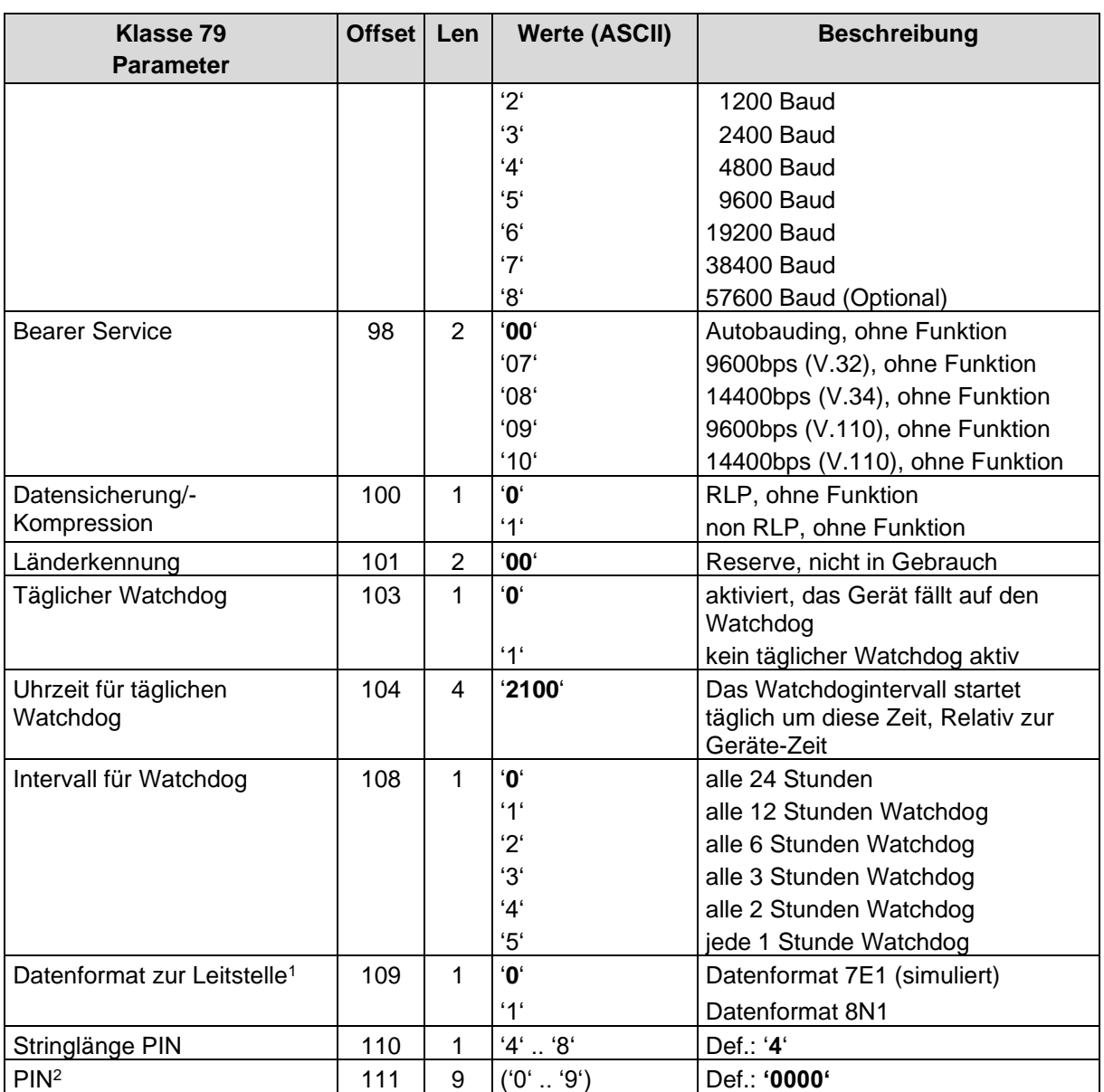

<sup>1</sup> Das ZDUE-LTE-PLUS-VII wertet im Empfangspfad alle Zeichen im Datenformat 7N aus. Dieses gilt für das Mode C-Monitoring und die Ansprache und Kommunikation mit dem ZDUE-LTE-PLUS-VII (Adresse "99999999"). Im Sendepfad zur Leitstelle wird das eingestellte Datenformat verwendet (unabhängig von der Applikations-Schnittstelle). Diese Funktion hat zur Folge, dass es für die Parametrierung des ZDUE-LTE-PLUS-VII keine Rolle spielt, welches Datenformat an der Leitstelle bzw. im Modem eingestellt ist.

<sup>&</sup>lt;sup>2</sup> Sofern das Gerät im Status "fehlerfreie PIN" ist, wird die PIN sowohl im Gerät als auch auf der SIM entsprechend geändert. Die Änderung wird im Service-Betrieb unmittelbar nach dem Übernahmebefehl für Parameter durchgeführt. Die Sicherung der neuen PIN in den Geräte-Parametern erfolgt erst nach einwandfreier Änderung der PIN auf der SIM.

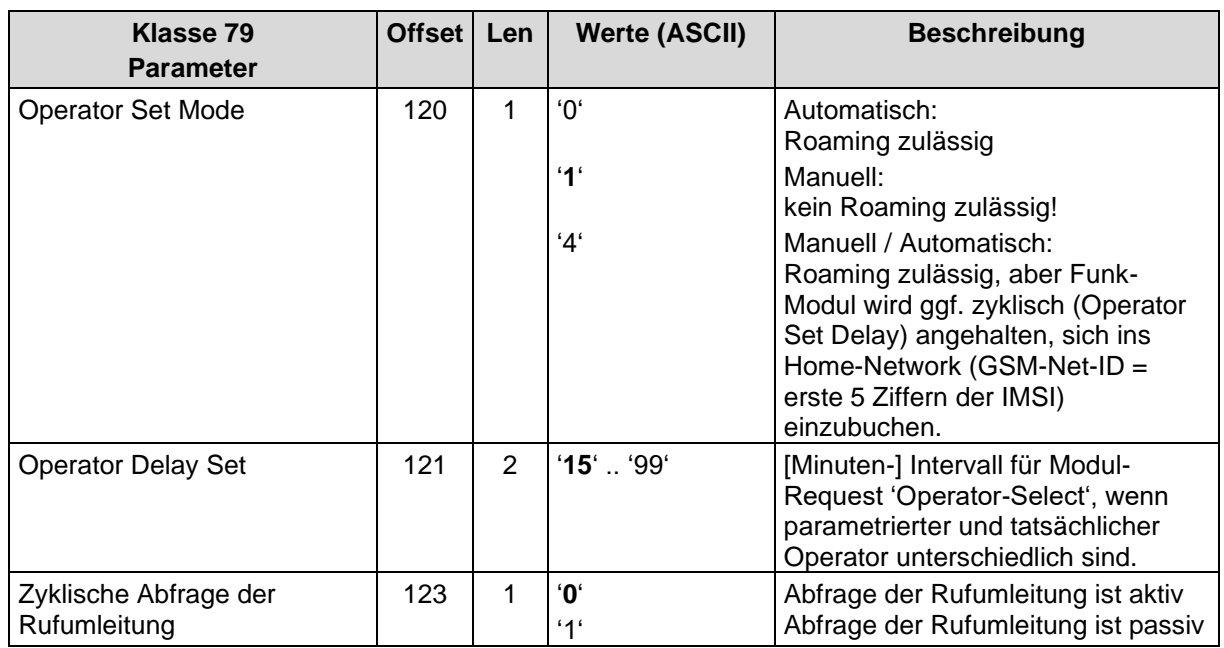

#### <span id="page-38-0"></span>**7.3.3 Klassen 60/61 - Zugangsparameter LTE/GPRS**

In den Parameterklassen 60 und 61 können die providerspezifischen LTE/GPRS-Zugangs-Parameter für zwei verschiedene Netzbetreiber abgespeichert werden. Anhand der IMSI der eingelegten SIM-Karte erkennt die Firmware automatisch die GSM-Net-ID (erste 5 Ziffern der IMSI) des zuständigen Providers und sucht diese GSM-Net-ID in den Parameterklassen 60 und 61. Wird sie fündig, werden die in der entsprechenden Klasse enthaltenen Parameter verwendet.

In der Werkskonfiguration werden die beiden Klassen mit den LTE/GPRS-Zugangs-Parametern von T-Mobile (Klasse 60) und Vodafone (Klasse 61) belegt.

Länge der Klassen-6\*-Datensätze: jeweils 327 Bytes

#### **Werkskonfiguration:**

Die Werkskonfiguration **(Def.)** von **Klasse 60 (C60)** und **Klasse 61 (C61)** ist **fett** dargestellt.

Beide Parameterklassen umfassen einen für eventuelle Erweiterungen reservierten Bereich. Parametererweiterungen, die durch diese Reserve-Bereiche abgedeckt sind, führen nicht zu einer Inkompatibilität zwischen verschiedenen Firmware-Ständen. Sollte der Erweiterungsraum nicht reichen, muss eine neue Parameterklasse angelegt werden. Dies führt ebenfalls nicht zu einer Inkompatibilität, weil ein Befehl zum Setzen/Lesen dieser neuen Parameterklasse von einer älteren Firmware mit ERROR quittiert würde. Die reservierten Parameterbereiche werden bei der Kommunikation mit '0' (0x30) aufgefüllt.

<span id="page-39-0"></span>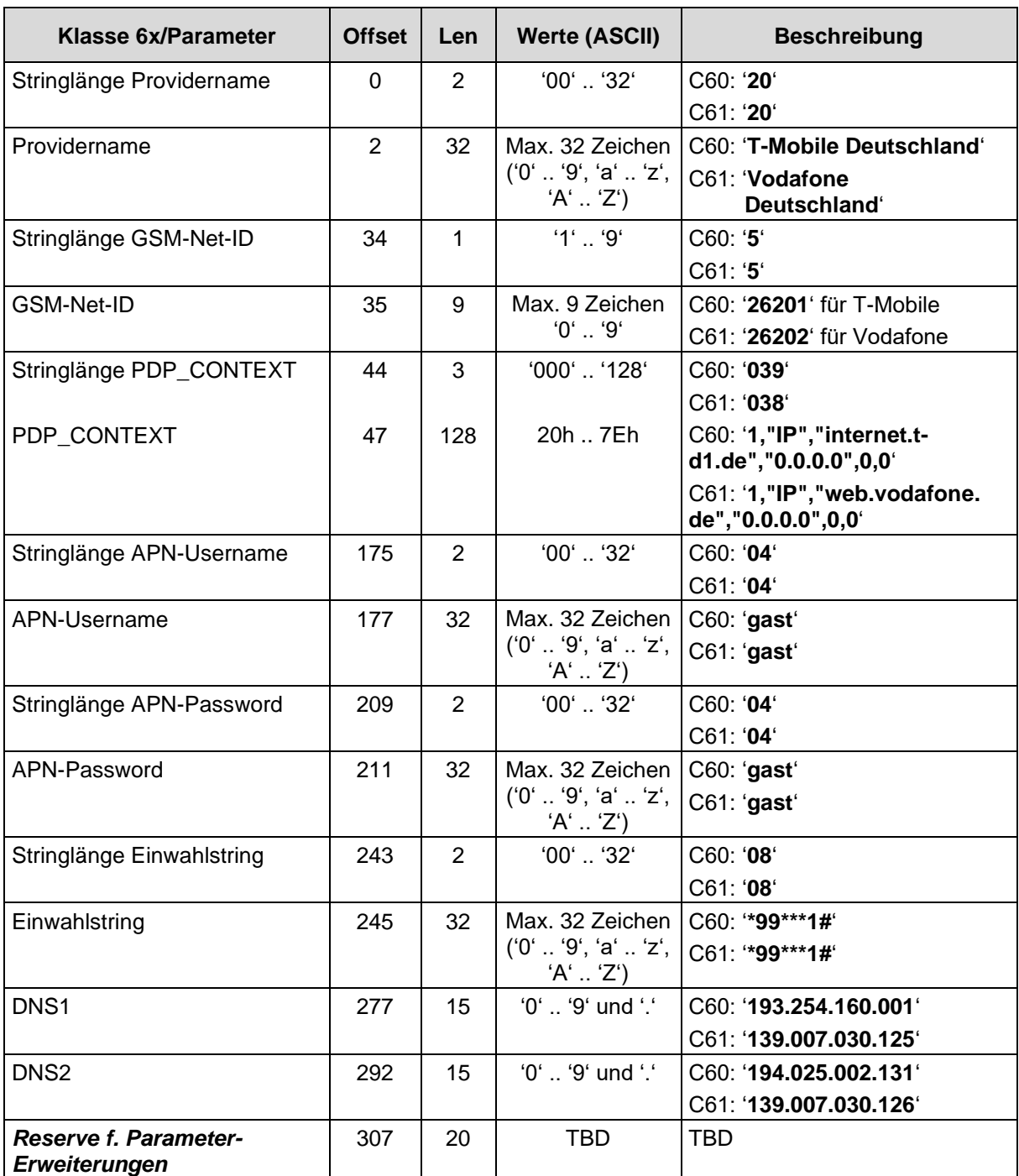

#### <span id="page-40-0"></span>**7.3.4 Klasse 82 - Parameter IP-Server**

Länge des Klasse-82-Datensatzes: 208 Bytes

#### **Werkskonfiguration:**

Die Werkskonfiguration **(Def.)** der **Klasse 82** ist **fett** dargestellt.

Diese Klasse umschreibt die LTE/GPRS-Parameter des ZDUE-LTE-PLUS-VII. Die Klasse ist als offene Klasse definiert, d.h. längere Datensätze als hier beschrieben werden akzeptiert. Die nicht spezifizierten Werte werden in der Auswertung durch das Gerät ignoriert. Beim Auslesen der Parameter werden nur die spezifizierten Werte ausgegeben.

| Klasse 82/Parameter                               | <b>Offset</b> | Len          | <b>Werte (ASCII)</b>   | <b>Beschreibung</b>                                                                        |
|---------------------------------------------------|---------------|--------------|------------------------|--------------------------------------------------------------------------------------------|
| <b>LTE/GPRS-Funktion ist aktiv</b>                | $\Omega$      | 1            | $'0'$ oder '1'         | '1': LTE/GPRS-Funktion ist<br>eingeschaltet<br>Andere Werte werden ignoriert.              |
| Server-Port 1 auf dem das<br>Gerät Daten empfängt | 1             | 5            | 5 Zeichen<br>$'0'$ '9' | Portnummer auf dem der Server<br>ʻhörtʻ<br>Def.: '26864'                                   |
| Server-Port 2 auf dem das<br>Gerät Daten empfängt | 6             | 5            | 5 Zeichen<br>$'0'$ '9' | Portnummer auf dem der Server<br>'hört'<br>Def.: '00000'3                                  |
| Source-IP der Kommunikation<br>prüfen             | 11            | $\mathbf{1}$ | '0' oder '1'           | '0': IP-Prüfung ist ausgeschaltet<br>'1': IP-Prüfung ist eingeschaltet<br>Def.: '0'        |
| Source-Port der<br>Kommunikation prüfen           | 12            | $\mathbf{1}$ | '0' oder '1'           | '0': Port-Prüfung ist<br>ausgeschaltet<br>'1': Port-Prüfung ist eingeschaltet<br>Def.: '0' |
| Source-IP Nr. 1 für zulässigen<br>Zugang          | 13            | 15           | '0'  '9' und '.'       | Source-IP eines potenziellen<br>Kommunikationspartners<br>Def.: '000.000.000.000'4         |
| Source-Port Nr. 1 für<br>zulässigen Zugang        | 28            | 5            | 5 Zeichen<br>$'0'$ '9' | Source-Port eines potenziellen<br>Kommunikationspartners<br>Def.: '00000'5                 |
| Source-IP Nr. 2 für zulässigen<br>Zugang          | 33            | 15           | '0'  '9' und '.'       | Source-IP eines potenziellen<br>Kommunikationspartners<br>Def.: '000.000.000.000'          |
| Source-Port Nr. 2 für<br>zulässigen Zugang        | 48            | 5            | 5 Zeichen<br>$'0'$ '9' | Source-Port eines potenziellen<br>Kommunikationspartners<br>Def.: '00000'                  |
| Source-IP Nr. 3 für zulässigen<br>Zugang          | 53            | 15           | '0'  '9' und '.'       | Source-IP eines potenziellen<br>Kommunikationspartners                                     |

<sup>3</sup> Sofern für den Server-Port eine '00000' definiert ist, wird die Serverfunktion nicht aktiviert. Die zweite Portnummer wird derzeit nicht unterstützt. Sie ist als Reserve zu werten.

<sup>4</sup> Sofern die Prüfung der Source-IP aktiviert ist, muss die Quell-IP des externen Kommunikationspartners vollständig übereinstimmen.

<sup>5</sup> Sofern die Prüfung des Source-Ports aktiviert ist, muss der Quell-Port des externen Kommunikationspartners vollständig übereinstimmen.

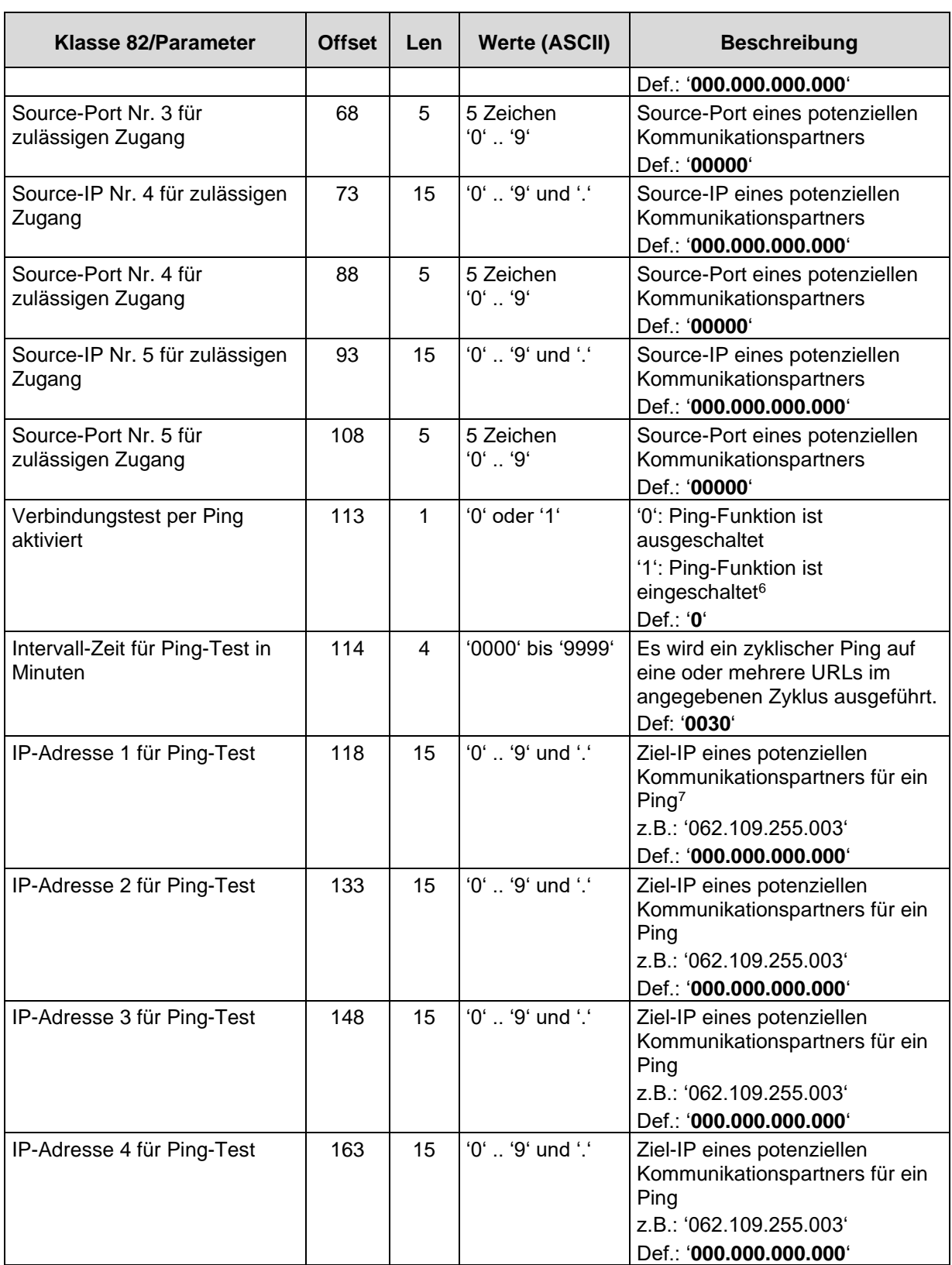

<sup>6</sup> Eine Ping-Überwachungsfunktion ist derzeit nicht implementiert

<sup>&</sup>lt;sup>7</sup> Eine Ping-Überwachungsfunktion ist derzeit nicht implementiert

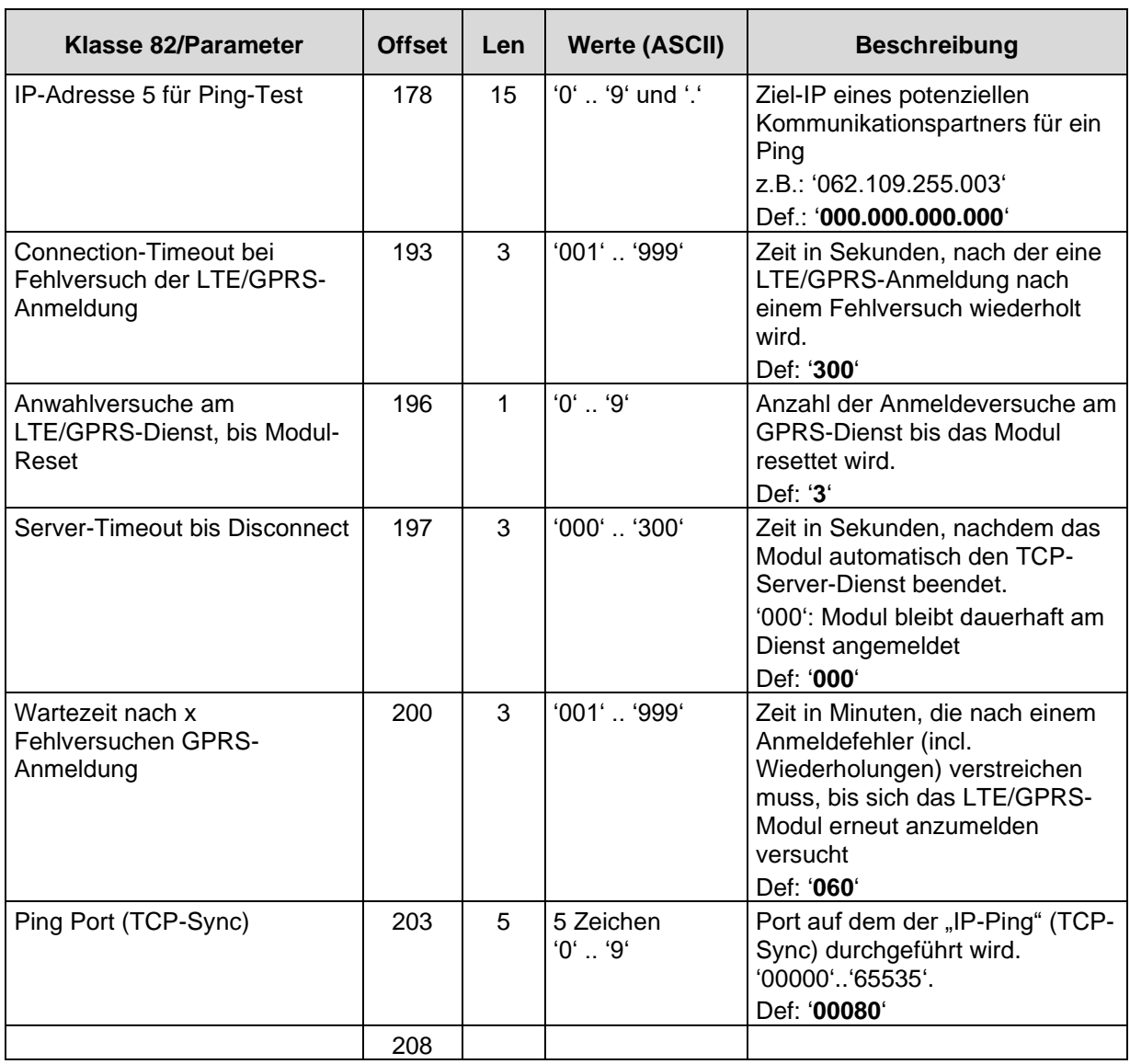

## <span id="page-43-0"></span>**7.3.5 Klasse 70 - IP-Telemetrie-Client (1. IPT-Master)**

Diese Klasse umfasst die allgemeinen Parameter zum IP-Telemetrie-Modus.

## **Werkskonfiguration:**

Die Werkskonfiguration **(Def.)** der Klasse 70 ist fett dargestellt.

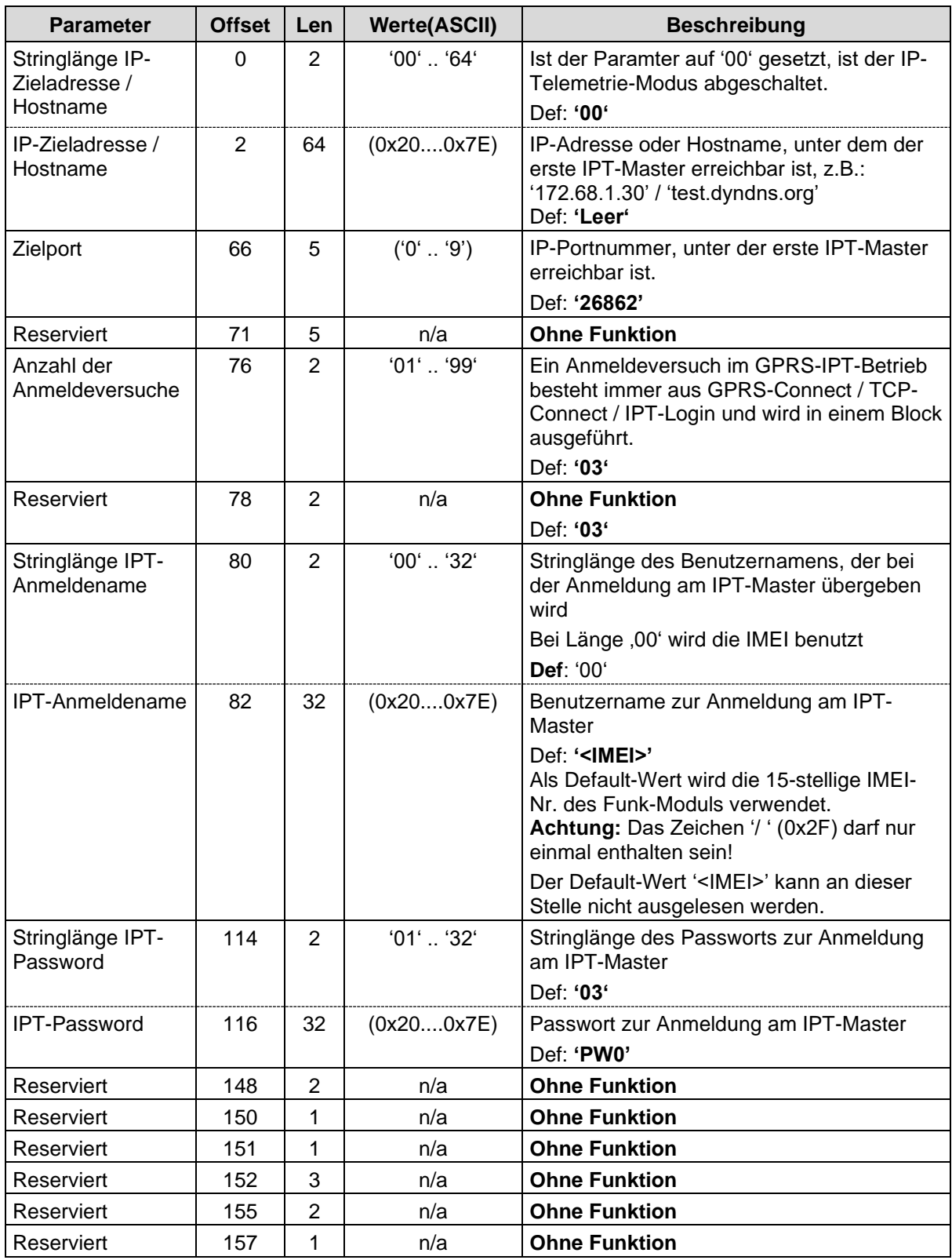

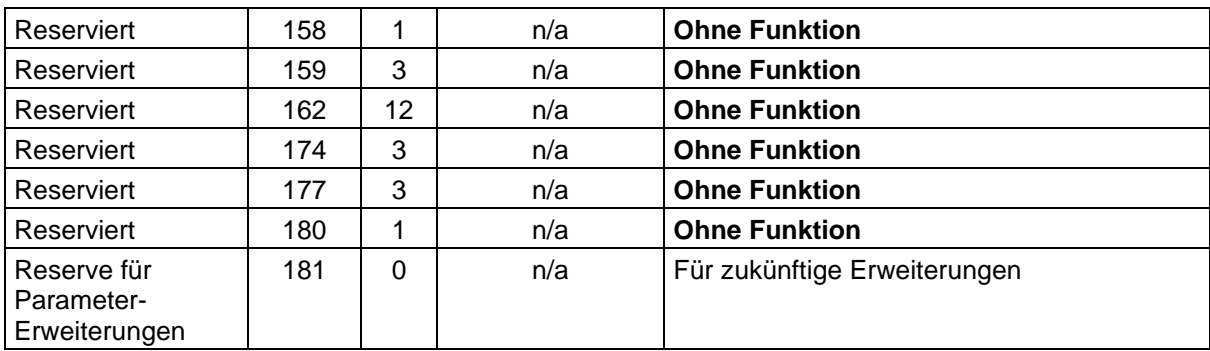

## <span id="page-45-0"></span>**7.3.6 Klasse 76 - P-Telemetrie-Client (2. IPT-Master)**

Diese Klasse umfasst die Parameter zum Zugang zu einem zweiten IPT-Master, falls der erste IPT-Master nicht erreichbar ist.

#### **Werkskonfiguration:**

Die Werkskonfiguration **(Def.)** der Klasse 70 ist fett dargestellt.

<span id="page-45-1"></span>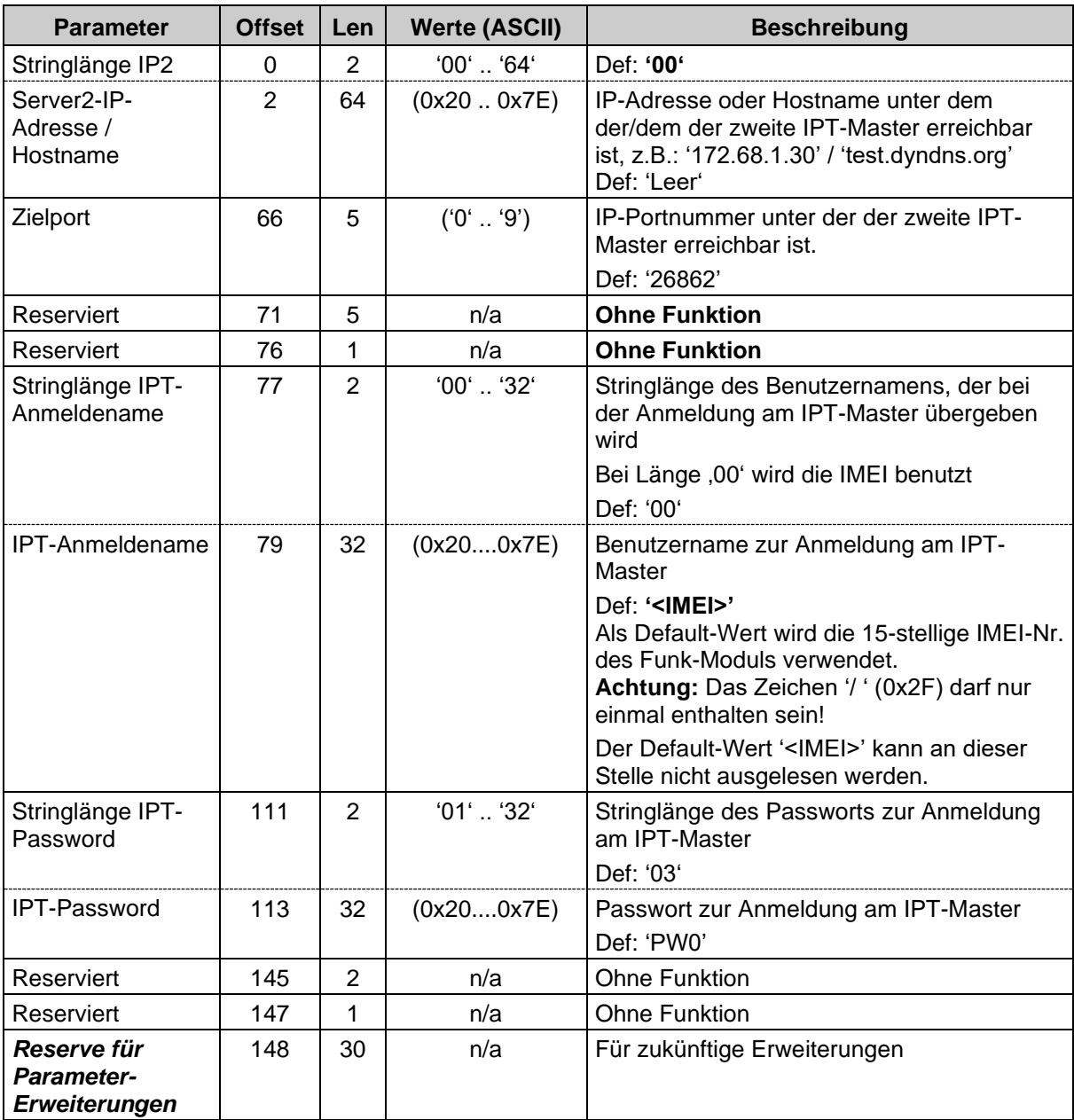

#### <span id="page-46-0"></span>**7.3.7 Klasse 78 - Delay-Parameter**

Diese Klasse definiert das Wiedereinwahl- (LTE/GPRS-Netz) bzw. das Anmeldeverhalten (IPT-Master) des ZDUE-LTE-PLUS-VII.

#### **Werkskonfiguration:**

Die Werkskonfiguration **(Def.)** der Klasse 78 ist fett dargestellt.

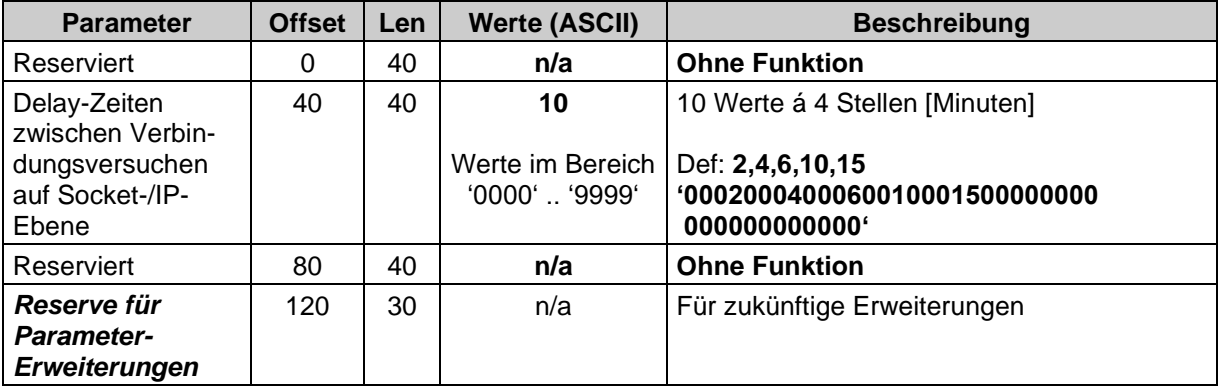

## <span id="page-47-0"></span>**8 Registerdatensatz des ZDUE-LTE-PLUS-VII**

Das ZDUE-LTE-PLUS-VII verwendet einen Kurzsatz für Registerdaten. Die Ausgabe erfolgt mittels EN 62056-21-Protokoll:

/?<Geräteadresse des ZDUE>!<CR><LF>

Der Registerdatensatz ist entsprechend nachfolgender Tabelle aufgebaut:

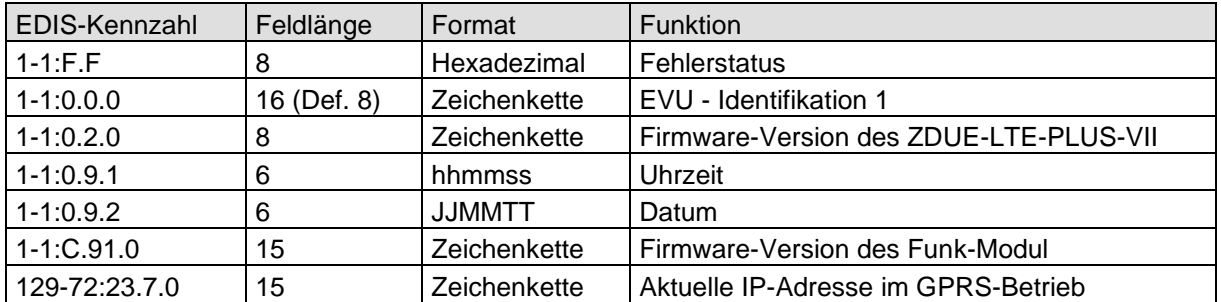

Der Registerdatensatz des ZDUE-LTE-PLUS-VII enthält die Werte für Uhrzeit und Datum, die vorher mit dem entsprechenden Setzen-Befehl geschrieben wurde. Sollte noch keine Zeit oder kein Datum gesetzt worden sein, oder war das Gerät spannungslos, so wird entsprechend als Uhrzeit und/oder Datum "0000000" ausgegeben.

**Beispiel** Registerdatensatz des ZDUE-LTE-PLUS-VII:

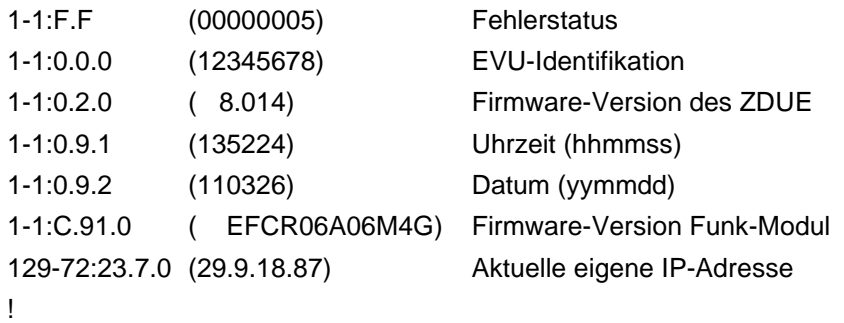

T

## **Format des Fehlerstatus**

Der im Registerdatensatz angegebene Fehlerstatus ist die hexadezimale Darstellung einer 32-Bit-Zahl, die sich aus folgenden Bits des Betriebsstatus zusammensetzt (in Klammern die Bit-Nr. im Betriebs-Statuswort, siehe auch [9.4\)](#page-53-1) :

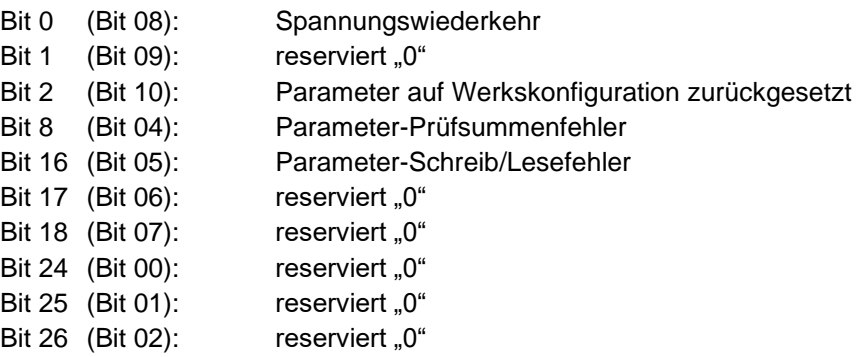

## <span id="page-49-0"></span>**9 Kommunikationsbefehle gemäß EN 62056-21**

In den nachfolgenden Abschnitten werden die vom ZDUE-LTE-PLUS-VII unterstützten Befehle dokumentiert. Die darin enthaltenen Datensatz-Elemente sind nachfolgend beschrieben.

Die Befehlsbeschreibungen verwenden symbolische Datensatzelemente (z.B. für Zeitstempel). Ihre Struktur für alle Befehlskategorien gleich.

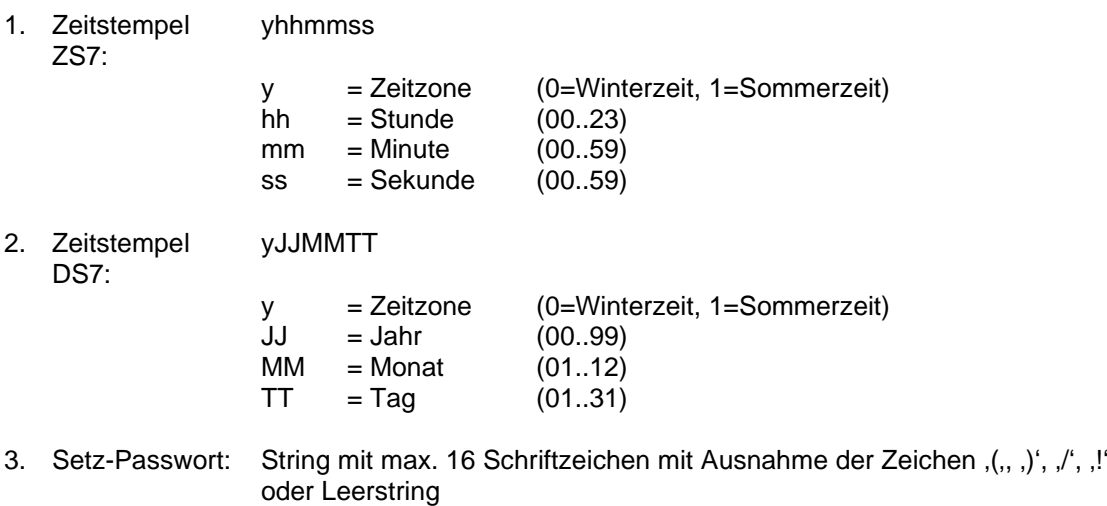

## <span id="page-49-1"></span>**9.1 Fehlermeldungen**

Unter besonderen Umständen beantwortet das ZDUE-LTE-PLUS-VII einen Befehl mit einer Fehlermeldung: <STX>(ERRORnn)<ETX><BCC>

Folgende Fehlernummern 'nn' werden dabei vom ZDUE-LTE-PLUS-VII verwendet:

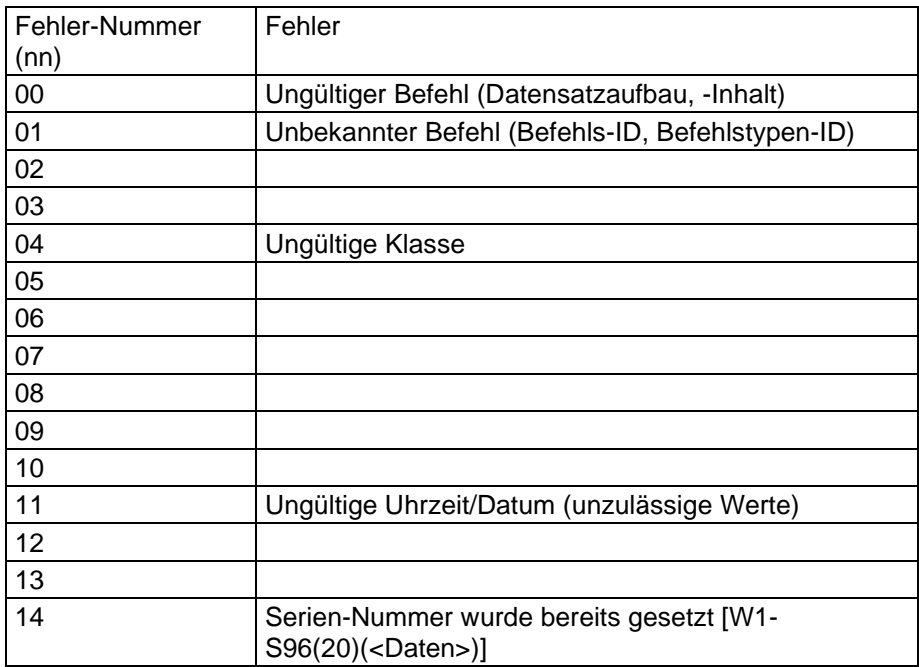

## <span id="page-50-0"></span>**9.2 Setz-Passwort**

Für die Ausführung diverser Befehle ist die Übergabe eines Setz-Passwortes (als 2. Datensatz) erforderlich. In Abhängigkeit der Parametrierung können bei der Kommunikation zwischen ZDUE-LTE-PLUS-VII und Leitstelle folgende Fälle auftreten:

□ Kein Setz-Passwort im ZDUE-LTE-PLUS-VII parametriert  $(Stringlänge = 0)$ :

In diesem Fall wird das ZDUE-LTE-PLUS-VII keine Auswertung der übertragenen Setz-Passworte vornehmen (alle passwortgeschützten Befehle können ausgeführt werden!).

Die Aufforderung zum Senden des Passwortes (P0-Operand) bei Aktivierung des Programmiermodus darf in diesem Fall mit dem Passwort-Befehl (P1-Befehl, Passwort beliebig) beantwortet werden. Die Leitstelle kann die Kommunikation alternativ aber auch mit der Übergabe eines anderen zulässigen VDEW-Befehls fortsetzen.

□ Setz-Passwort im ZDUE-LTE-PLUS-VII parametriert (Default: '00000000')

Alle von der Leitstelle gesendeten Passwörter müssen mit dem parametrierten übereinstimmen, sonst wird die Kommunikation durch ein Break-Kommando vom ZDUE-LTE-PLUS-VII abgebrochen. Die Aufforderung zum Senden des Passwortes (P0-Operand) bei Aktivierung des Programmiermodus muss mit dem Passwort-Befehl (P1-Befehl) beantwortet werden. Das unmittelbare Senden eines anderen VDEW-Befehls ist nicht zulässig.

## <span id="page-50-1"></span>**9.3 Parametrier-Befehle**

Das Setzen und Lesen der Parameter erfolgt über W1- / R3-Befehle (ASCIIcodierte Zeichen).

Durch die Klasse werden die einzelnen Parameter-Segmente ausgewählt, durch die Befehls-Parameter 'Offset' und 'Länge' kann prinzipiell auf einzelne Parameter oder Parameterbereiche in einer Klasse zugegriffen werden. Dies wird vom ZDUE-LTE-PLUS-VII allerdings nicht unterstützt, die Klassen können nur vollständig geschrieben oder gelesen werden ('Offset' und 'Länge' der Klasse gleich '0000').

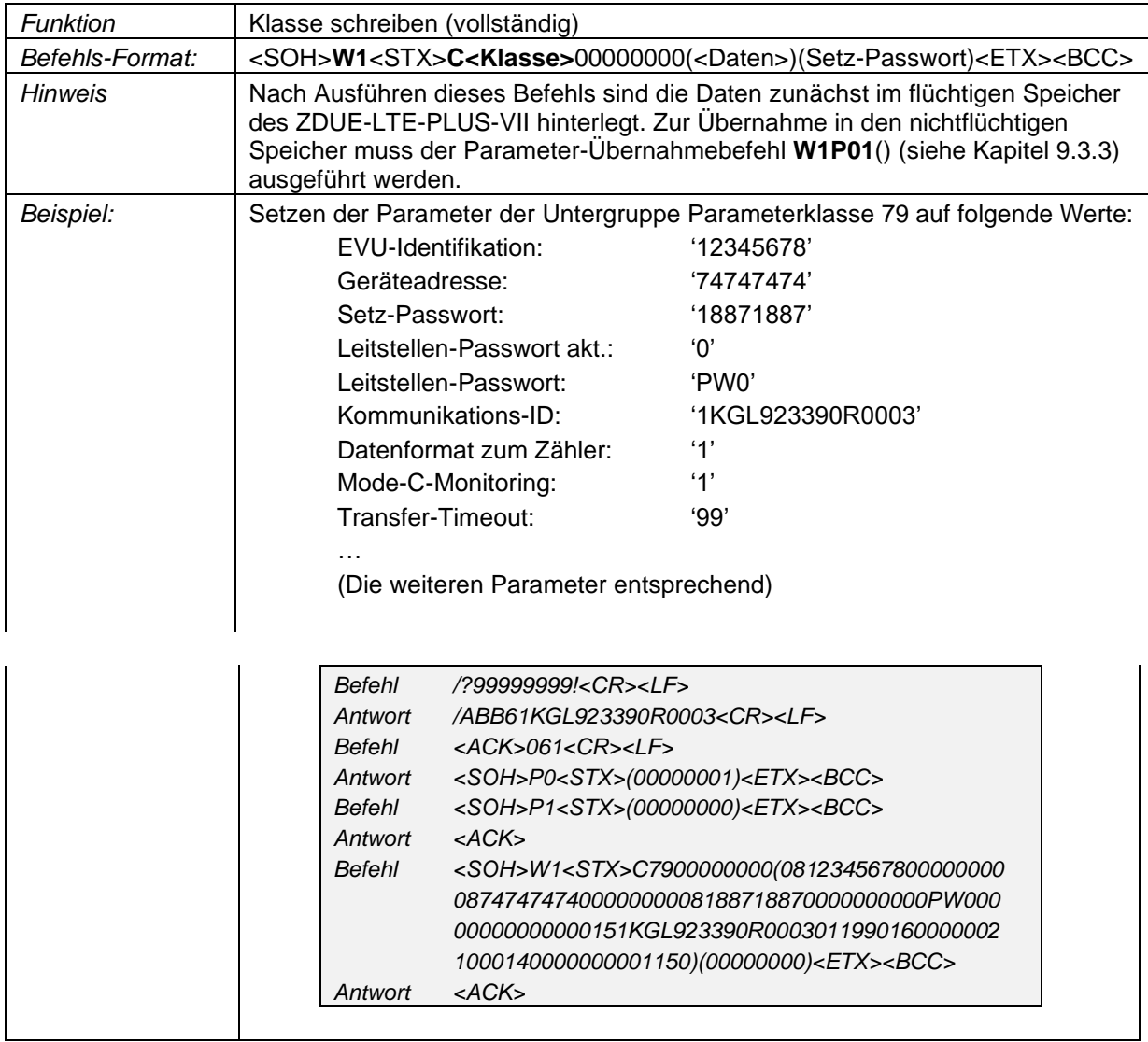

## <span id="page-51-0"></span>**9.3.1 Klasse schreiben (vollständig)**

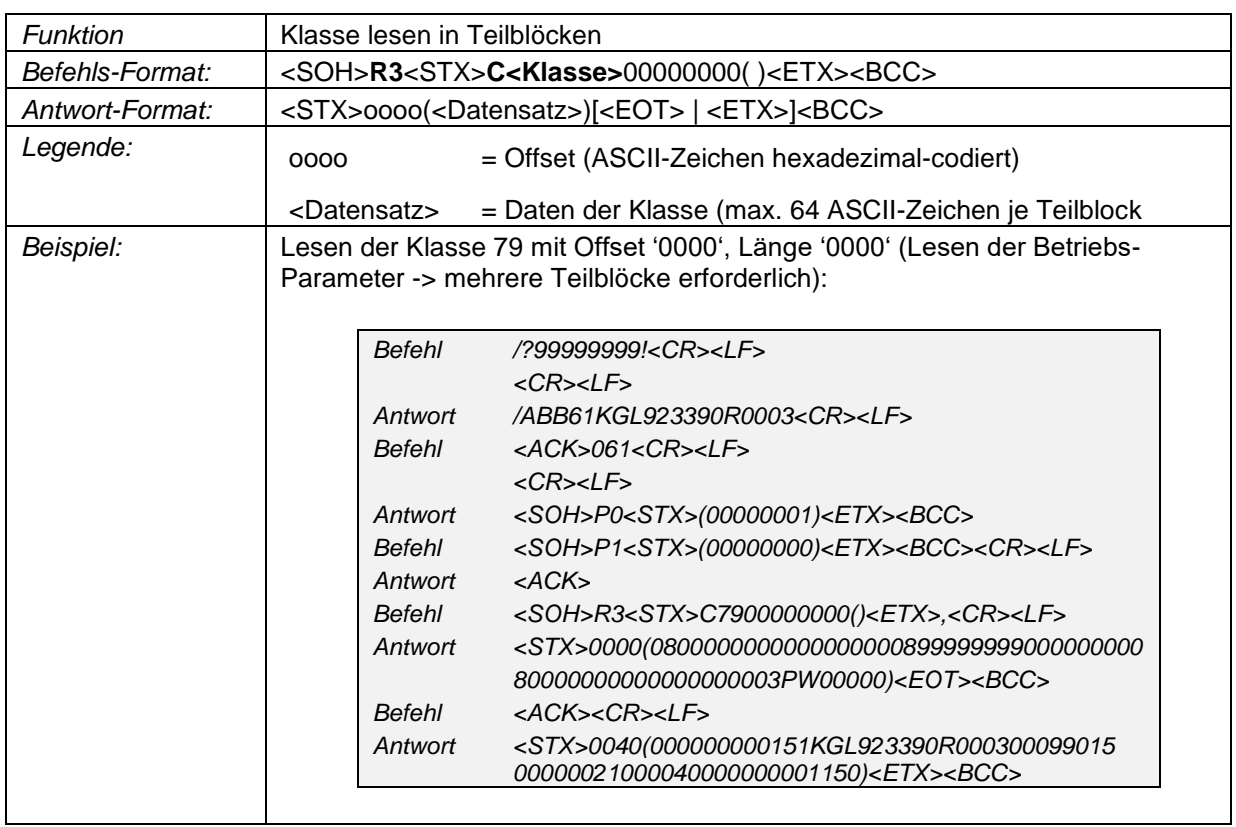

## <span id="page-52-0"></span>**9.3.2 Klasse lesen in Teilblöcken**

## <span id="page-52-1"></span>**9.3.3 Parameter-Übernahmebefehl**

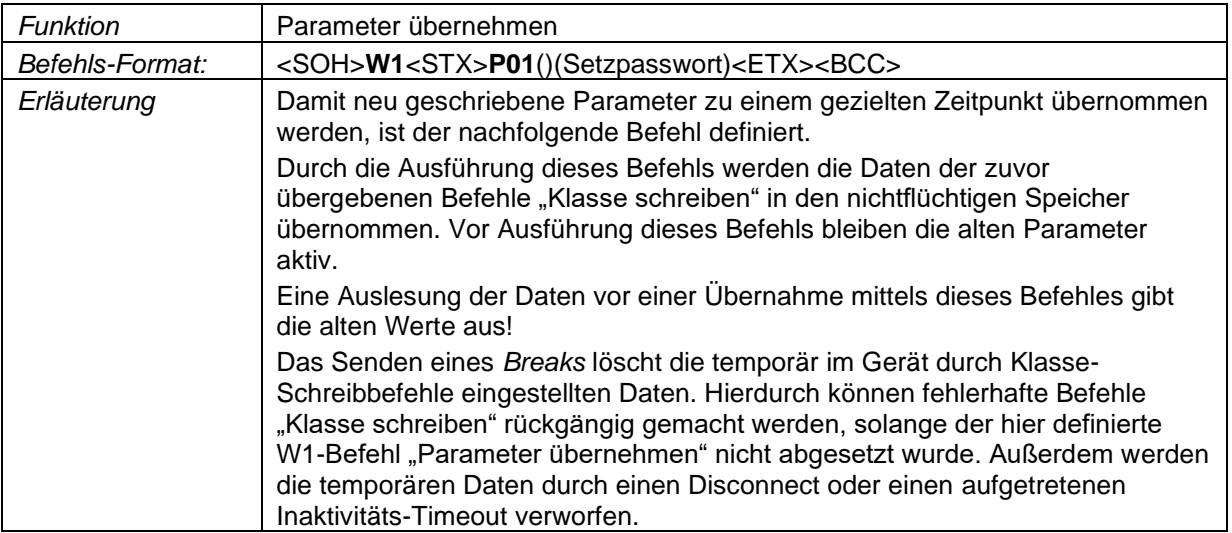

#### <span id="page-53-0"></span>**9.3.4 Uhrzeit- / Datums-Befehle**

Die Uhrzeit- und Datums-Befehle haben im ZDUE-LTE-PLUS-VII keine Funktion. Sie sind aus Gründen der Kompatibilität zu anderen Geräten und Leitstellenprogrammen implementiert.

Das Lesen der Uhrzeit bzw. des Datums aus dem ZDUE-LTE-PLUS-VII stellt die Werte zur Verfügung, die zuvor mit den Befehlen *Uhrzeit setzen* bzw. *Datum setzen* in das Gerät geschrieben wurden. Diese Daten sind nur flüchtig im Gerät gespeichert und stehen somit nach Trennen der Versorgungsspannung nicht mehr zur Verfügung.

Sollte keine Uhrzeit gesetzt sein, wird als Uhrzeit "0000000" zurückgegeben, sofern kein Datum gesetzt ist, "0070101".

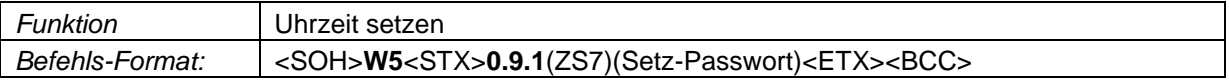

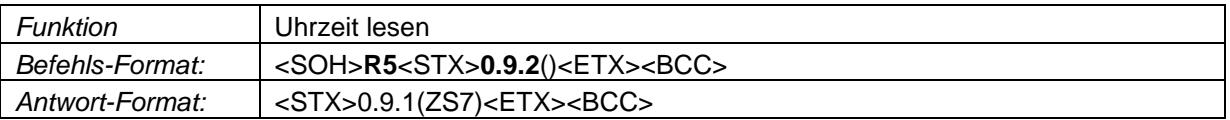

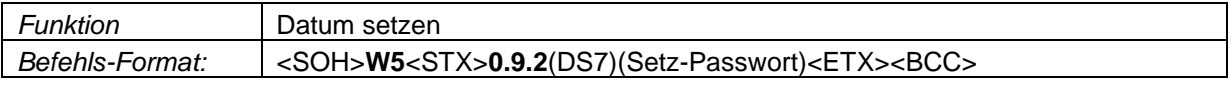

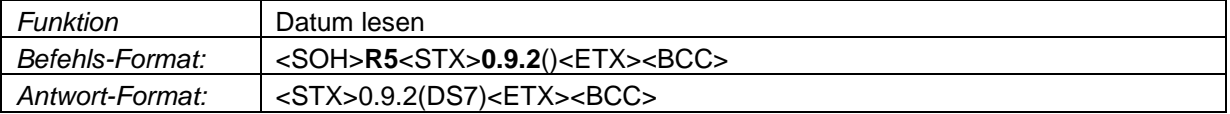

#### <span id="page-53-1"></span>**9.4 Betriebs-Statuswort**

Ereignisse und Fehlermeldungen werden im ZDUE-LTE-PLUS-VII in einem "Betriebs-Statuswort" festgehalten. Dieses ist flüchtig im RAM abgelegt, geht also bei Spannungsausfall verloren. Das Statuswort kann aus dem Gerät ausgelesen werden, um den aktuellen Betriebsstatus zu ermitteln.

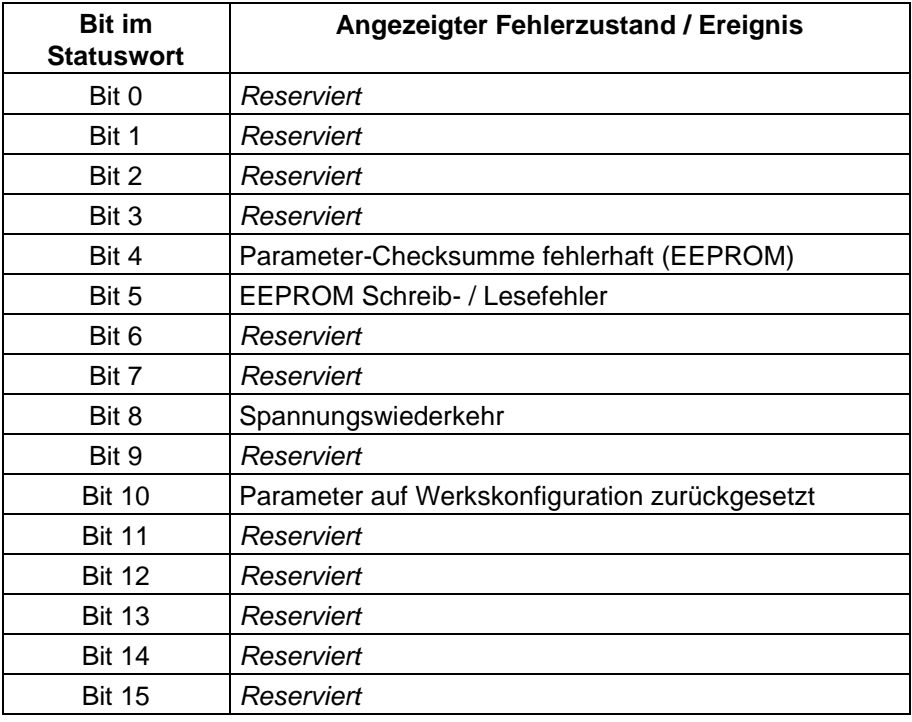

### **Hinweis**

Weitere Statusinformationen, die aus dem ZDUE ausgelesen werden können, sind:

- GSM Feldstärke
- □ GSM-Network Operator ID (z.B. 26201 für T-Mobile)
- GSM-Location Area ID
- GSM-Cell ID
- IMEI (International Mobile station Equipment Identity): Seriennummer des Funk-Moduls
- IMSI (International Mobile Subscriber Identity): Ident-Nummer der SIM-Karte

Diese Werte werden per Service-Befehl vom ZDUE-LTE-PLUS-VII abgefragt (siehe Kapitel [9.5\)](#page-55-2).

Das ZDUE-LTE-PLUS-VII erlaubt das Auslesen und Zurücksetzen des Statuswortes. Beim Auslesen wird das höchstwertigste Bit zuerst übertragen, jedes Bit wird durch ein ASCII-Zeichen '0' oder '1' dargestellt.

### <span id="page-55-0"></span>**9.4.1 Statuswort lesen**

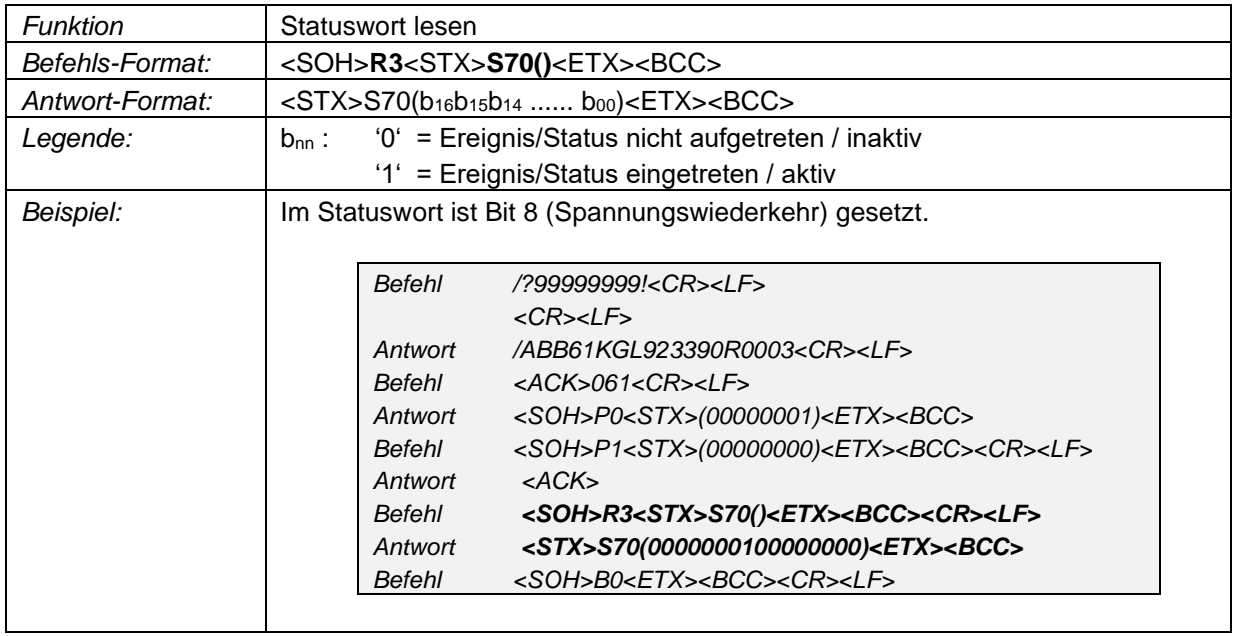

### <span id="page-55-1"></span>**9.4.2 Statuswort zurücksetzen**

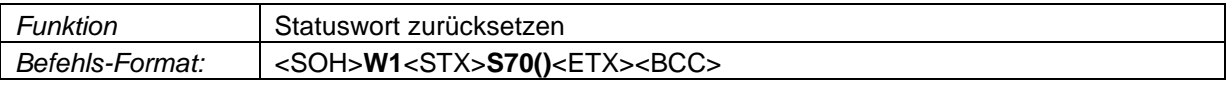

## <span id="page-55-2"></span>**9.5 Service-Befehle**

## <span id="page-55-3"></span>**9.5.1 Parameter-Reset auf Werkskonfiguration**

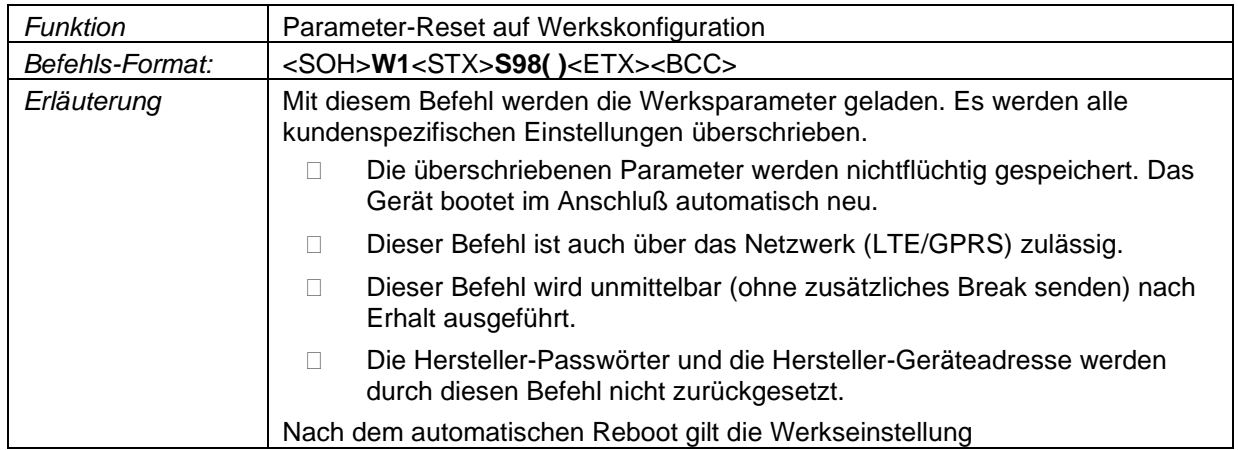

## <span id="page-55-4"></span>**9.5.2 Remote-Reset**

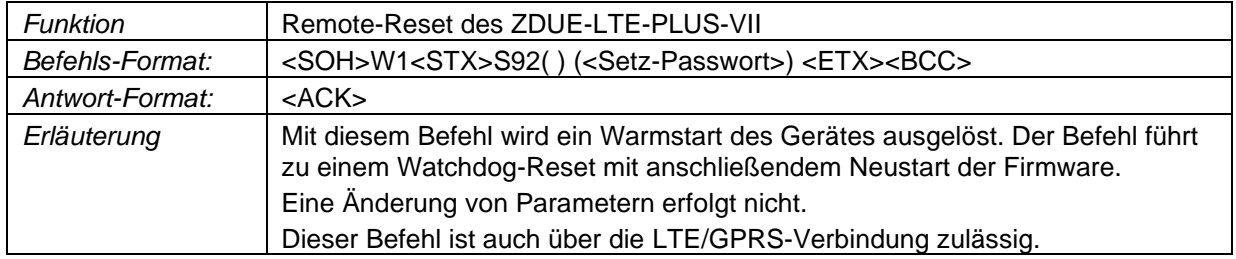

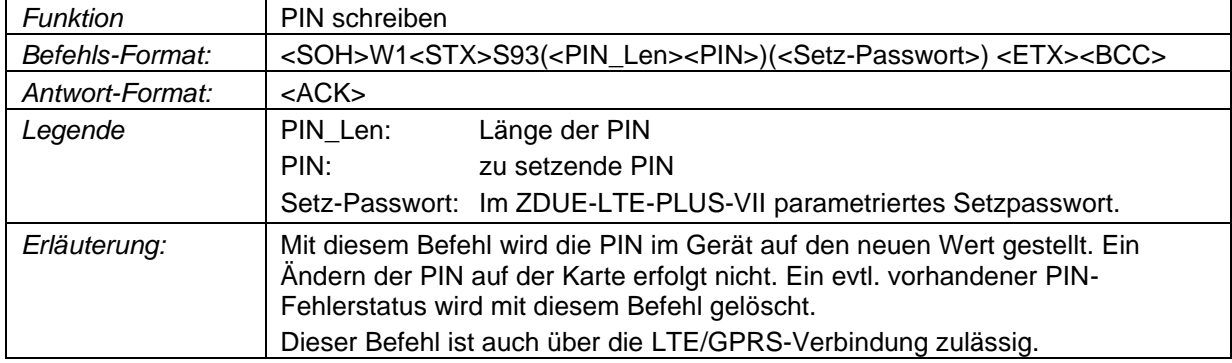

#### <span id="page-56-0"></span>**9.5.3 PIN schreiben**

## <span id="page-56-1"></span>**9.5.4 Parameter-Prüfsumme auslesen**

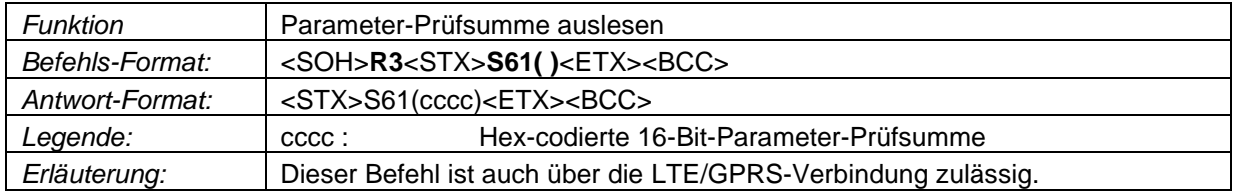

## <span id="page-56-2"></span>**9.5.5 Firmware-Version des ZDUE auslesen**

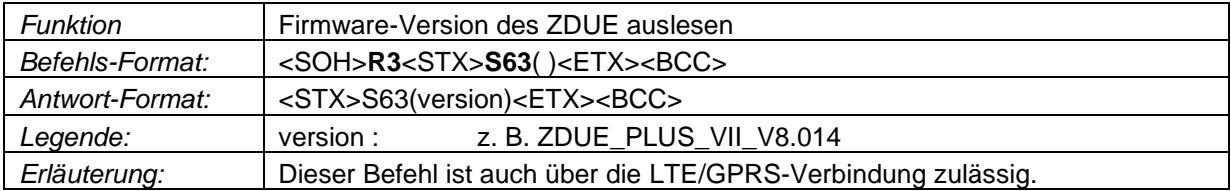

## <span id="page-56-3"></span>**9.5.6 Firmware-Version des Funk-Moduls lesen**

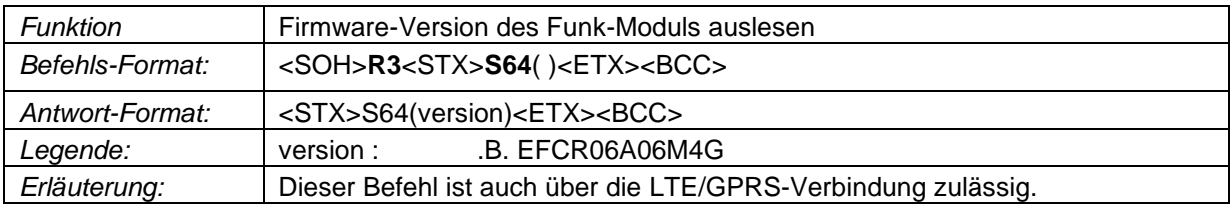

### <span id="page-56-4"></span>**9.5.7 Version des Booters lesen**

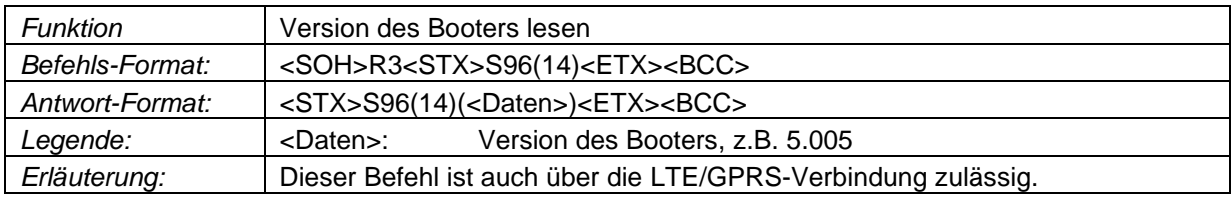

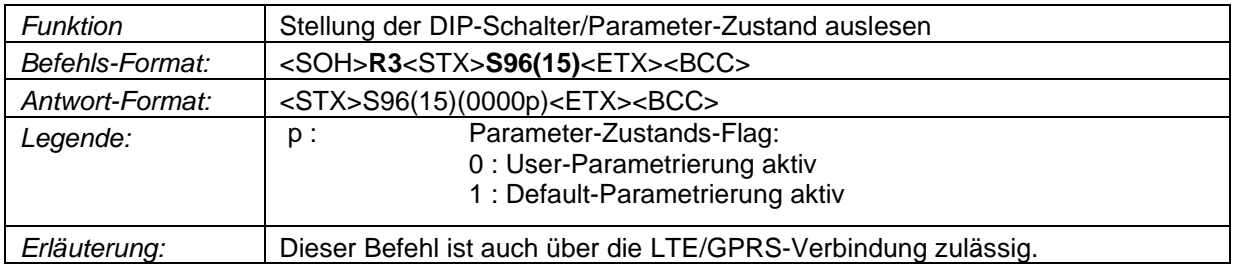

### <span id="page-57-0"></span>**9.5.8 Stellung der DIP-Schalter/Parameter-Zustand auslesen**

## <span id="page-57-1"></span>**9.5.9 Mobilfunk-Betriebs-/Modul-Parameter lesen**

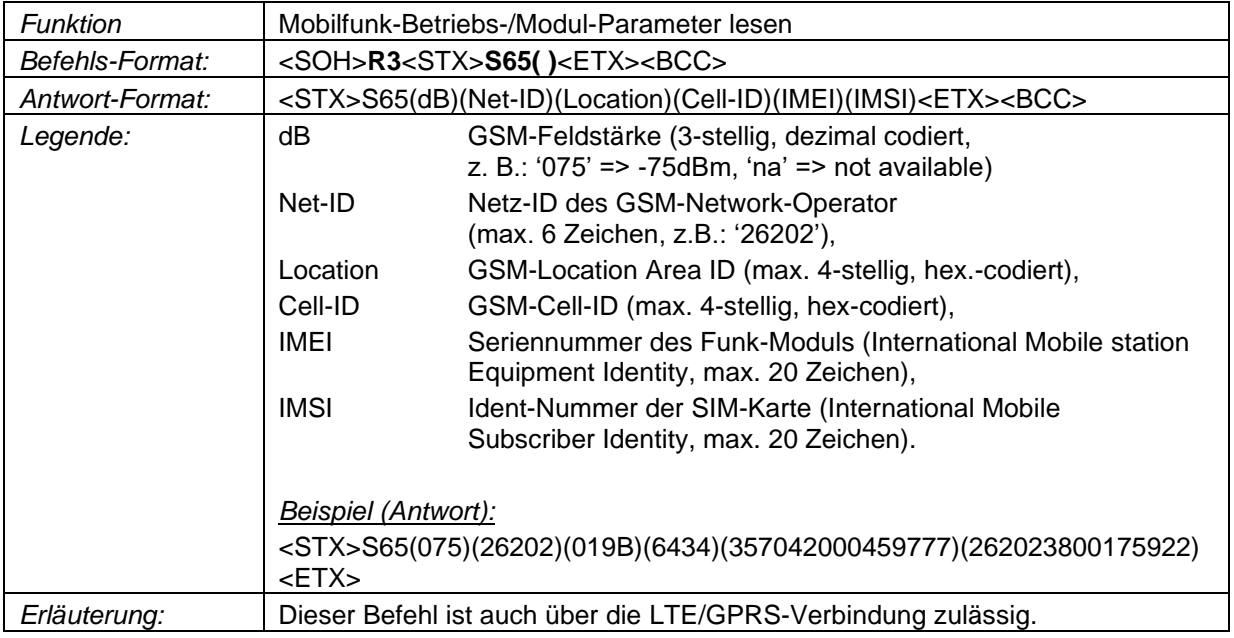

#### <span id="page-57-2"></span>**9.5.10 Erweiterte Mobilfunk-Betriebs-/Modul-Parameter lesen**

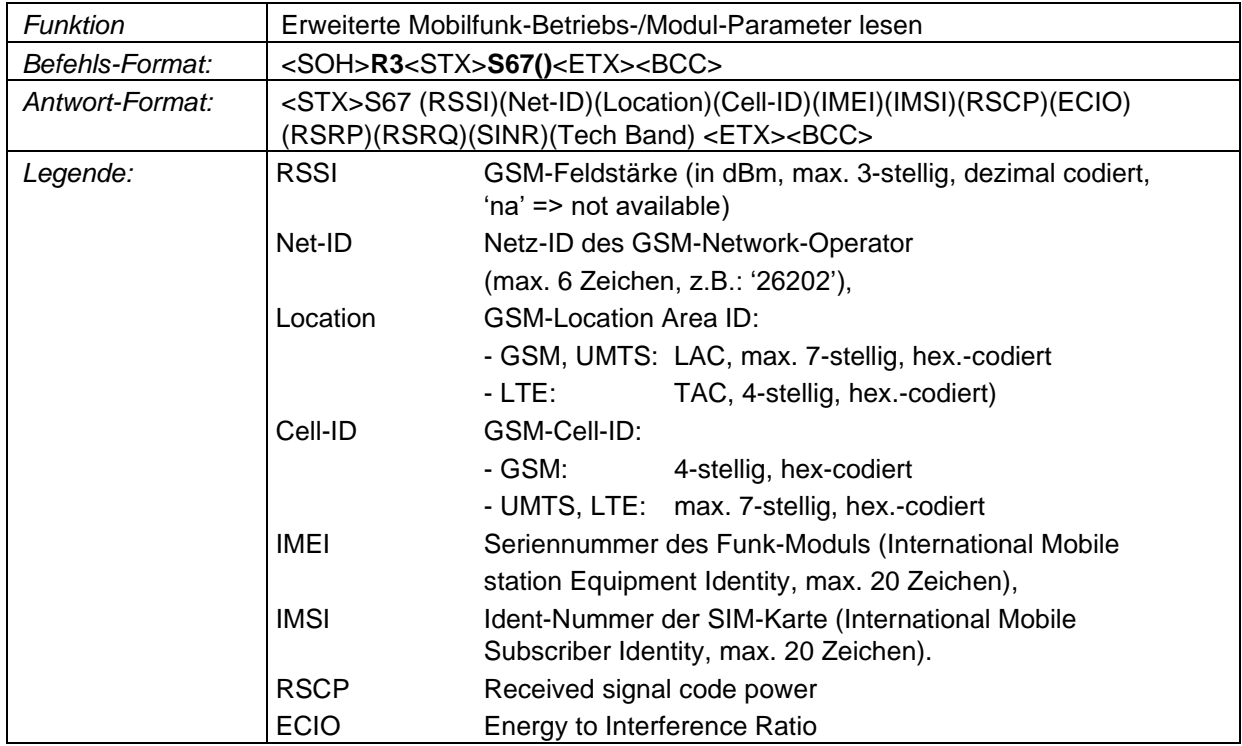

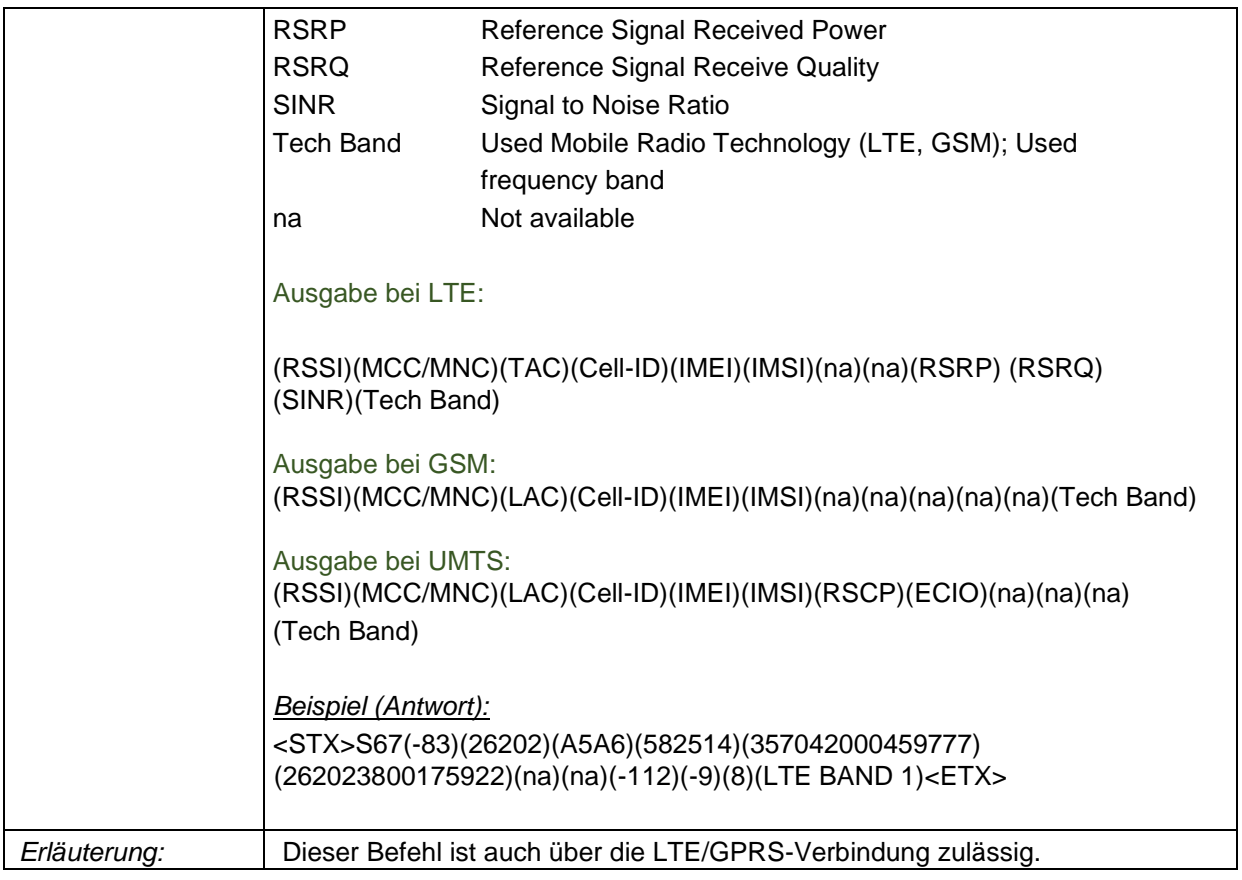

## <span id="page-58-0"></span>**9.5.11 Eindeutige Seriennummer auslesen**

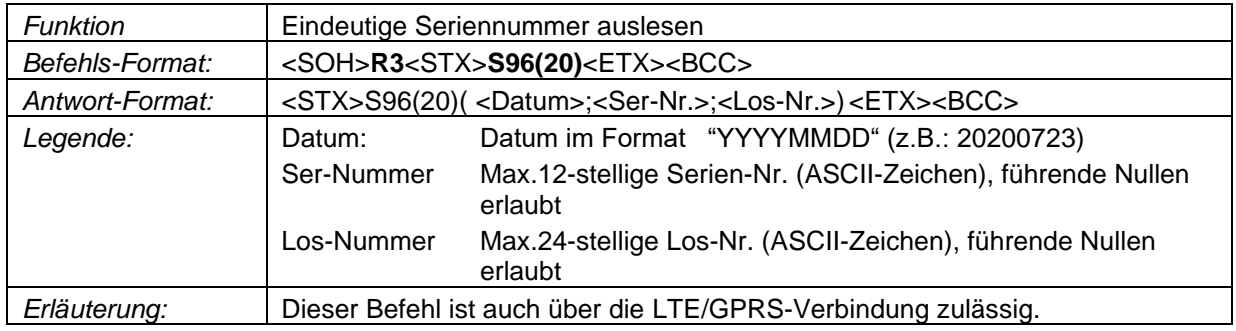

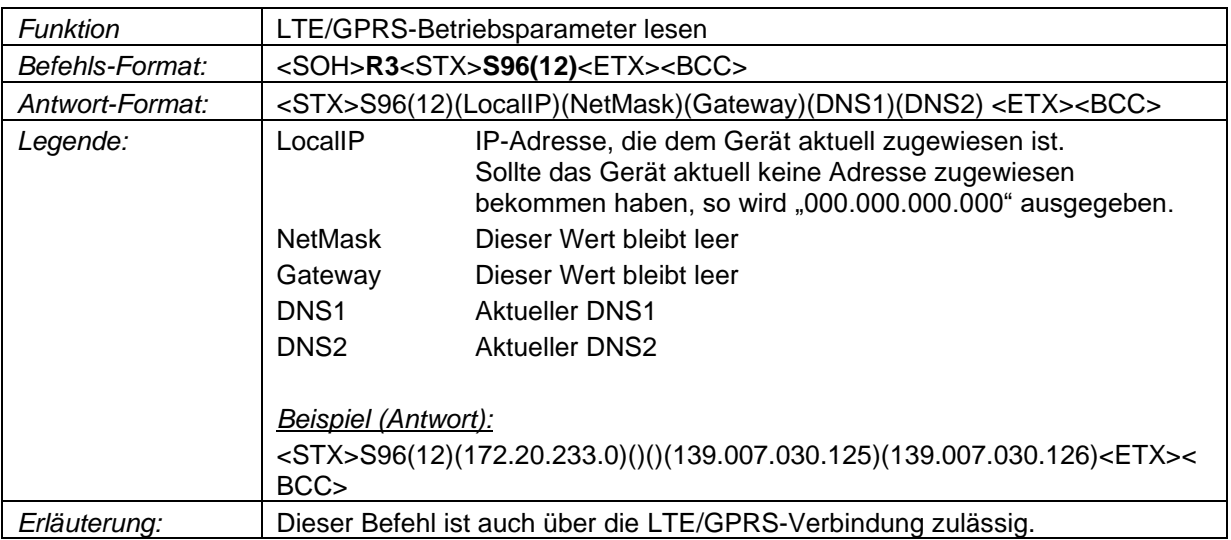

## <span id="page-59-0"></span>**9.5.12 LTE/GPRS-Betriebsparameter lesen**

## <span id="page-59-1"></span>**9.5.13 PAP/CHAP Option setzen**

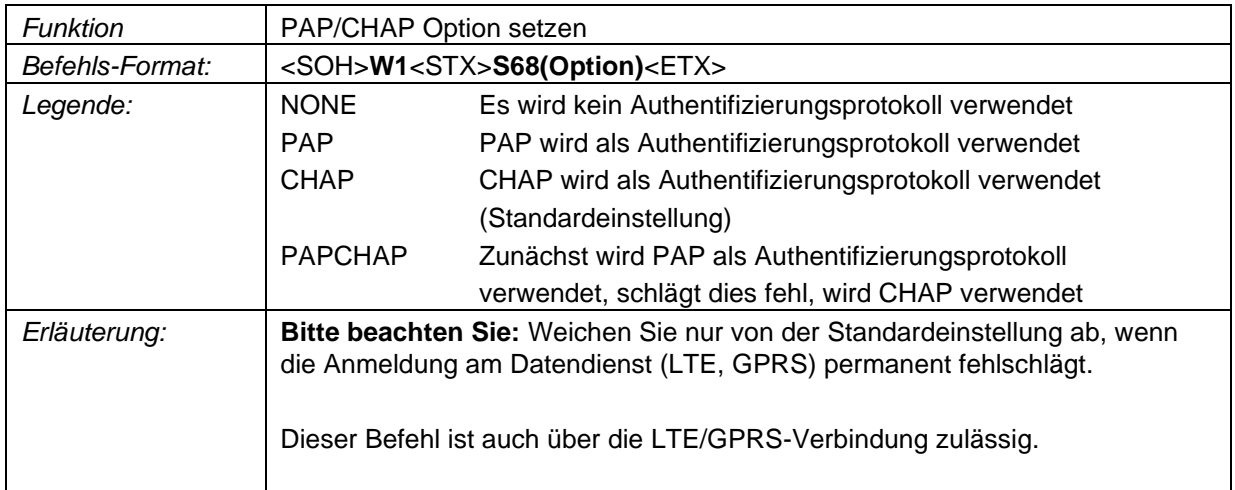

## <span id="page-59-2"></span>**9.5.14 Status PAP/CHAP Option lesen**

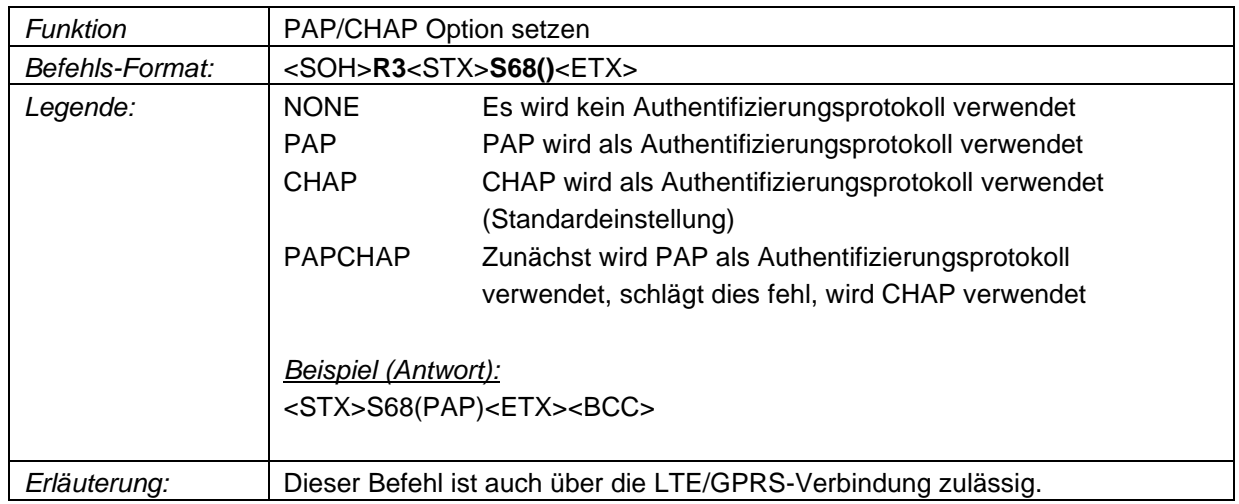

## <span id="page-60-0"></span>**10 Wartung/Troubleshooting**

## <span id="page-60-1"></span>**10.1 Wartung**

Das ZDUE-LTE-PLUS-VII ist wartungsfrei.

## <span id="page-60-2"></span>**10.2 Troubleshooting**

Sollten Sie während des Betriebs auf Probleme stoßen, suchen Sie in der folgenden Tabelle nach möglichen Lösungen:

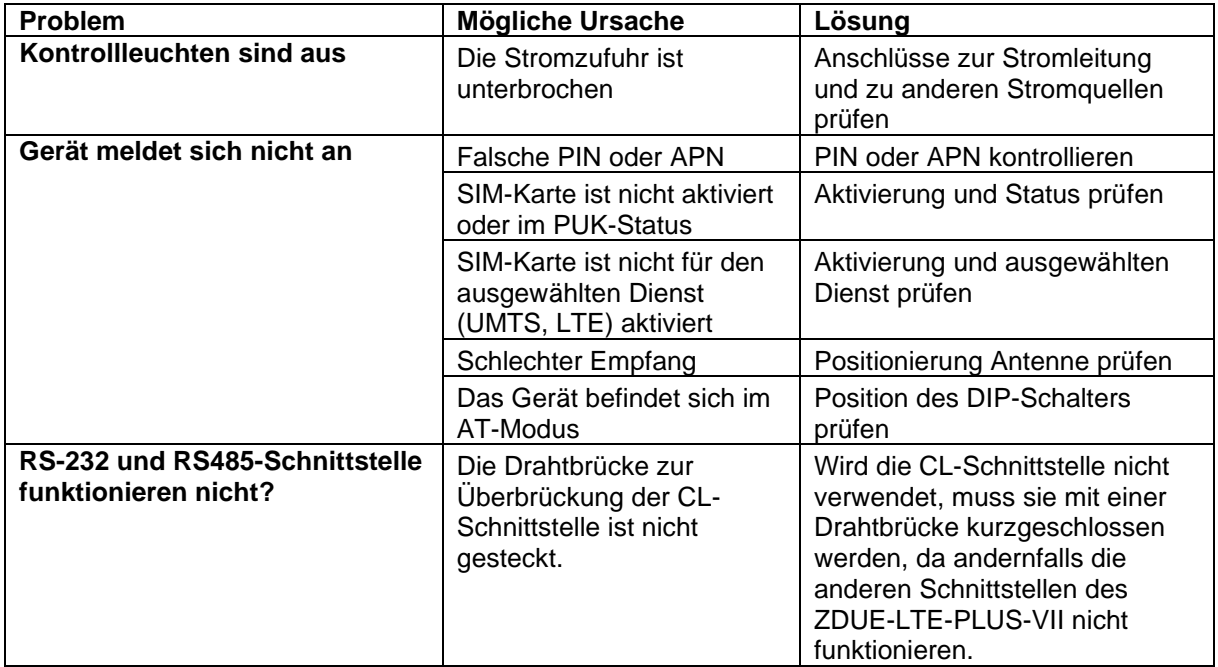

## <span id="page-61-0"></span>**11 Transport, Aufbewahrung und Entsorgung**

## <span id="page-61-1"></span>**11.1 Transport**

Das ZDUE-LTE-PLUS-VII kann im Einzelkarton, Sammelkarton oder Gitterbox transportiert werden.

Das ZDUE-LTE-PLUS-VII kann mit öffentlichen Verkehrsmitteln transportiert werden (Flugzeug, Straße mit jeglicher Oberfläche, Schiff, Zug). Es sollte jedoch auf die Temperatur geachtet werden und die folgenden Werte sollten nicht über- oder unterschritten werden:

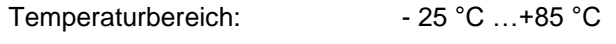

Relative Luftfeuchtigkeit: max. 95 %

## <span id="page-61-2"></span>**11.2 Lagerung**

Trennen Sie das Gerät vor der Lagerung in jedem Fall von der Stromversorgung und entfernen Sie alle Kabel. Bewahren Sie Das ZDUE-LTE-PLUS-VII an einem wettergeschützten Ort auf, der nicht schwankenden Temperaturen unterworfen ist.

Temperaturbereich: - 25 °C ... +85 °C

Relative Luftfeuchtigkeit: max. 95 %

## <span id="page-61-3"></span>**11.3 Entsorgung**

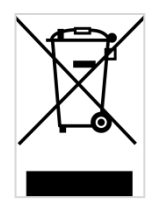

Anwendbar in der Europäischen Union und anderen europäischen Staaten mit Systemen zur getrennten Sammlung von Wertstoffen. Altgeräte dürfen nicht in den Hausmüll! Deswegen sind Elektrogeräte mit diesem Symbol gekennzeichnet. Sollte das Gerät einmal nicht mehr benutzt werden können, so ist jeder Verbraucher gesetzlich verpflichtet, Altgeräte getrennt vom Hausmüll, z. B. bei einer Sammelstelle seiner Gemeinde/seines Stadtteils, abzugeben. Damit wird gewährleistet, dass Altgeräte fachgerecht verwertet werden, und negative Auswirkungen auf die Umwelt werden vermieden.

WEEE-Registrierungsnummer: 31323053

## <span id="page-62-0"></span>**12 Technische Daten**

## **Stromversorgung:**

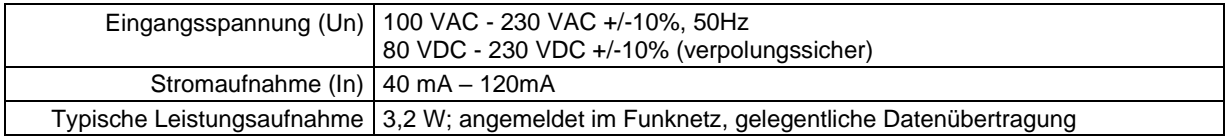

## **GSM-Schnittstelle:**

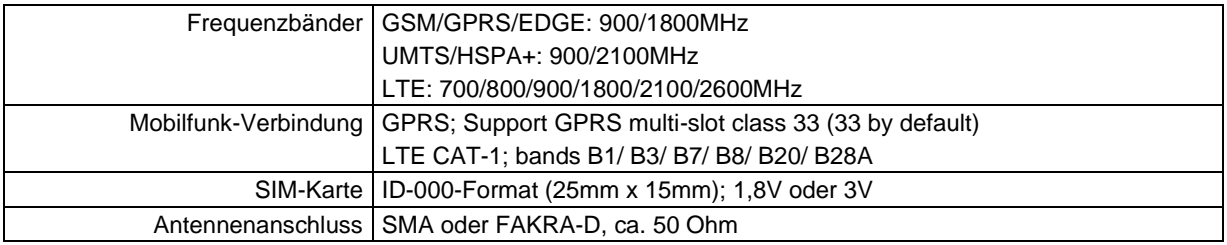

## **Zählerschnittstellen:**

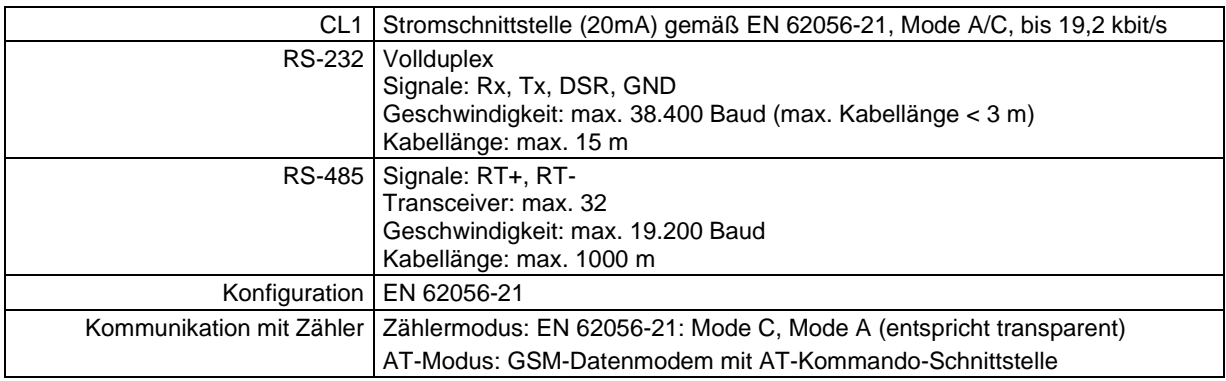

## **Galvanische Trennung:**

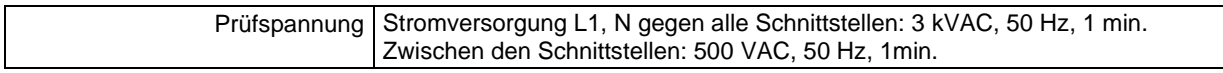

## **Klimabedingungen:**

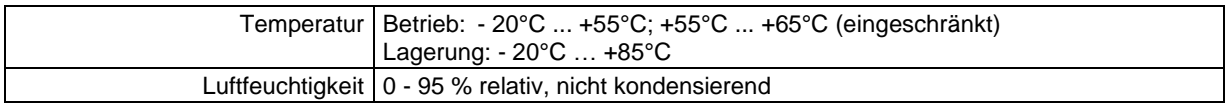

## **Gehäuse:**

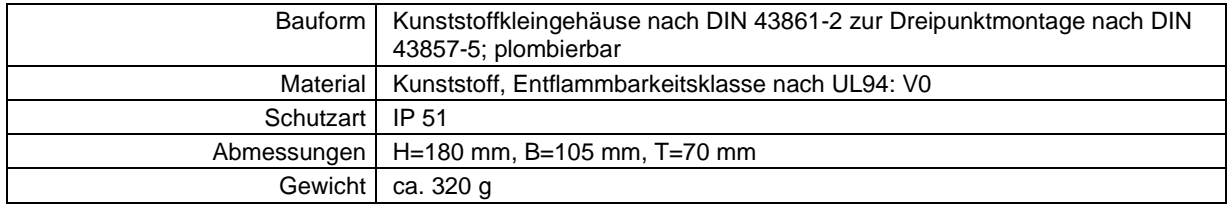

## **Prüfungen/Zulassung:**

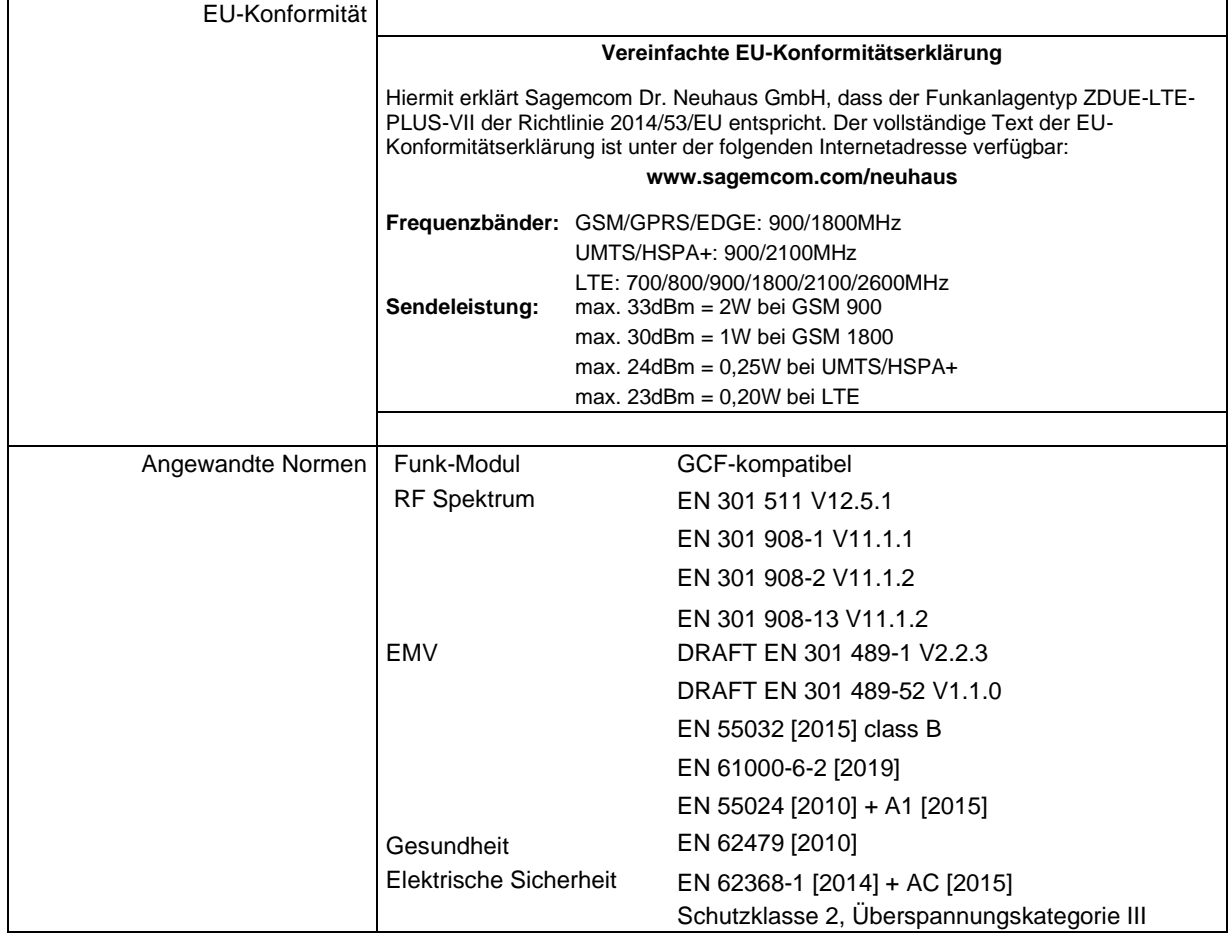